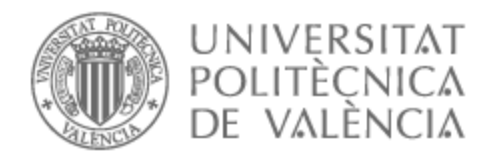

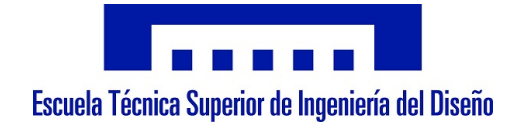

# UNIVERSITAT POLITÈCNICA DE VALÈNCIA

# Escuela Técnica Superior de Ingeniería del Diseño

Automatización y diseño del control de una torre de refrigeración de una nave de té

Trabajo Fin de Grado

Grado en Ingeniería Electrónica Industrial y Automática

AUTOR/A: Ciges Puig, Antonio Tutor/a: González Sorribes, Antonio CURSO ACADÉMICO: 2022/2023

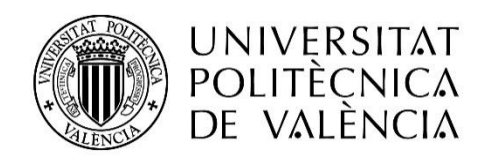

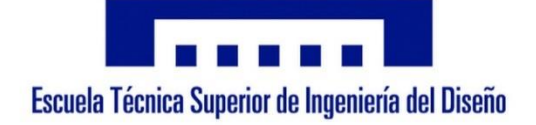

# **UNIVERSITAT POLITÈCNICA DE VALÈNCIA**

## **Escuela Técnica Superior de Ingeniería del Diseño**

## **AUTOMATIZACIÓN Y DISEÑO DEL CONTROL DE UNA TORRE DE REFRIGERACIÓN DE UNA NAVE DE TÉ**

## **TRABAJO FINAL DE GRADO**

## **GRADO EN INGENIERÍA ELECTRÓNICA INDUSTRIAL Y AUTOMÁTICA**

*AUTOR:* **Ciges Puig, Antonio** *TUTOR:* **González Sorribes, Antonio** *CURSO ACADÉMICO:* **2022/2023**

# **MEMORIA**

# Índice Memoria

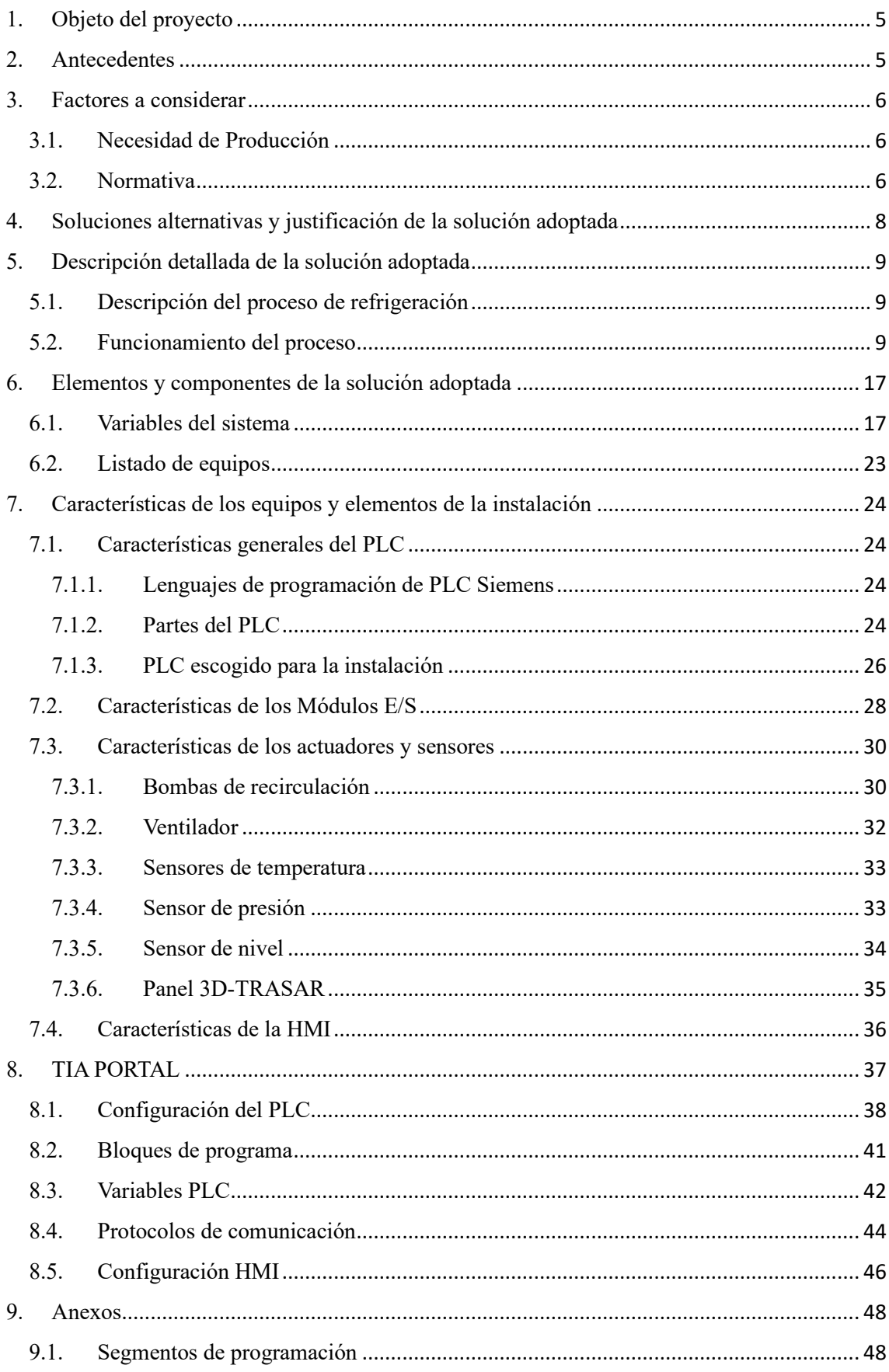

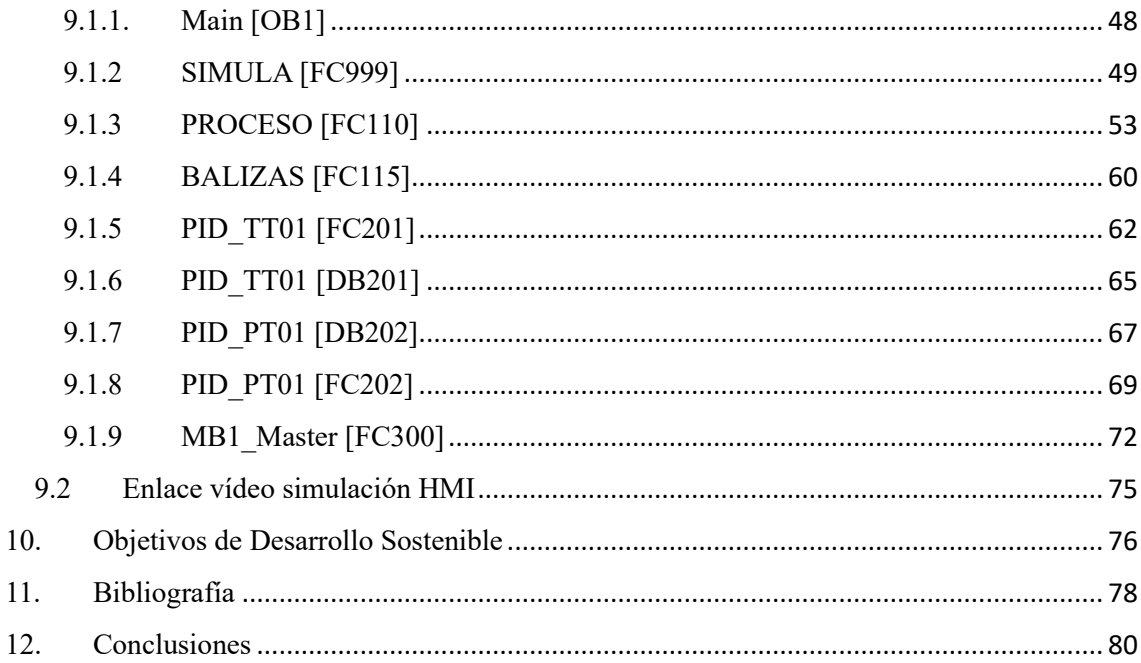

### <span id="page-5-0"></span>1. Objeto del proyecto

En el presente Trabajo Final de Grado se ha llevado a cabo el diseño y desarrollo de un software para la automatización de una torre de refrigeración de una nave industrial de té. Para ello, se va a programar un proceso secuencial mediante un autómata industrial con la aplicación modular de Siemens TIA Portal.

El objetivo principal del proyecto consiste en automatizar una torre de refrigeración para la mejora de una nave industrial de té ya existente mediante un autómata programable.

Además, se va a diseñar una interfaz de usuario basada en HMI (Human Machine Interface) que permita la monitorización del proceso en tiempo real por parte de un operario.

Así pues, se mostrarán los equipos y elementos que conforman el proceso, y se expondrá el funcionamiento del mismo y todos los aspectos necesarios para la puesta en marcha de la instalación. Esto incluye:

- Esquemas, datos y documentación técnica.
- Software para el control del autómata.
- Componentes de la instalación.

#### <span id="page-5-1"></span>2. Antecedentes

Los antecedentes de la automatización industrial en las últimas décadas se han caracterizado por una evolución continua de las tecnologías de automatización, lo que ha permitido el aumento de la eficiencia y la productividad en los procesos industriales. [1]

En la década de 1980, la introducción de robots industriales permitió la automatización de tareas repetitivas y peligrosas para los trabajadores, como la soldadura y el ensamblaje. Además, la utilización de sistemas de control numérico y de control lógico programable (PLC) se generalizó para la automatización de procesos industriales.

En la década de 1990, la integración de la tecnología informática en los sistemas de automatización permitió la creación de sistemas de control distribuidos y sistemas de supervisión, control y adquisición de datos (SCADA) cada vez más sofisticados. Además, la tecnología de sensores y la adquisición de datos se utilizaban para el monitoreo y control de procesos en tiempo real.

En la década de 2000, la automatización industrial se expandió a la industria de procesos, como la industria química y alimentaria, donde la regulación de procesos complejos y la gestión de la calidad eran fundamentales. También se introdujeron nuevos sistemas de control, como los sistemas de control avanzado y los sistemas de control basados en modelos, que permitían una mayor optimización y eficiencia en los procesos.

En la actualidad, la automatización industrial se encuentra en una nueva fase de evolución, impulsada por el uso de tecnologías emergentes como la inteligencia artificial, la robótica avanzada y la automatización de procesos cognitivos. Se espera que estas tecnologías permitan una mayor flexibilidad y adaptabilidad en los procesos industriales, así como una mejor integración de los sistemas de automatización con la gestión empresarial en tiempo real.

## <span id="page-6-0"></span>3. Factores a considerar

#### <span id="page-6-1"></span>3.1. Necesidad de Producción

Se plantea la necesidad del desarrollo de un software para llevar a cabo la automatización de una torre de refrigeración que abastecerá de agua fría a una nave industrial de té.

El software gobernará el PLC en planta, teniendo así el control sobre el proceso de ejecución de la instalación y del comportamiento de los diferentes elementos que lleven a cabo dicha ejecución.

La instalación cuenta con un cuadro eléctrico de potencia y control con todos los elementos necesarios para el funcionamiento del proceso. El propio cuadro eléctrico cuenta con una pantalla HMI desde la que se monitorizará el proceso en tiempo real y se podrá controlar la marcha/paro del mismo así como la variación de diversos parámetros de funcionamiento y con un pulsador que actuará como seta de emergencia general para detener por completo el proceso si se pulsa.

#### <span id="page-6-2"></span>3.2. Normativa

Para llevar a cabo este proyecto, se ha considerado la siguiente normativa, legislación y regulaciones de carácter obligatorio en relación a las instalaciones industriales automatizadas a nivel nacional:

- Reglamento Electrotécnico para Baja Tensión (REBT), reflejado en el Real Decreto 842/2002 de 2 de agosto. Para el cableado y entubado eléctrico, así como las protecciones eléctricas correspondientes. En concreto las siguientes Instrucciones Técnicas Complementarias (ITC):
	- ITC-BT-29: Preinscripciones particulares para las instalaciones eléctricas con riesgo de incendio o explosión.
	- ITC-BT-36: Requisitos generales de seguridad y protección para muy baja tensión.
	- ITC-BT-45: Instalación de receptores. Aparatos de caldeo
	- ITC-BT-51: Instalaciones de sistemas de automatización.
- UNE-EN 62061 (2005): Seguridad de las máquinas. Seguridad funcional de sistemas de mando eléctricos, electrónicos y electrónicos programables relativos a la seguridad.
- UNE-EN IEC 61000: Compatibilidad electromagnética (CEM).
- UNE-EN 61161: Autómatas programables.
- IEC 61131-3. Estandarización completa de los lenguajes de programación de los controladores lógicos programables.

## <span id="page-8-0"></span>4. Soluciones alternativas y justificación de la solución adoptada

Se proponen diversas opciones para abordar la automatización del proceso y se justifica la elección de la opción seleccionada. Es fundamental que los elementos involucrados en el proceso sean compatibles entre sí, y que la velocidad de transmisión de datos permita un control constante del estado de la instalación. El software de control debe ser capaz de actualizarse en función de los resultados y las necesidades del mercado, y debe ser fácil de modificar por técnicos especializados.

Así pues, se ha llevado a cabo una investigación sobre las posibles soluciones disponibles en el mercado y su evaluación en base a los criterios mencionados anteriormente para alcanzar los objetivos propuestos. Para la automatización del proceso, es necesario un dispositivo que controle todas las operaciones que se desean realizar. Se ha escogido un Controlador Lógico Programable (PLC) que controlará los procesos de manera autónoma en tiempo real.

Hay muchas empresas que producen y venden PLCs, como Yokogawa, Schneider, Siemens, Rockwell, Omron y Phoenix Contact, entre otras. Se ha elegido un PLC de la marca Siemens, de la familia SIMATIC DP, CPU 1510SP-1 PN, debido a su normalización y variedad. Se utilizará un único PLC para controlar el funcionamiento de manera coordinada y secuencial.

El software utilizado para la comunicación del programa con el PLC es TIA Portal, desarrollado por Siemens. El lenguaje de programación es fácilmente comprensible y se basa en pulsadores, relés, temporizadores, comparadores y contadores. Además, el software incluye tanto la programación como la conexión hombre-máquina en la misma interfaz.

Para controlar la planta y el proceso se hará uso de la interfaz mediante botones, indicadores luminosos y sensores.

#### <span id="page-9-0"></span>5. Descripción detallada de la solución adoptada

#### <span id="page-9-1"></span>5.1. Descripción del proceso de refrigeración

Se pretende llevar a cabo el diseño e implementación de un automatismo que controle una torre de refrigeración encargada de hacer recircular agua fría para abastecer una nave de té.

La instalación cuenta con un depósito de agua, un ventilador, dos bombas de recirculación y distintos sensores analógicos y digitales. El ventilador será el encargado de mantener el agua del depósito a una temperatura óptima, mientras que la recirculación de agua se llevará a cabo mediante dos bombas que ajustarán su velocidad de funcionamiento según las necesidades de la planta y se encargarán de impulsar el agua.

#### <span id="page-9-2"></span>5.2. Funcionamiento del proceso

El funcionamiento se basa en la recirculación de agua fría desde un depósito para abastecer una nave de té, controlando los equipos que impulsarán el agua y que la mantendrán en su temperatura óptima de trabajo, además de tomar medidas de varios parámetros.

El proceso se controla en todo momento desde una HMI, donde se pondrá en marcha o en paro, se variarán los parámetros de funcionamiento y se monitorizará en tiempo real. Cuenta con dos modos de funcionamiento, manual y automático.

En la Figura 1 se muestra la pantalla principal de la HMI, desde la que se seleccionará el modo de funcionamiento deseado (manual o automático) y se pondrá en marcha o paro. En tiempo real se podrá visualizar que los equipos se ponen en marcha o se detienen, la velocidad de trabajo de las bombas y ventilador y las medidas de los diferentes sensores analógicos de presión y temperatura, así como los parámetros del agua recogidos con la tecnología 3D-TRASAR a través de protocolo Modbus.

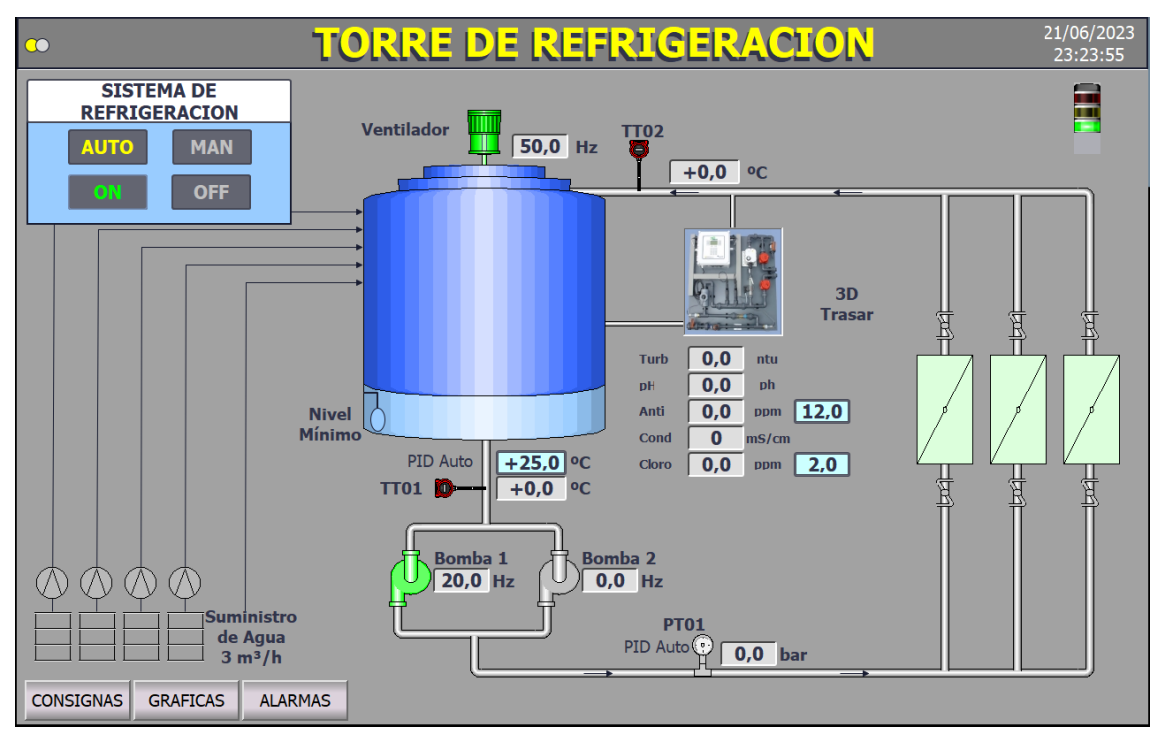

*Figura 1. Pantalla Principal HMI*

- **Modo manual:** Se selecciona desde la pantalla principal. Si está seleccionado este modo, los equipos que controlan el proceso podrán ponerse en funcionamiento pulsando sobre ellos en la pantalla, sin automatismo. Una vez se haya pulsado sobre el elemento que se desea poner en marcha, aparecerá una pantalla emergente, como se muestra en la Figura 2, en la cual se introducirá la velocidad de funcionamiento deseada en porcentaje.

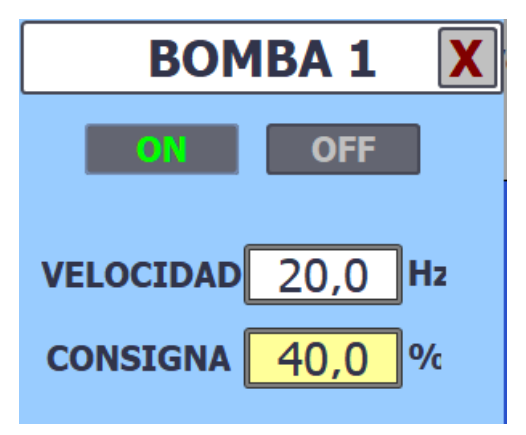

*Figura 2. Control de velocidad HMI*

- **Modo automático:** Como se muestra en la Figura 3, se selecciona desde la pantalla principal, y se deberá pulsar el botón ON para que el proceso se ponga en marcha y regule su funcionamiento de forma automática, y sobre el botón OFF para que el proceso se detenga.

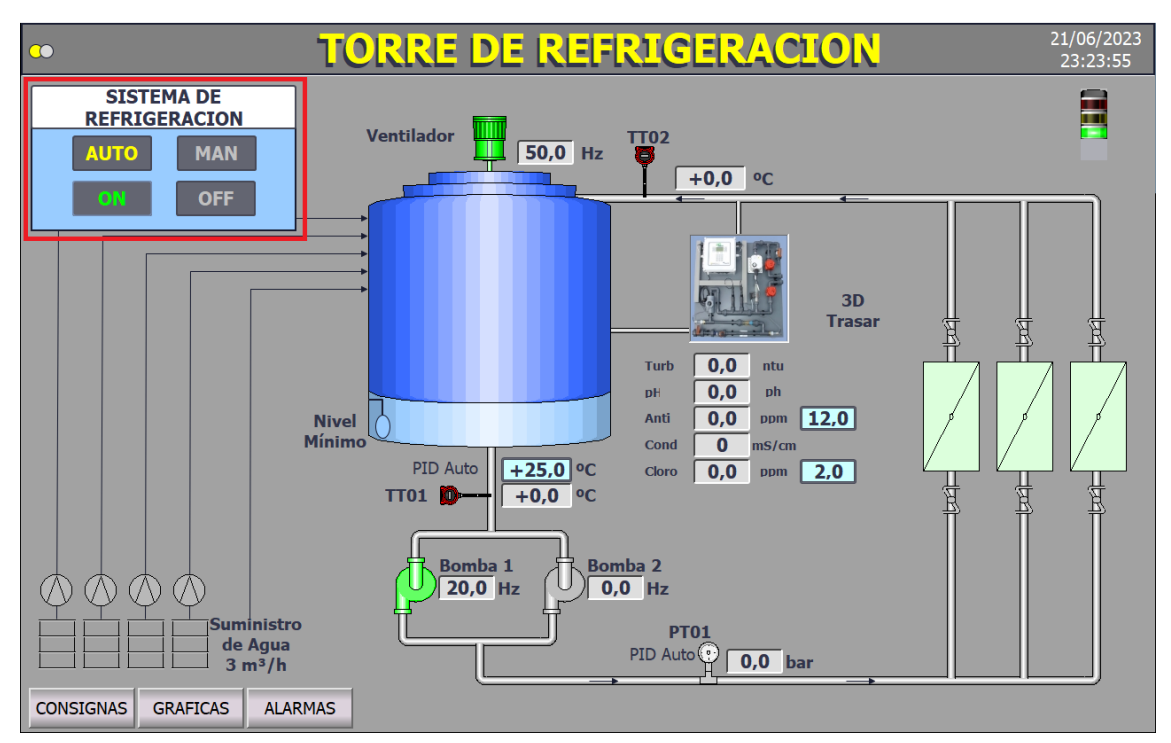

*Figura 3. Selección modo HMI*

Una vez el proceso se ponga en marcha en modo automático los diferentes equipos que lo conforman actuarán de la siguiente forma siguiendo el automatismo:

#### **1. Bombas de recirculación:**

Su funcionamiento es dependiente del sensor PT01, que mide la presión del agua a la salida del depósito. Las bombas no podrán funcionar a la vez, sino que lo harán mediante una alternancia de tiempo editable desde la HMI o si existe algún fallo de funcionamiento de la bomba que esté trabajando en ese momento.

Las bombas regularán su velocidad mediante un variador de frecuencia que dependerá de la presión medida por el sensor PT01 y se comparará con un valor de consigna editable que se introducirá por pantalla en un rango de 0-4 bar.

Por ejemplo, si se introduce un valor de 3 bares desde la HMI y el sensor PT01 detecta 2.5 bares, las bombas, controladas por el variador de frecuencia parametrizado con un regulador PID, aumentarán su velocidad hasta ajustar la presión al valor fijado. Cuanto mayor sea la velocidad de funcionamiento de las bombas, mayor será la presión.

#### **2. Ventilador:**

El depósito dispone de un ventilador encargado de mantener el agua en su temperatura óptima. Su accionamiento es dependiente del sensor TT01, que mide la temperatura del agua a la salida del depósito.

El ventilador regulará su velocidad mediante un variador de frecuencia que dependerá de la temperatura medida por el sensor TT01 y se comparará con un valor de consigna editable que se introducirá por pantalla en un rango de 20-30 ºC.

Por ejemplo, si se introduce un valor de 25 ºC desde la HMI y el sensor TT01 detecta 20 ºC, el ventilador, controlado por el variador de frecuencia parametrizado con un regulador PID, reducirá su velocidad hasta ajustar la temperatura al valor fijado. Cuanto mayor sea la velocidad de funcionamiento del ventilador, menor será la temperatura.

Además, para garantizar más eficiencia en el proceso, el ventilador detendrá su funcionamiento automáticamente si, trabajando a frecuencia mínima durante 30 minutos, cumple con la especificación de temperatura introducida como consigna.

#### **3. LS01:**

El depósito de agua cuenta con un sensor de nivel, LS01, que enviará una señal digital al PLC cuando este detecte nivel mínimo de agua en el depósito durante un tiempo continuado de 2 minutos, lo cual detendrá el funcionamiento del ventilador y las bombas de recirculación por seguridad de los equipos.

#### **4. TT02:**

En el circuito de retorno se ha dispuesto de un sensor de temperatura, TT02, para monitorizar la temperatura de retorno del agua.

#### **5. PANEL 3D-TRASAR:**

Se dispone de un panel con tecnología 3D-TRASAR que medirá diferentes parámetros del agua con el fin de tener controlada las características de la misma, como la conductividad, el antiincrustante, el pH, la turbidez y el cloro. Estos parámetros tendrán una comunicación con el PLC a través de protocolo MODBUS.

Cuando el proceso esté funcionando en modo automático y las velocidades de los equipos se estén regulando en función de las consignas introducidas, en la Figura 4 se muestran en tiempo real los controladores PID que regulan la velocidad de las bombas y del ventilador. En esta pantalla se reflejarán valores típicos de los controladores PID como el Set Point (consigna establecida), Process Value (valor de proceso) y OUT (velocidad de salida).

También se graficarán los valores del Set Point y el Process Value en tiempo real y se podrán modificar los parámetros internos del PID como la constante proporcional o los tiempos de integración y derivación.

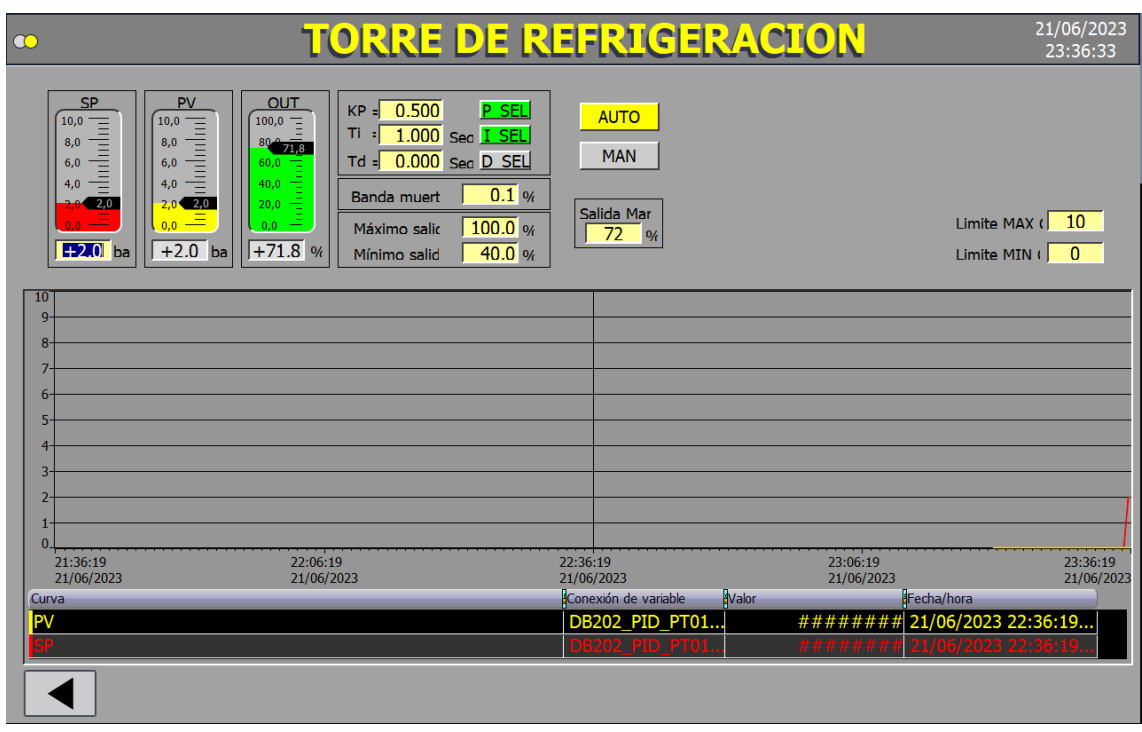

*Figura 4. Pantalla PID HMI*

En la Figura 5 se muestra la pantalla de consignas mencionadas anteriormente que controlarán el proceso, donde se establecerán los valores de presión, temperatura y tiempo de alternancia para el correcto funcionamiento del proceso. Tratará de una tabla con las diferentes analógicas del proceso, donde se podrá visualizar el valor que marcaría el sensor en la realidad (valor real) y el valor de simulación (valor forzado). Así pues, se podrá modificar el rango de valores tanto inferiores como superiores que generarían una alarma en el proceso, y el tiempo que tardarían en generarla.

| 0,0<br><b>REGULACION PT01</b><br><b>Forzado</b><br><b>Alarma</b><br><b>Inferior</b> | bar<br><b>Prealarma</b><br><b>Superior</b> | <b>CONSIGNA</b><br><b>REGULACION TT01</b><br><b>Tiempo</b><br><b>Prealarma</b> | 0,0<br><b>Alarma</b><br><b>Superior</b> | $^{\circ}$ C<br><b>Tiempo</b> |
|-------------------------------------------------------------------------------------|--------------------------------------------|--------------------------------------------------------------------------------|-----------------------------------------|-------------------------------|
|                                                                                     |                                            |                                                                                |                                         |                               |
|                                                                                     |                                            |                                                                                |                                         | <b>Alarma</b>                 |
|                                                                                     |                                            |                                                                                |                                         |                               |
| 20.0                                                                                |                                            |                                                                                |                                         | 10                            |
|                                                                                     | 55.0                                       | 10                                                                             | 75.0                                    | 10                            |
|                                                                                     |                                            |                                                                                | 2750.0                                  | 10                            |
|                                                                                     |                                            |                                                                                | 9.0                                     | 10                            |
| 10.0                                                                                |                                            |                                                                                |                                         | <u>10</u>                     |
|                                                                                     |                                            |                                                                                |                                         |                               |
| 0.5                                                                                 |                                            |                                                                                | 5.0                                     | 10                            |
|                                                                                     |                                            | (Sea)                                                                          |                                         | (Seq)                         |
|                                                                                     |                                            |                                                                                |                                         |                               |
|                                                                                     |                                            |                                                                                |                                         |                               |
|                                                                                     |                                            |                                                                                |                                         |                               |
|                                                                                     |                                            |                                                                                |                                         |                               |

*Figura 5. Pantalla Consignas HMI*

Además, como se puede apreciar en la Figura 7, la HMI cuenta con una pantalla de alarmas, en las que se reflejarán las alarmas activas en ese momento y el histórico de alarmas que se hayan activado anteriormente durante el proceso. Como refleja la Figura 6, se cuenta con una simulación de una baliza la cual se encenderá en rojo intermitente cuando una alarma se active, detendrá su intermitencia cuando el operario la acuse por pantalla, y desaparecerá cuando la alarma se haya solucionado.

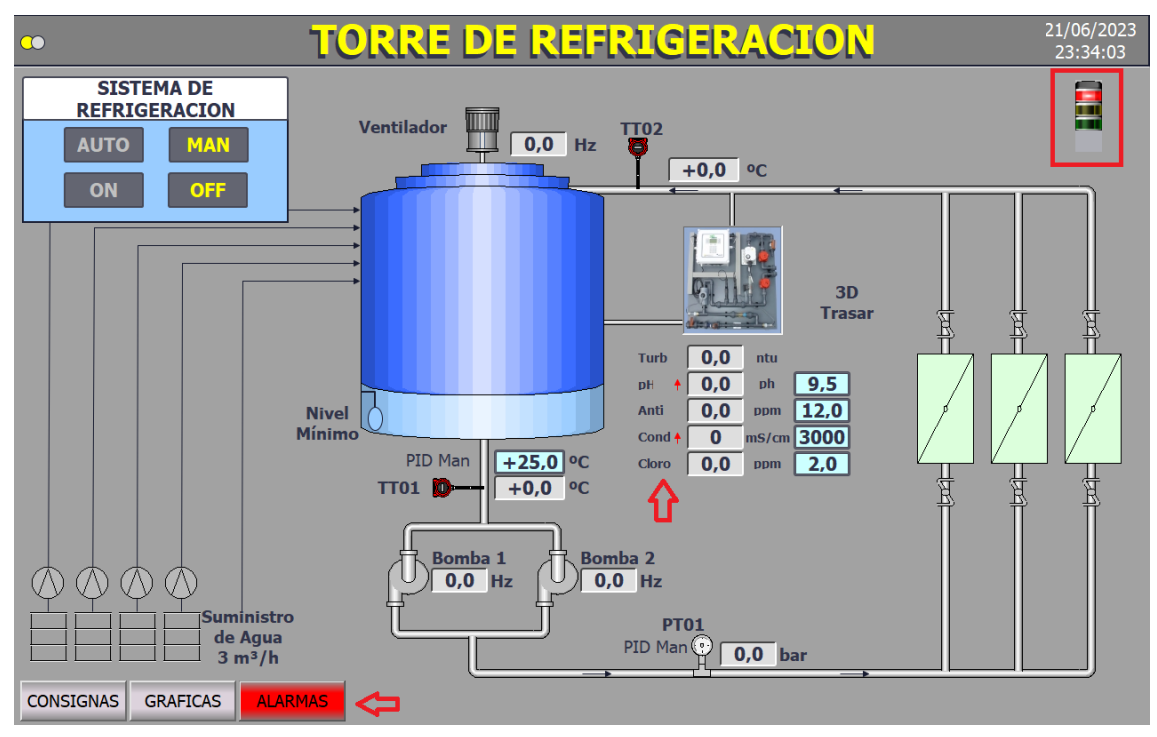

*Figura 6. Alarma Activa HMI*

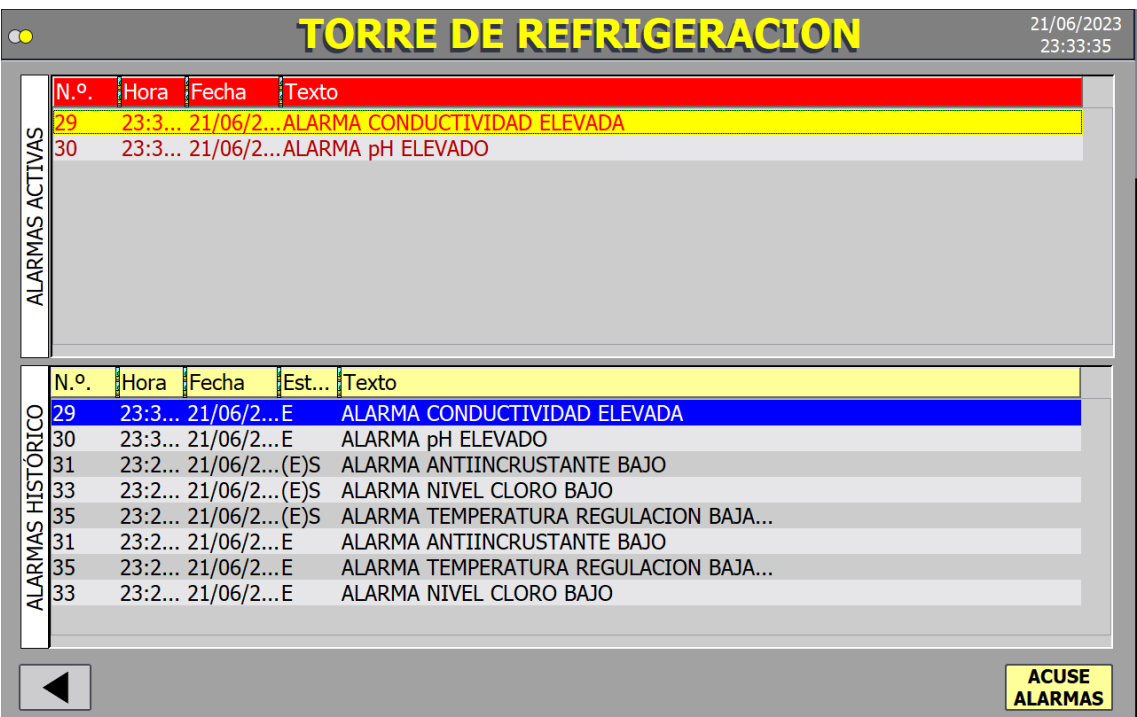

*Figura 7. Pantalla Alarmas HMI*

Por último, las Figuras 8 y 9 consta de un menú de gráficas, donde se podrán visualizar en tiempo real los gráficos de temperaturas, presiones, etc, con el fin de llevar un mejor control de los valores a lo largo del tiempo.

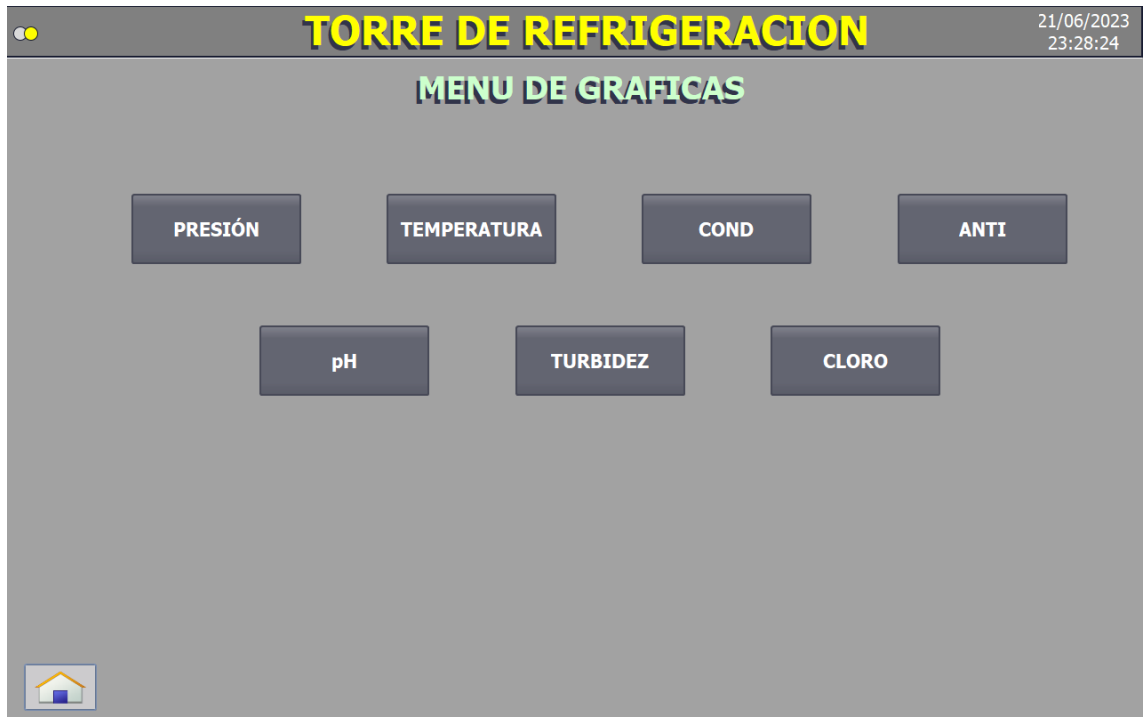

*Figura 8. Menú Gráficas HMI*

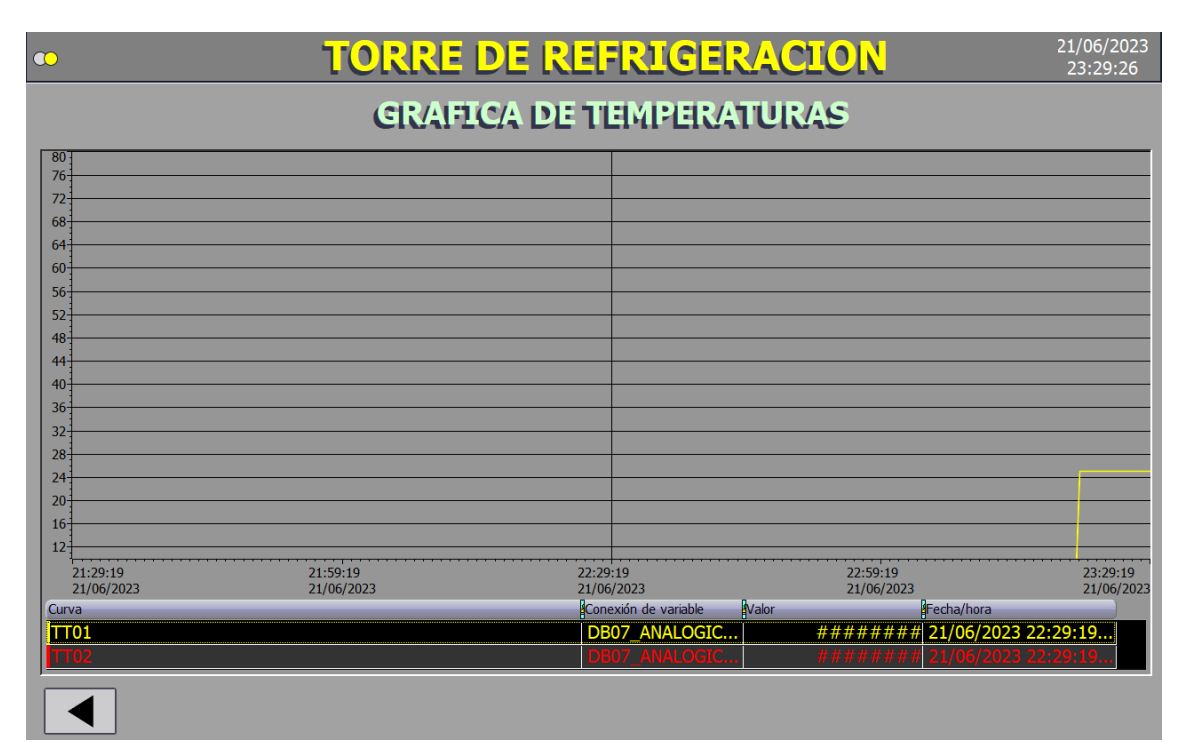

*Figura 9. Gráfica Temperatura HMI*

## <span id="page-17-0"></span>6. Elementos y componentes de la solución adoptada

## <span id="page-17-1"></span>6.1. Variables del sistema

En las siguientes tablas se muestran las 16 entradas digitales, 8 entradas analógicas, 16 salidas digitales y las 44 marcas del sistema, así como las variables propias para la parametrización de los 3 variadores correspondientes a las bombas y el ventilador.

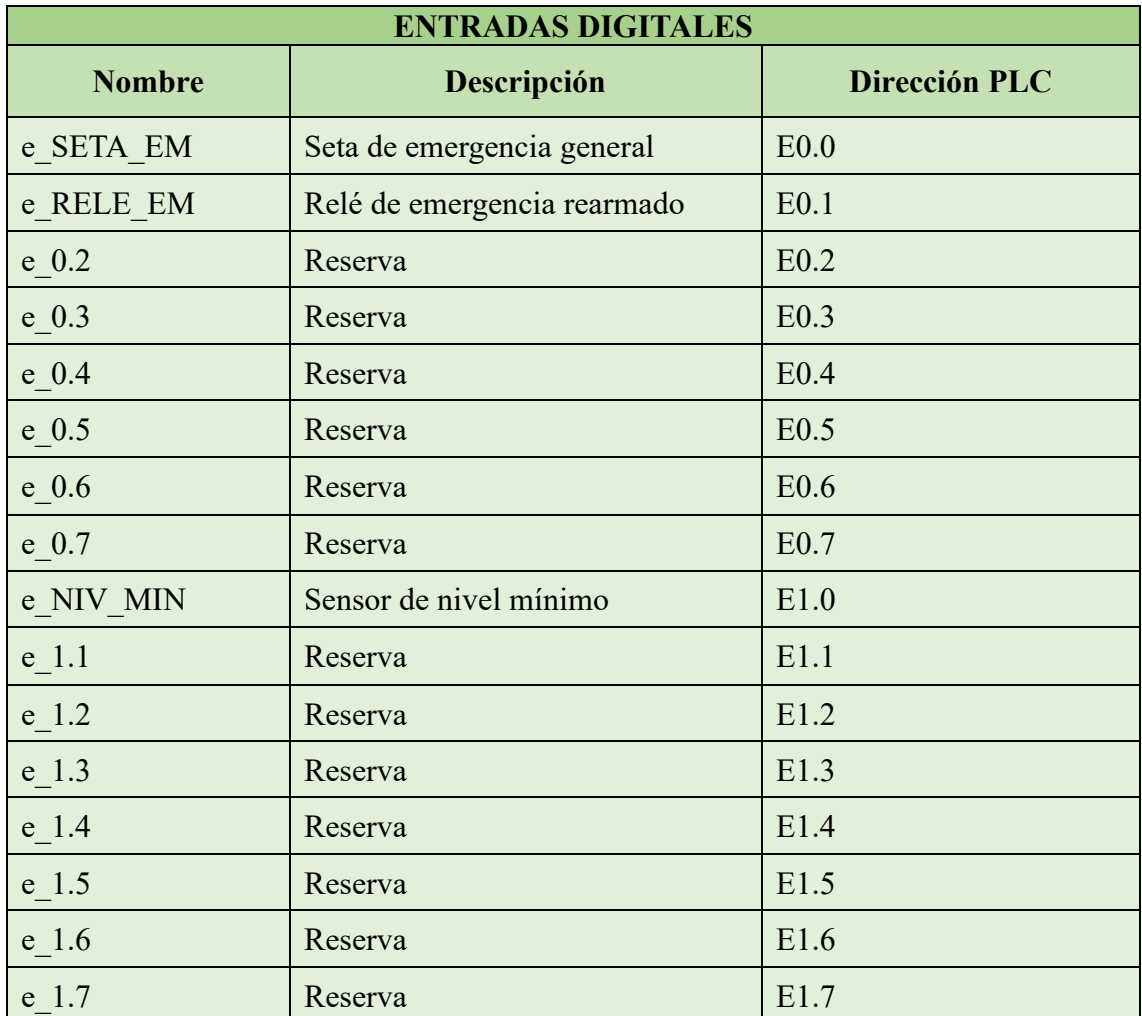

*Tabla 1. Entradas Digitales*

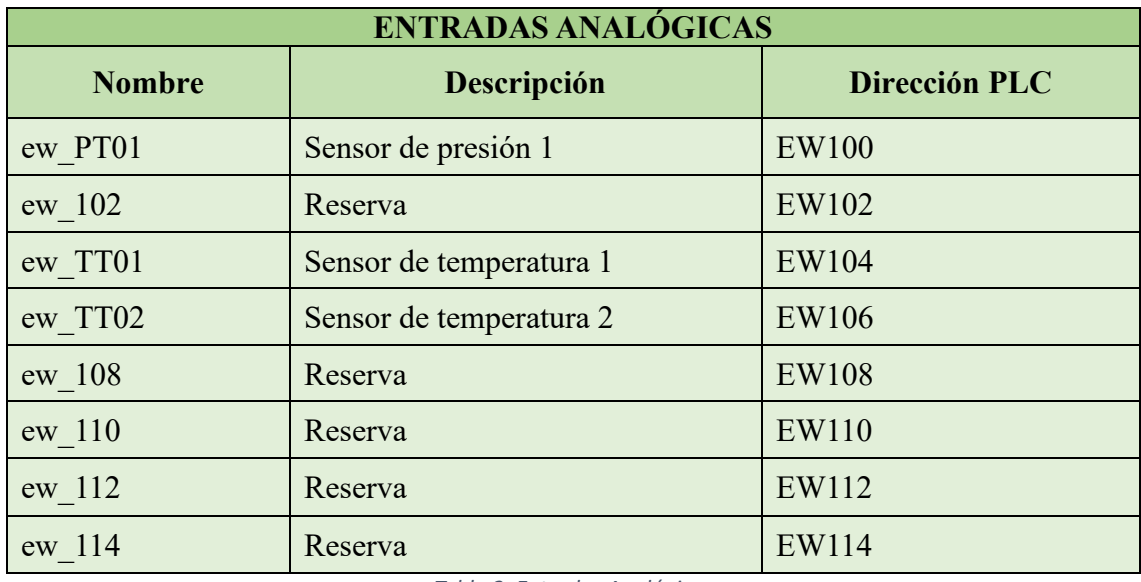

*Tabla 2. Entradas Analógicas*

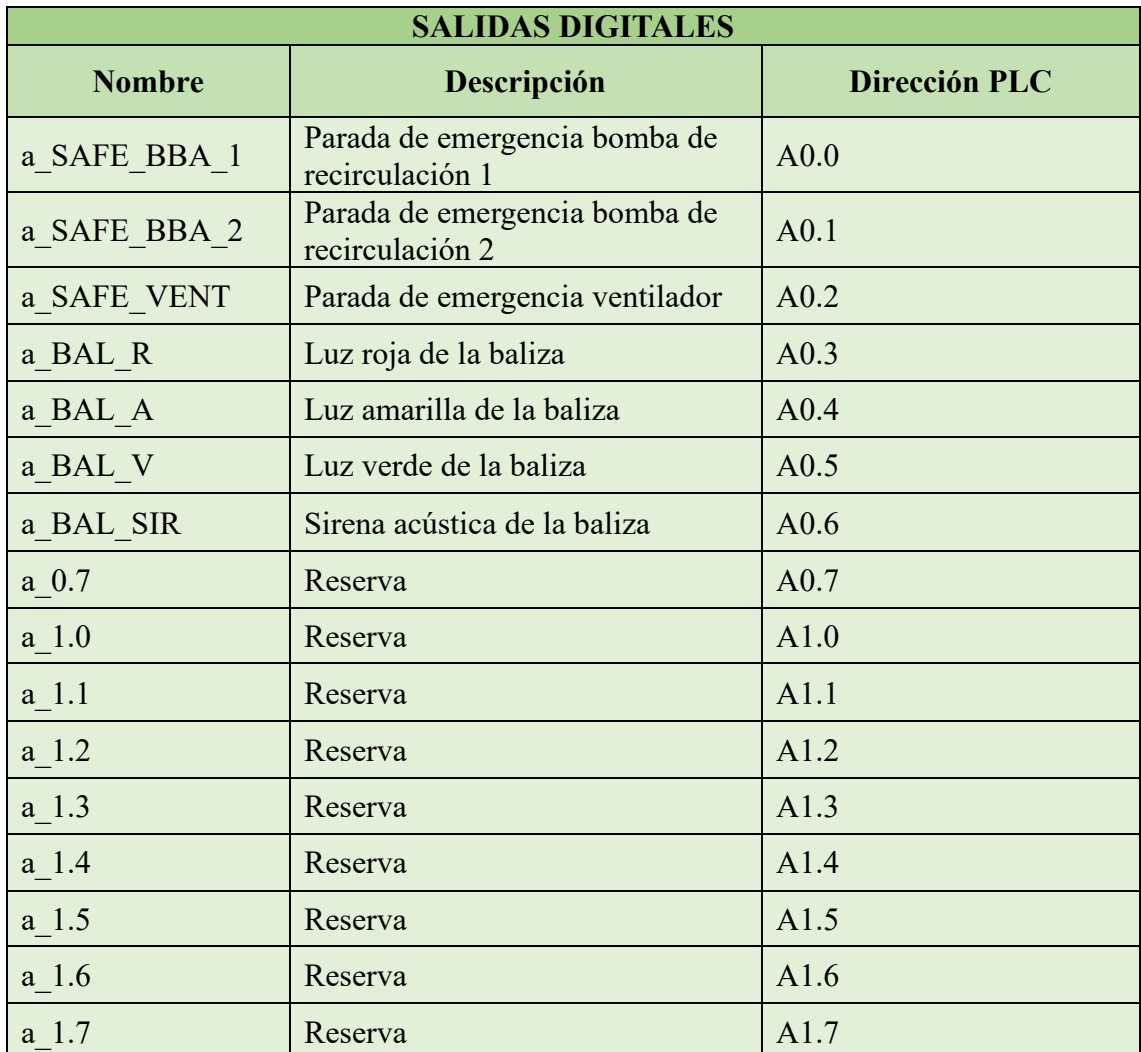

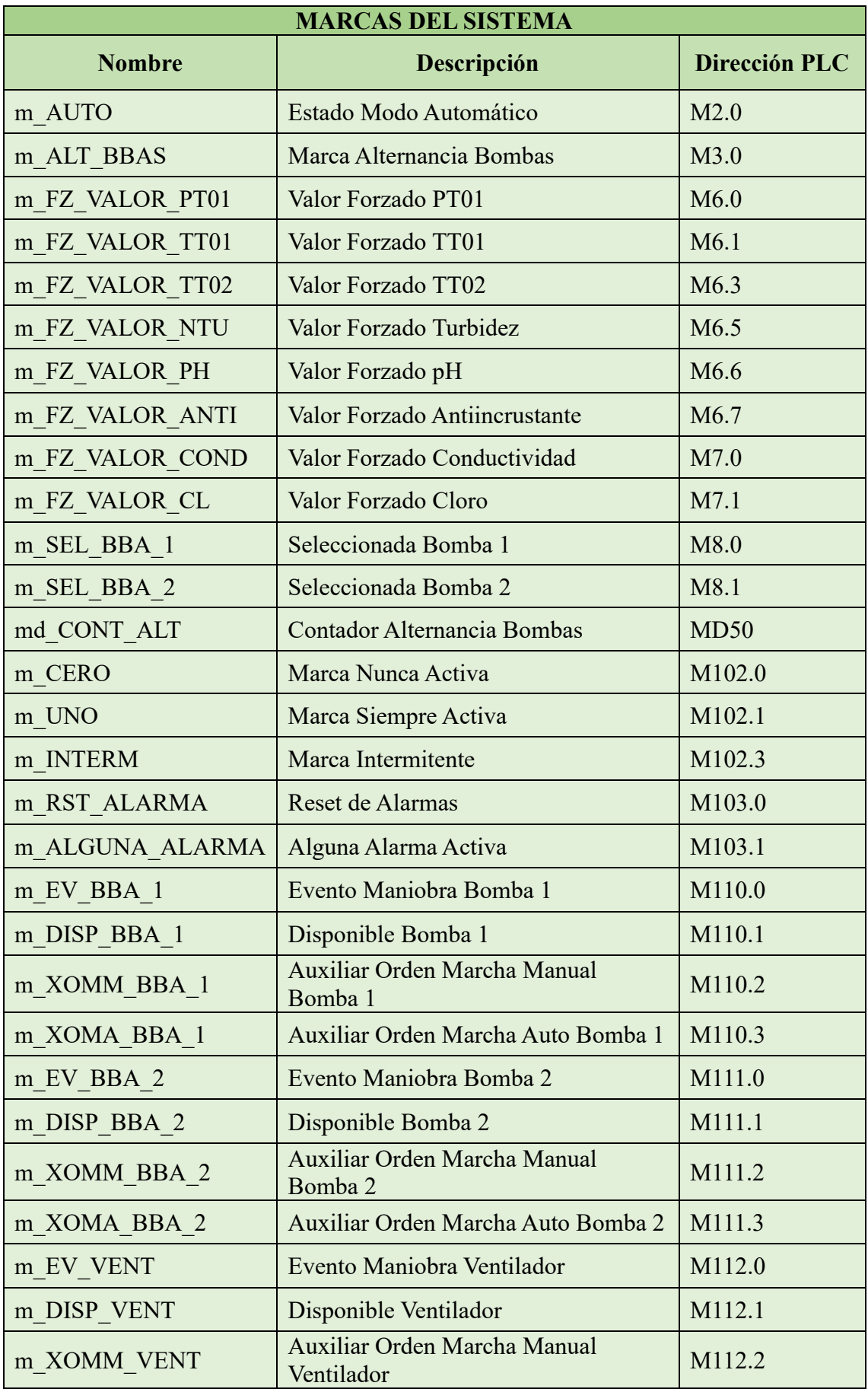

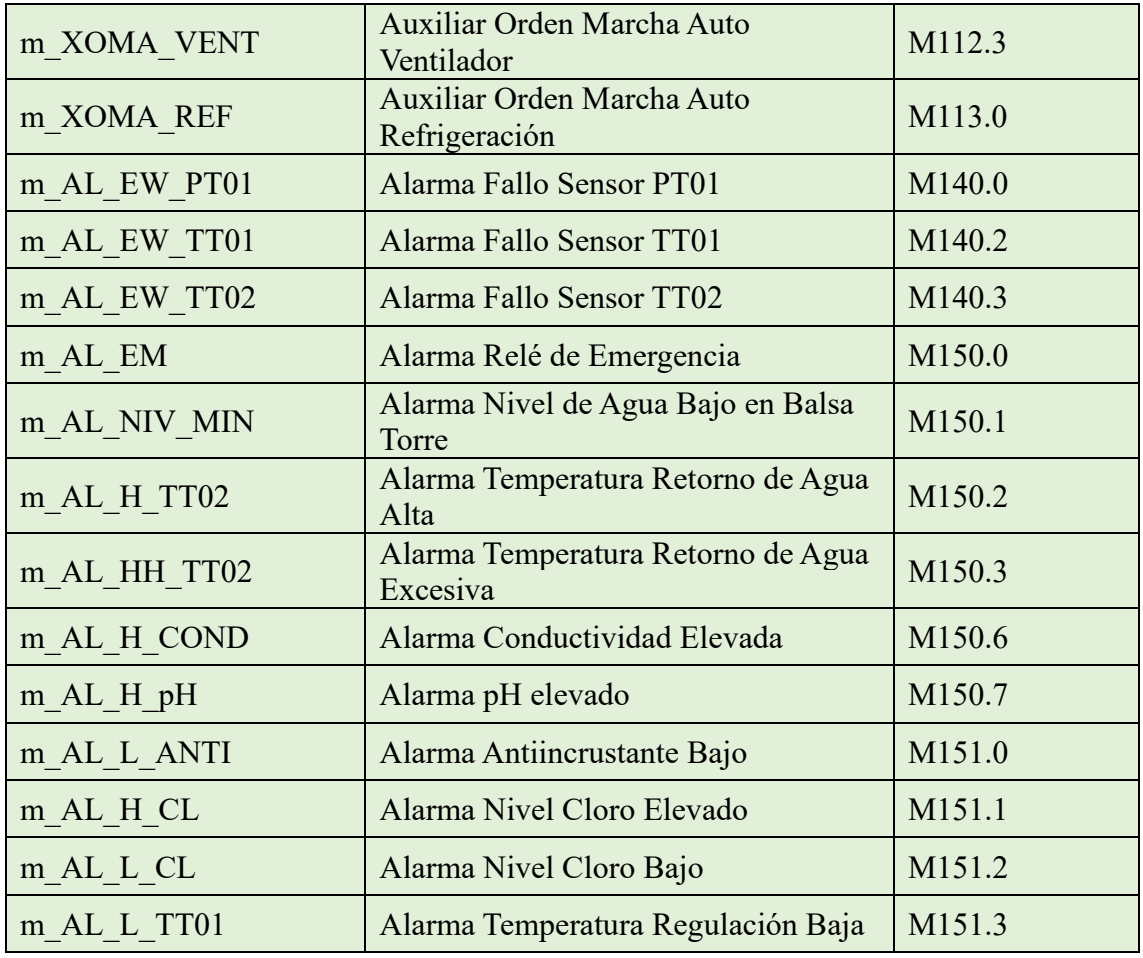

*Tabla 4. Marcas del Sistema*

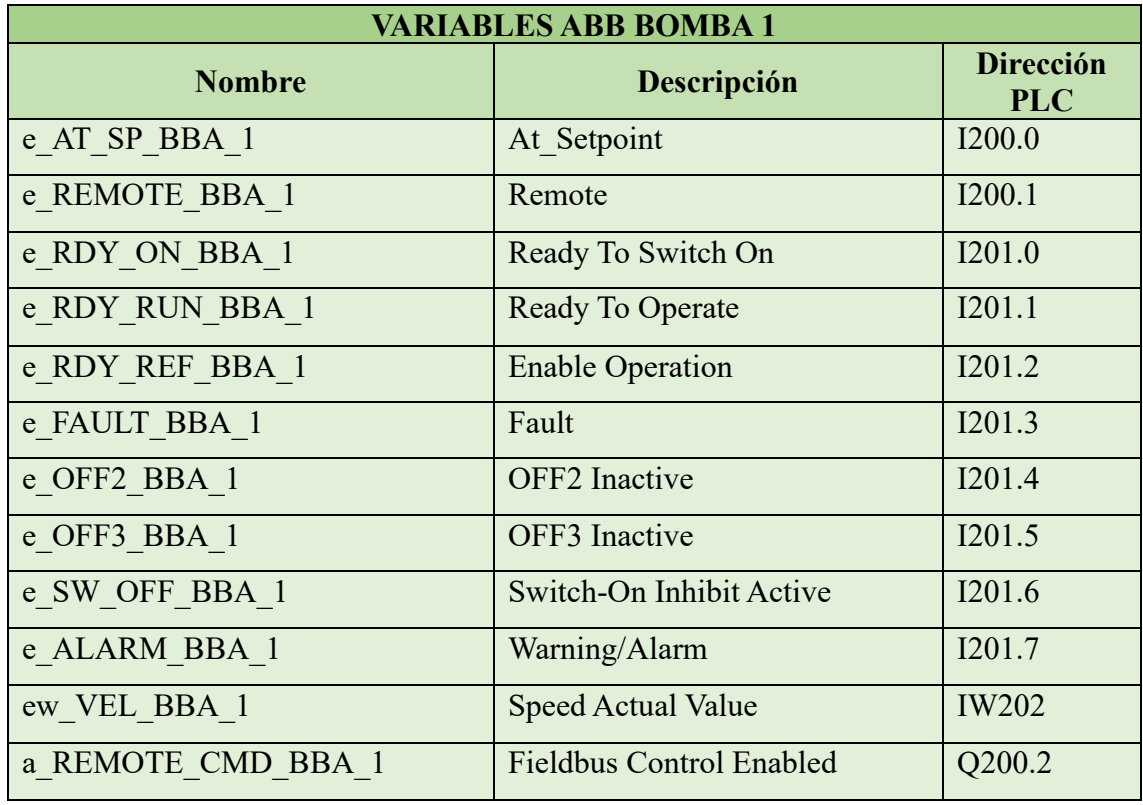

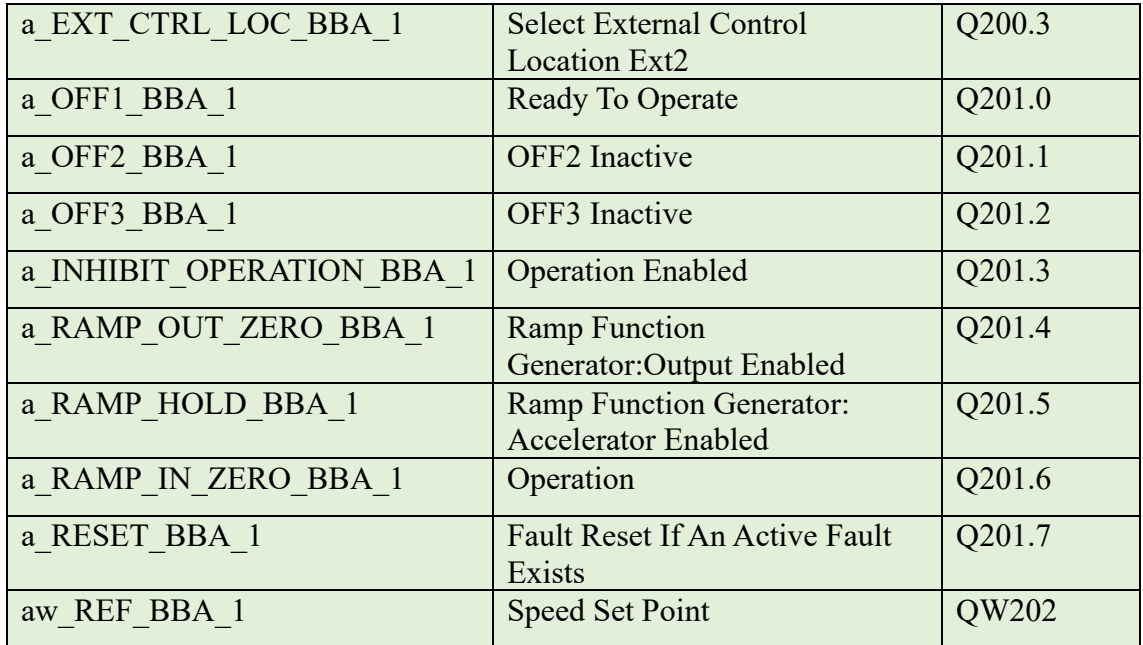

*Tabla 5. Variables ABB Bomba 1*

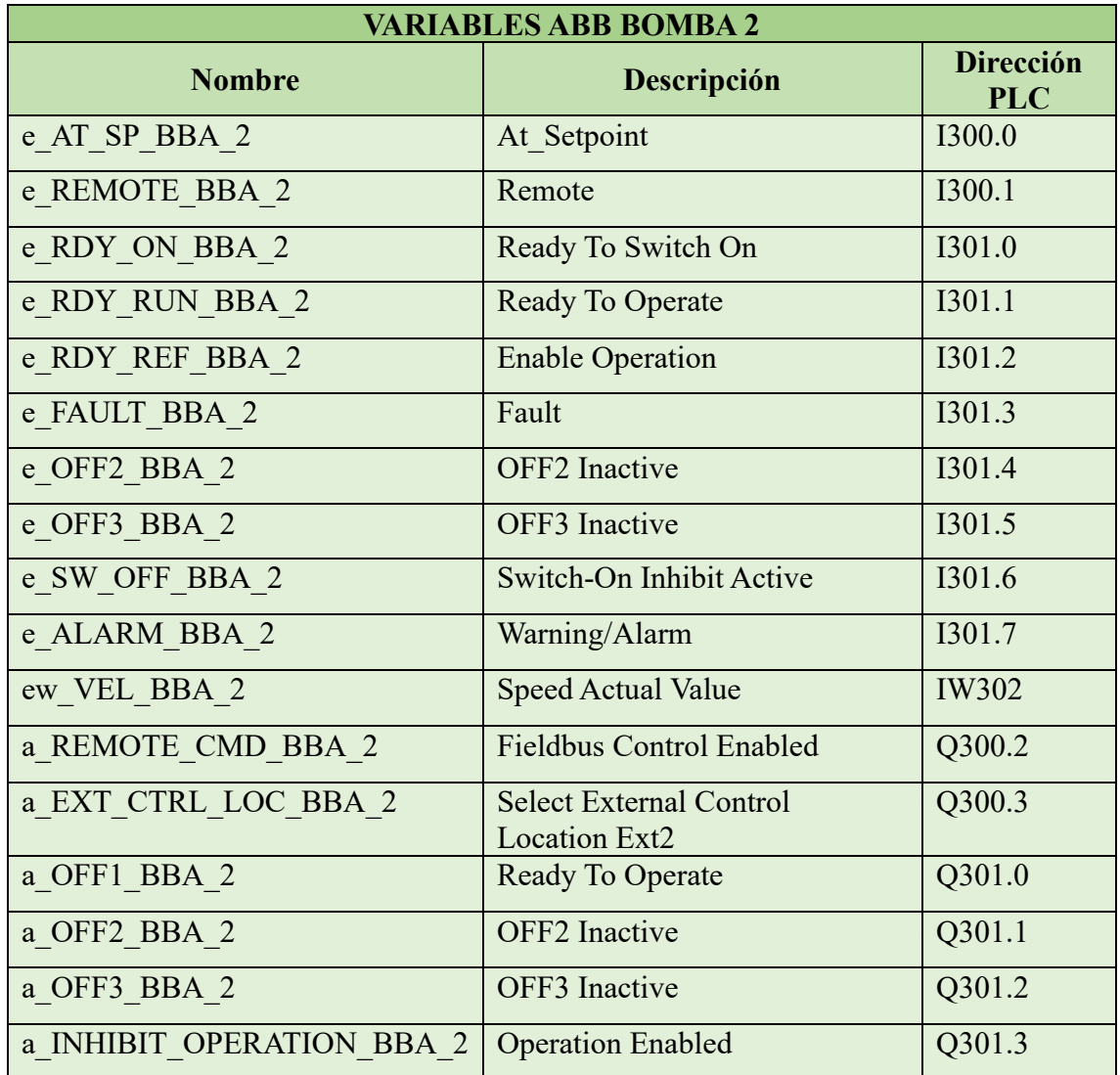

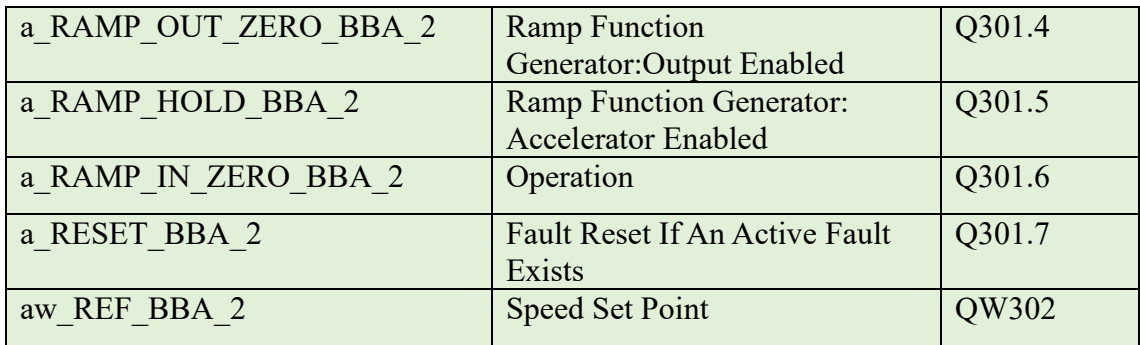

*Tabla 6. Variables ABB Bomba 2*

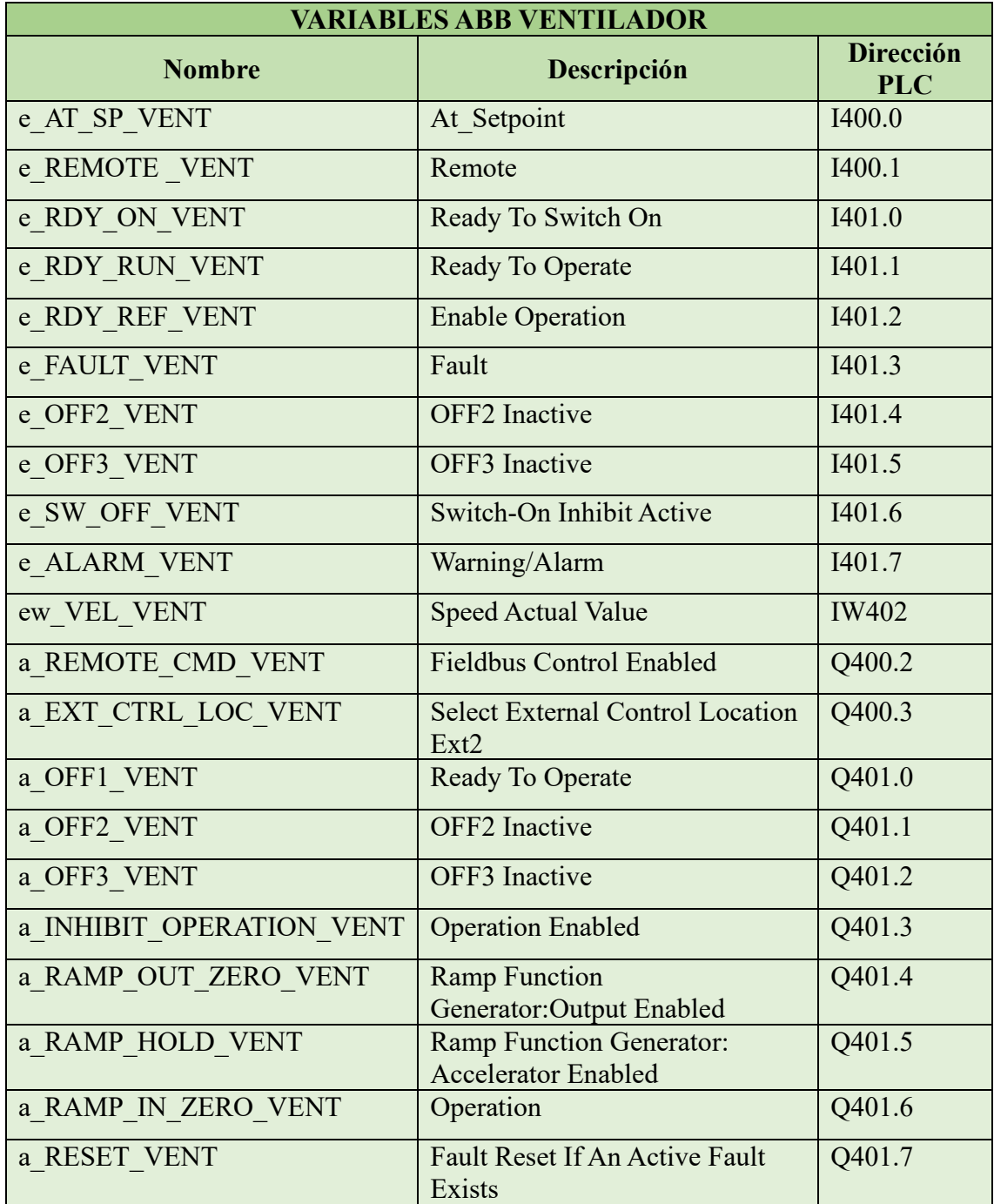

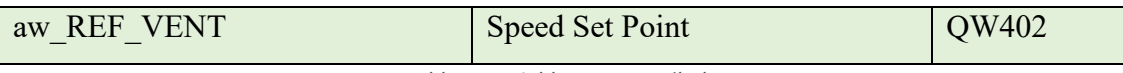

*Tabla 7. Variables ABB Ventilador*

## <span id="page-23-0"></span>6.2. Listado de equipos

- **Bombas de recirculación 1 y 2:** Encargadas de impulsar el agua fría para hacerla recircular, controladas a una velocidad determinada por el usuario.
- **Ventilador:** Motor encargado de mantener el agua de la torre a la temperatura determinada por el usuario.
- **PT01:** Sensor encargado de medir la presión a la salida de la balsa de la torre. Medida que condicionará la velocidad de funcionamiento de las bombas de recirculación.
- **TT01:** Sensor encargado de medir la temperatura del agua en la balsa de la torre. Medida que condicionará la velocidad de funcionamiento del ventilador.
- **TT02:** Sensor encargado de medir la temperatura del agua en el circuito de retorno a la torre.
- LS01: Sensor encargado de indicar si hay nivel mínimo de agua en la balsa de la torre.
- **PANEL 3D-TRASAR:** Panel con diferentes sensores encargados de medir parámetros del agua como la turbidez, conductividad, pH, antiincrustante y cloro.

## <span id="page-24-0"></span>7. Características de los equipos y elementos de la instalación

#### <span id="page-24-1"></span>7.1. Características generales del PLC

#### 7.1.1. Lenguajes de programación de PLC Siemens

<span id="page-24-2"></span>Consisten en conjuntos de caracteres, símbolos y reglas que buscan establecer un sistema de comunicación entre los usuarios y los autómatas programables. Estos conjuntos permiten supervisar el funcionamiento de una máquina o instalación mediante un programa con directivas.

Destacan varios lenguajes de programación de alto nivel:

- Diagrama de contactos o Ladder (Escalera): KOP
- Diagrama de funciones (Bloques): FUP
- Lenguaje de texto estructurado: SCL

El lenguaje más empleado en la industria es el Ladder por su semejanza a los diagramas de relés y contactos utilizados en la industria eléctrica y electrónica. Este lenguaje utiliza símbolos gráficos para representar contactos, bobinas y bloques de función. Es ampliamente utilizado en aplicaciones de control industrial y resulta especialmente útil para programar lógica de control secuencial.

Este será el lenguaje principal empleado para llevar a cabo la implementación del proyecto. Se encuentra entre varios lenguajes de programación estandarizados para controladores lógicos programables según la norma IEC 61131-3. Además, presenta numerosas ventajas en la programación, como símbolos normalizados según la norma NEMA, disponibilidad en todos los PLC, enfoque sistemático y la capacidad de utilizar operadores lógicos como AND, OR, NOT, etc.

#### 7.1.2. Partes del PLC

<span id="page-24-3"></span>Los controladores lógicos programables (PLC) constan de los siguientes componentes:

> • Fuente de alimentación: Proporciona el voltaje necesario para el funcionamiento del circuito del PLC a partir de una fuente externa de voltaje.

- Bloques de entrada: Adaptan y codifican las señales provenientes de dispositivos de entrada para que puedan ser procesadas por la unidad central de procesamiento (CPU) del PLC. Estos dispositivos pueden ser interruptores, pulsadores, sensores, entre otros.
- Bloques de salida: Amplifican y decodifican las señales generadas por la CPU de acuerdo al programa de control, con el fin de activar los dispositivos de salida. Estos dispositivos pueden ser electroválvulas, robots industriales, relés, etc.
- CPU (Unidad Central de Procesamiento): Es el cerebro del PLC y se encarga de ejecutar el programa de control del proceso. Lee las señales de entrada, procesa la información y envía las respuestas a las salidas correspondientes.
- Interfaz de programación con el usuario: Permite la comunicación entre el usuario y el PLC para escribir el programa. Generalmente, se utiliza una computadora personal (PC) con un software específico para la programación del PLC.
- Memoria: Almacena de forma permanente el programa y los datos temporales necesarios para su ejecución. Existen dos tipos de memoria:

- EEPROM: Es una memoria de grabación electrónica que mantiene el programa almacenado incluso si se apaga el autómata.

- RAM: Es una memoria de acceso aleatorio que solo retiene información mientras el PLC está encendido, es decir, no guarda el programa cuando se apaga.

• Memoria de imagen de entradas y salidas: Almacena las señales leídas y enviadas por las entradas y salidas del PLC, permitiendo tener una representación actualizada del estado de dichas señales.

#### 7.1.3. PLC escogido para la instalación

<span id="page-26-0"></span>Como se ha comentado anteriormente, el PLC escogido para llevar a cabo la implementación del proyecto es el SIMATIC DP, CPU 1510SP-1 PN, como se muestra en la Figura 10. [2]

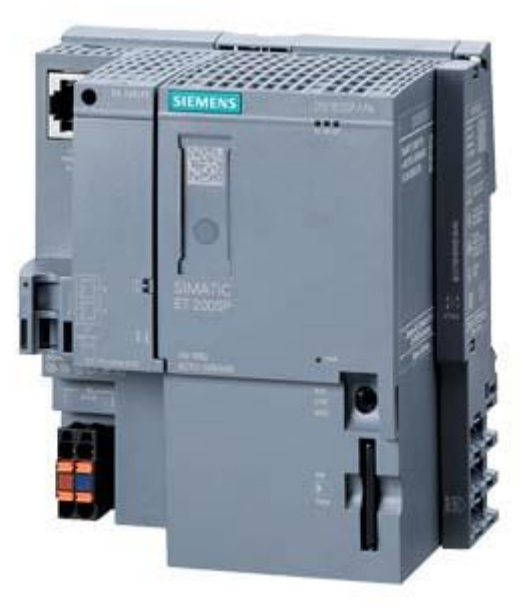

*Figura 10. Módulo CPU*

Este controlador ofrece la flexibilidad y capacidad de controlar distintos dispositivos en varios ámbitos industriales como pueden ser:

- Automatización industrial: El PLC se utiliza en una amplia gama de aplicaciones industriales para el control y supervisión de procesos. Puede ser utilizado en sectores como manufactura, energía, transporte, tratamiento de aguas, entre otros.
- Integración en sistemas complejos: Gracias a su conectividad y capacidades de comunicación, el CPU 1510SP-1 PN se integra fácilmente en sistemas de control más grandes y complejos. Puede formar parte de arquitecturas de automatización distribuida y trabajar en conjunto con otros PLCs y dispositivos de control.
- Control de máquinas y líneas de producción: El PLC puede utilizarse para controlar máquinas individuales o líneas de producción completas. Permite el monitoreo y control de sensores, actuadores, motores, válvulas y otros dispositivos para garantizar un funcionamiento eficiente y seguro.

- Comunicación en tiempo real: La capacidad de comunicación Ethernet y Profinet del CPU 1510SP-1 PN permite la transmisión de datos en tiempo real, lo que es especialmente importante en aplicaciones que requieren una respuesta rápida y sincronizada.

Además, el del PLC SIMATIC DP, CPU 1510SP-1 PN presenta numerosas características entre las que destacan:

- Potencia de procesamiento: La CPU 1510SP-1 PN está equipada con un procesador potente y rápido que permite realizar tareas de control y procesamiento de datos de manera eficiente.
- Conectividad: Dispone de interfaces de comunicación Ethernet y Profinet (PN), lo que facilita la conexión con otros dispositivos en una red industrial. Esto permite el intercambio de datos en tiempo real y la integración con sistemas de control superiores.
- Amplias capacidades de E/S: El CPU 1510SP-1 PN ofrece una amplia variedad de módulos de entrada y salida (E/S) digitales y analógicos. Estos módulos permiten la conexión de sensores, actuadores y otros dispositivos para el control y monitoreo de procesos.
- Memoria ampliable: El PLC cuenta con una memoria interna para el almacenamiento del programa y los datos, y también admite la conexión de tarjetas de memoria externas para ampliar su capacidad de almacenamiento.
- Programación y configuración: El PLC se programa y configura utilizando el software de ingeniería TIA Portal de Siemens. Este entorno de desarrollo ofrece herramientas intuitivas y potentes para la programación, depuración y monitoreo del PLC.

#### <span id="page-28-0"></span>7.2. Características de los Módulos E/S

Debido al número de entradas y salidas que se necesitan para controlar el proceso, se ha dispuesto de 1 módulo de 16 entradas digitales, 1 módulo de 16 salidas digitales y 1 módulo de 8 entradas analógicas. [2]

Las direcciones de entradas y salidas de los módulos que no se encuentran en uso, quedan como reservas para una posible ampliación o mejora del proceso más adelante, si fuera necesario.

Además, el proyecto cuenta con un módulo de comunicaciones que se encargará de realizar la comunicación modbus de los parámetros del agua medidos por el PANEL 3D-TRASAR.

- Módulo de 16 entradas digitales (Figura 11): Modelo: SIMATIC ET200 de Siemens Referencia: 6ES7131-6BH01-0BA0

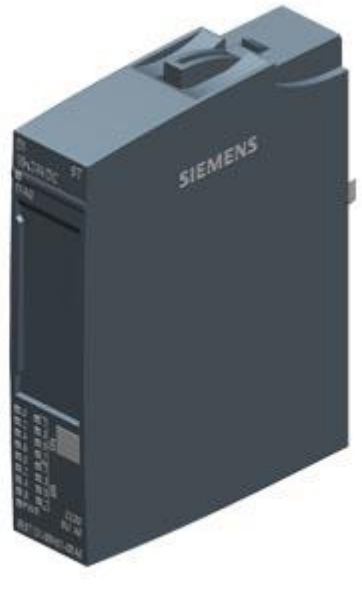

*Figura 11. Módulo ED*

- Módulo de 16 salidas digitales (Figura 12): Modelo: SIMATIC ET200 de Siemens Referencia: 6ES7132-6BH01-0BA0

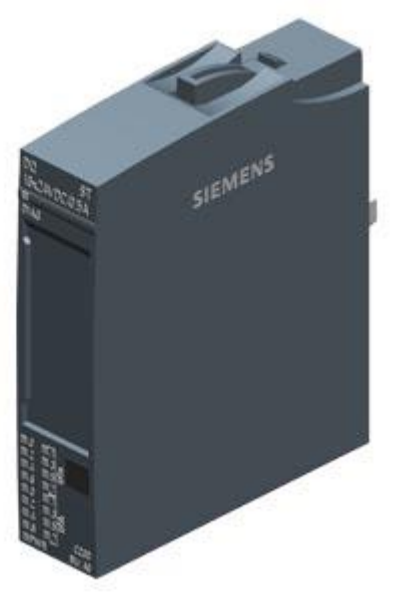

*Figura 12. Módulo SD*

- Módulo de 8 entradas analógicas (Figura 13): Modelo: SIMATIC ET200 de Siemens Referencia: 6ES7134-6GF00-0AA1

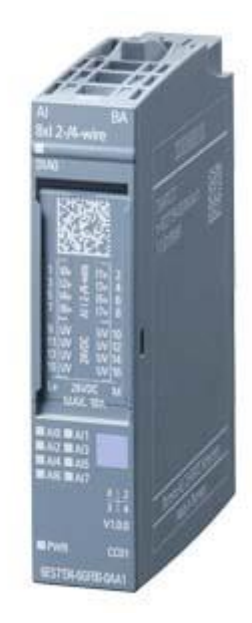

*Figura 13. Módulo EA*

Módulo de comunicaciones (Figura 14): Modelo: CP 1542SP-1 Referencia: 6GK7 542-6UX00-0XE0

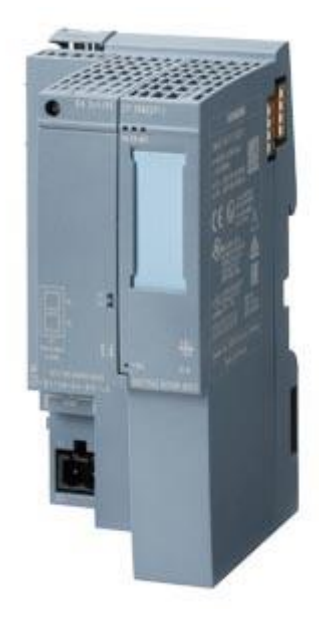

*Figura 14. Módulo Comunicación*

#### <span id="page-30-0"></span>7.3. Características de los actuadores y sensores

#### 7.3.1. Bombas de recirculación

<span id="page-30-1"></span>Las dos bombas de recirculación de las que dispone el proceso son idénticas y funcionarán mediante alternancia de tiempo. Se tratan de bombas centrífugas de voluta de una sola etapa, diseñadas de acuerdo con la norma ISO 5199, con dimensiones y rendimiento nominal de acuerdo con la norma EN 733. [3]

Las bridas son de PN 16 y sus dimensiones satisfacen los requisitos establecidos por la norma EN 1092-1. Las bombas poseen un puerto de aspiración axial, un puerto de descarga radial y un eje horizontal.

Su diseño incluye un sistema de extracción trasera que permite desmontar el acoplamiento, el soporte de los cojinetes y el impulsor sin que esto afecte al motor, la carcasa de la bomba o las tuberías.

El cierre de fuelle de caucho no equilibrado satisface los requisitos establecidos por la norma DIN EN 12756. La bomba está equipada con un motor asíncrono refrigerado por ventilador y montado sobre soportes. La bomba y el motor se encuentran montados en una bancada común.

Modelo: NK 100-315/334 AA2F2KESBQQERW3 de Grundfos (Figura 15)

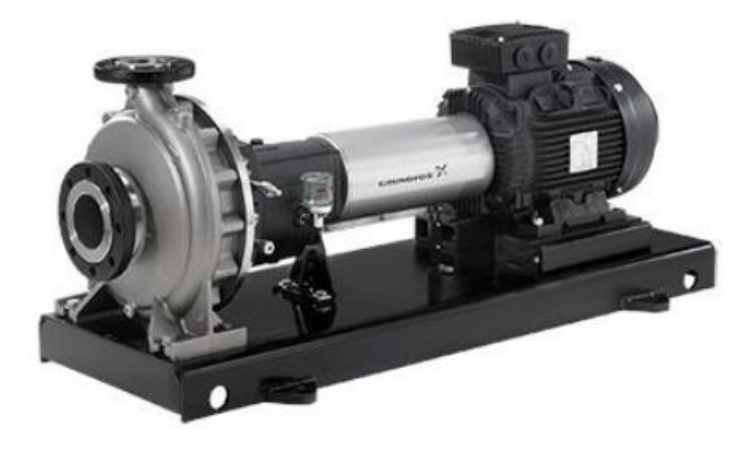

*Figura 15. Bomba Recirculación*

Las bombas de recirculación trabajarán a una frecuencia determinada por una consigna que se introducirá por pantalla desde la HMI. El encargado de regular la velocidad de las bombas será, por tanto, un variador de frecuencia mediante un controlador PID. Se dispondrá de dos variadores idénticos, uno para cada bomba de recirculación. [3]

- Modelo: ACS580-01-062A-4 / 30 kW de ABB (Figura 16).

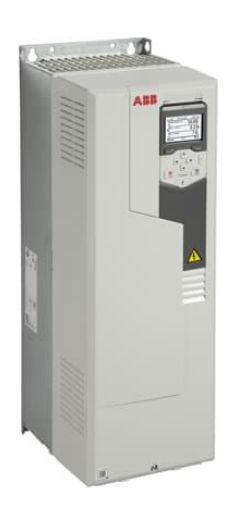

*Figura 16. Variador 30 kW*

#### 7.3.2. Ventilador

<span id="page-32-0"></span>Se dispondrá de un ventilador en la parte superior de la torre que consta de un motor reductor con funcionalidad de PLC, parada segura según la norma EN954-1, posibilidad de puesta en marcha mediante interruptores DIP y potenciómetros integrados, función de ahorro de energía, sistemas BUS basados en Ethernet, ajuste de rendimiento adecuado para cada aplicación, módulos descentralizados en la interconexión de sistemas, control de posicionamiento integrado y modelos integrados de la interfaz AS. [3]

Modelo: SK872.1F VL-160LH/4 TF RDD KB de Nord (Figura 17).

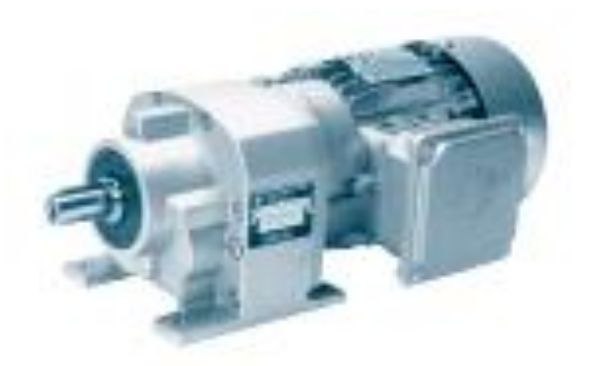

*Figura 17. Ventilador*

Como en el caso de las bombas de recirculación, el encargado de regular la velocidad de trabajo del ventilador será un variador de frecuencia mediante un controlador PID. [3]

Modelo: ACS480-04-033A-4 / 15 kW de ABB (Figura 18).

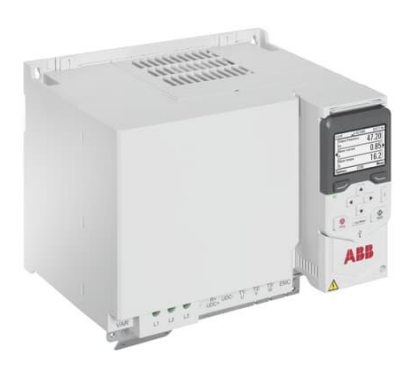

*Figura 18. Variador 15 kW*

#### 7.3.3. Sensores de temperatura

<span id="page-33-0"></span>El proyecto cuenta con dos sensores de temperatura, TT01 y TT02, los cuales medirán la temperatura del agua en el depósito y en el circuito de retorno, respectivamente.

Se han escogido sensores de aplicación flexible para casi todas las tareas de medición de temperatura en tuberías y recipientes, y medición segura en procesos cerrados. [4]

- Modelo: TFP-168P de Negele (Figura 19).

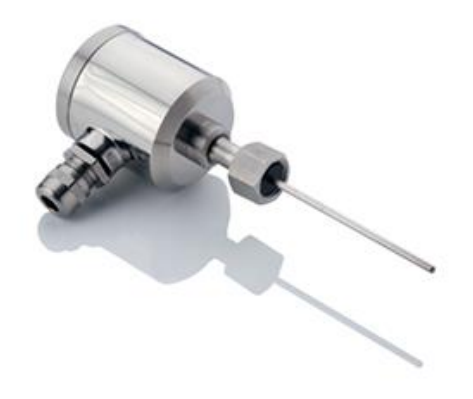

*Figura 19. Sensor Temperatura*

- Datos técnicos:
	- Salida  $4 20$  mA
	- Rango temperatura  $[-50 °C 250 °C]$
	- Alimentación 24V
	- Protección IP69

7.3.4. Sensor de presión

<span id="page-33-1"></span>El proyecto cuenta con un sensor de presión, PT01, que se encargará de medir la presión del agua a la salida del depósito, presión de la que dependerá la velocidad de funcionamiento de las bombas de recirculación.

Se ha escogido un sensor con elevada resistencia a sobrecargas y resistente para el uso en entornos industriales exigentes. [4]

Modelo: PN7594 de IFM (Figura 20).

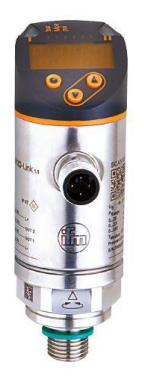

*Figura 20. Sensor Presión*

- Datos técnicos:
	- Salida  $4 20$  mA
	- Rango presión  $[-1 \text{ bar} 10 \text{ bar}]$
	- Alimentación 24V
	- Protección IP67

7.3.5. Sensor de nivel

<span id="page-34-0"></span>El proyecto cuenta con un sensor de nivel, LS01, situado en el depósito de agua, que servirá para detener los equipos en caso de no detectar nivel suficiente de agua.

Se ha escogido un detector para la supervisión fiable del nivel de tanques y depósitos, apto para aplicaciones asépticas que cumple con los requisitos de la industria alimentaria y de bebidas. [4]

Modelo: LMT121 de IFM (Figura 21).

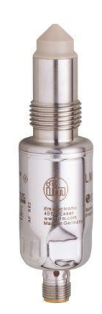

*Figura 21. Sensor Nivel*

- Datos técnicos:
	- Alimentación 24V
	- Protección IP69
	- Temperatura del fluido [-40 ºC 80 ºC]

#### 7.3.6. Panel 3D-TRASAR

<span id="page-35-0"></span>La tecnología 3D-TRASAR es una solución avanzada de monitoreo y control para el tratamiento del agua en entornos industriales. Fue desarrollada por Nalco Water, una empresa especializada en soluciones de tratamiento de agua y procesos químicos.

Como se aprecia en la Figura 22, esta tecnología utiliza una combinación de sensores, análisis en tiempo real y sistemas de control automatizados para optimizar el tratamiento del agua en diversas aplicaciones industriales, como plantas de energía, refinerías, plantas químicas y manufacturas.

El sistema 3D-TRASAR recopila datos en tiempo real sobre diversos parámetros del agua, como la dureza, la alcalinidad, el pH, la conductividad, la turbidez, entre otros. Estos datos se analizan constantemente para identificar cualquier desviación o problema en la calidad del agua. Cuando se detecta una anomalía, el sistema toma medidas correctivas automáticas o proporciona recomendaciones para ajustar el tratamiento del agua de manera precisa y eficiente.

La principal ventaja de la tecnología 3D-TRASAR es su capacidad para optimizar el uso de productos químicos y reducir el consumo de agua en los procesos industriales. Al monitorear y controlar de forma continua la calidad del agua, se puede minimizar el desperdicio, mejorar la eficiencia operativa y reducir los costos asociados al tratamiento y manejo del agua.

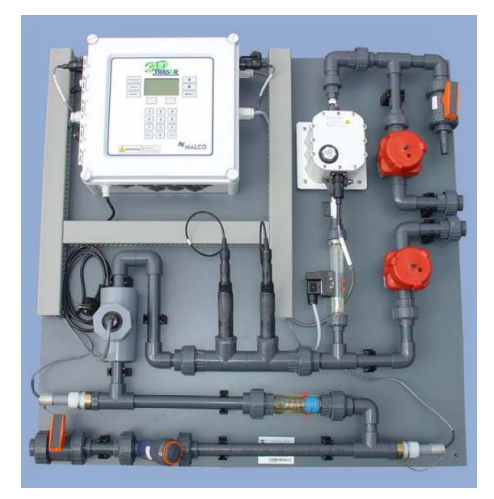

*Figura 22. Panel 3D-TRASAR*
#### 7.4. Características de la HMI

Una HMI (Interfaz Hombre-Máquina) es un sistema que permite la interacción entre los seres humanos y las máquinas. Es una interfaz gráfica o visual que facilita la comunicación y el control de dispositivos, sistemas o procesos automatizados.

La HMI proporciona una representación visual de la información y permite a los usuarios interactuar con ella a través de botones, pantallas táctiles, teclados u otros dispositivos de entrada. Estas interfaces presentan información de manera clara y comprensible, utilizando gráficos, iconos y colores para representar datos y estados.

La HMI se utiliza en una amplia variedad de aplicaciones, desde sistemas de control industrial hasta dispositivos electrónicos de consumo. En la industria, las HMI se utilizan para supervisar y controlar procesos de fabricación, monitorear el rendimiento de maquinaria y equipos, y recopilar y presentar datos en tiempo real. En dispositivos de consumo, las HMI se encuentran en teléfonos inteligentes, tabletas y otros dispositivos electrónicos, permitiendo a los usuarios interactuar con aplicaciones y funciones.

Para el proyecto, se dispone de una HMI Comfort Panel con mando táctil desde la que se pondrá el proceso en marcha/paro, se controlará la velocidad de los equipos, se introducirán las consignas de funcionamiento y se monitorizará el proceso en tiempo real.

Modelo: SIMATIC HMI TP1200 Comfort de Siemens (Figura 23). [2]

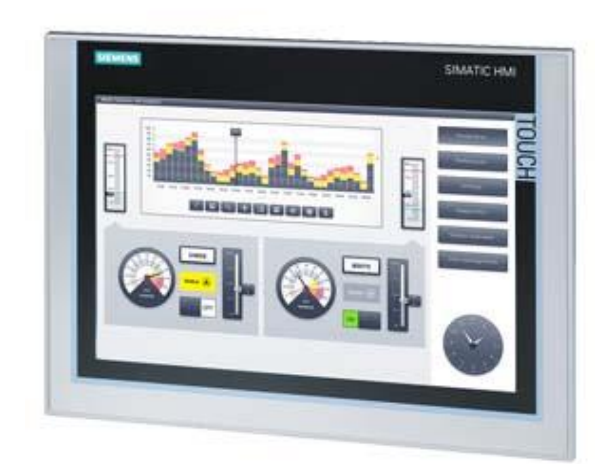

*Figura 23. HMI*

#### 8. TIA PORTAL

Como se ha comentado, el software de programación que se ha utilizado para la programación del autómata programable es la versión 15.1 de TIA Portal (Totally Integrated Automation Portal). Este es un entorno de ingeniería desarrollado por Siemens AG, que permite la configuración, programación y puesta en marcha de sistemas de automatización industrial. Es una plataforma integral que reúne una serie de herramientas y funcionalidades para facilitar el diseño y la implementación de soluciones de automatización. [5]

Una de las principales ventajas de TIA Portal es su capacidad para integrar diferentes aspectos del proceso de automatización en un solo entorno de desarrollo. Esto incluye la programación de controladores lógicos programables (PLC), la configuración de sistemas de control distribuido (DCS), la visualización de procesos a través de interfaces de operador (HMI), y la gestión de redes de comunicación industrial.

TIA Portal se utiliza en una amplia gama de industrias, como la automotriz, la alimentaria, la farmacéutica y la manufacturera en general. Permite automatizar procesos complejos, desde líneas de producción hasta sistemas de control de edificios o infraestructuras. También es compatible con una amplia gama de productos Siemens, lo que facilita la integración y la interoperabilidad entre diferentes dispositivos y componentes.

En cuanto a la configuración, TIA Portal proporciona una interfaz gráfica intuitiva que permite la configuración y la parametrización de los diferentes equipos y dispositivos utilizados en un sistema de automatización. Esto incluye la configuración de las entradas y salidas de los PLC, la definición de variables y alarmas, y la configuración de redes de comunicación, como Profinet o Profibus.

En cuanto a los lenguajes de programación, TIA Portal soporta varios estándares ampliamente utilizados en la industria. Entre ellos se encuentran el lenguaje de programación gráfico de bloques de función (FBD), el lenguaje de programación de contactos (LAD), el lenguaje de programación de instrucciones (STL) y el lenguaje de programación estructurado (SCL). Estos lenguajes permiten a los ingenieros de automatización desarrollar lógicas de control y algoritmos para sus sistemas.

La historia de TIA Portal se remonta a la década de 1990, cuando Siemens comenzó a desarrollar un conjunto de herramientas de software para la ingeniería de automatización. A lo largo de los años, este conjunto de herramientas evolucionó hasta convertirse en TIA Portal, que se lanzó oficialmente en 2010. Desde entonces, Siemens ha continuado mejorando y actualizando la plataforma, agregando nuevas funcionalidades y características para satisfacer las necesidades cambiantes de la industria.

## 8.1. Configuración del PLC

Con el fin de lograr una adecuada disposición del equipo y la interacción entre ellos, es necesario establecer los parámetros del software a través de la creación de un proyecto nuevo que se ajuste a las particularidades del diseño. [5]

En los siguientes pasos se detalla el procedimiento para configurar de manera correcta la comunicación entre los equipos que forman parte de nuestro proyecto.

1. Abrir TIA Portal mediante el acceso directo y crear un nuevo proyecto, indicando el nombre, la ruta, el autor y un comentario opcional, como se muestra en la Figura 24:

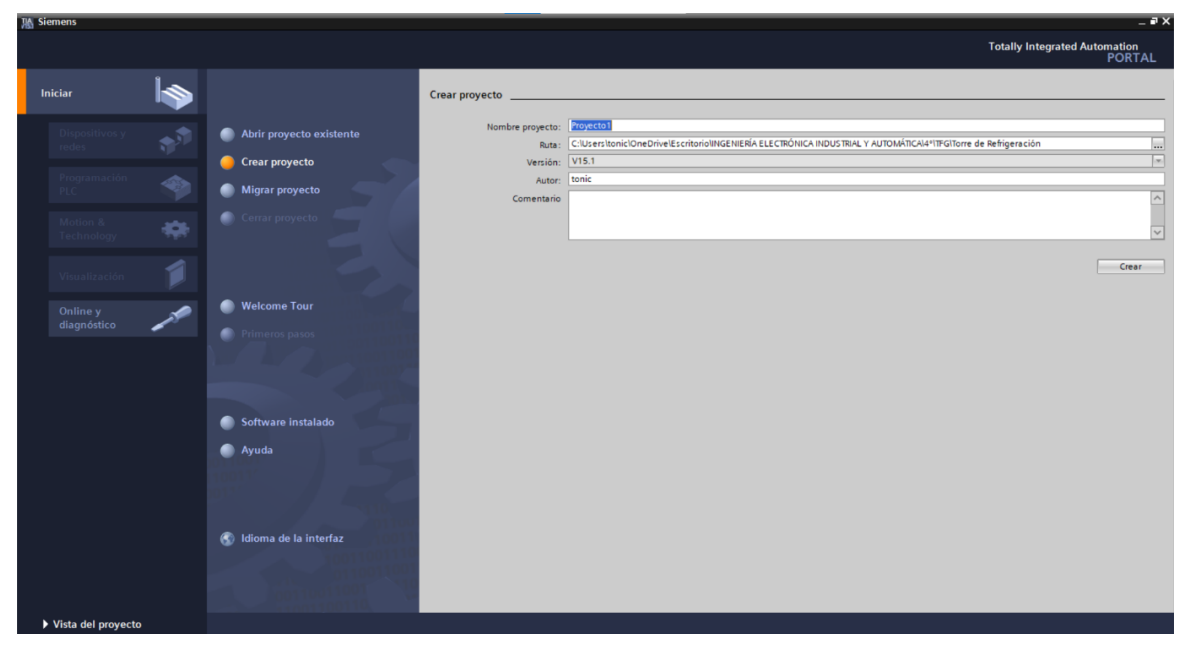

*Figura 24. Crear Proyecto en TIA Portal*

2. Tal como muestra la Figura 25, una vez se haya creado el nuevo proyecto, se pulsa sobre abrir la vista del proyecto.

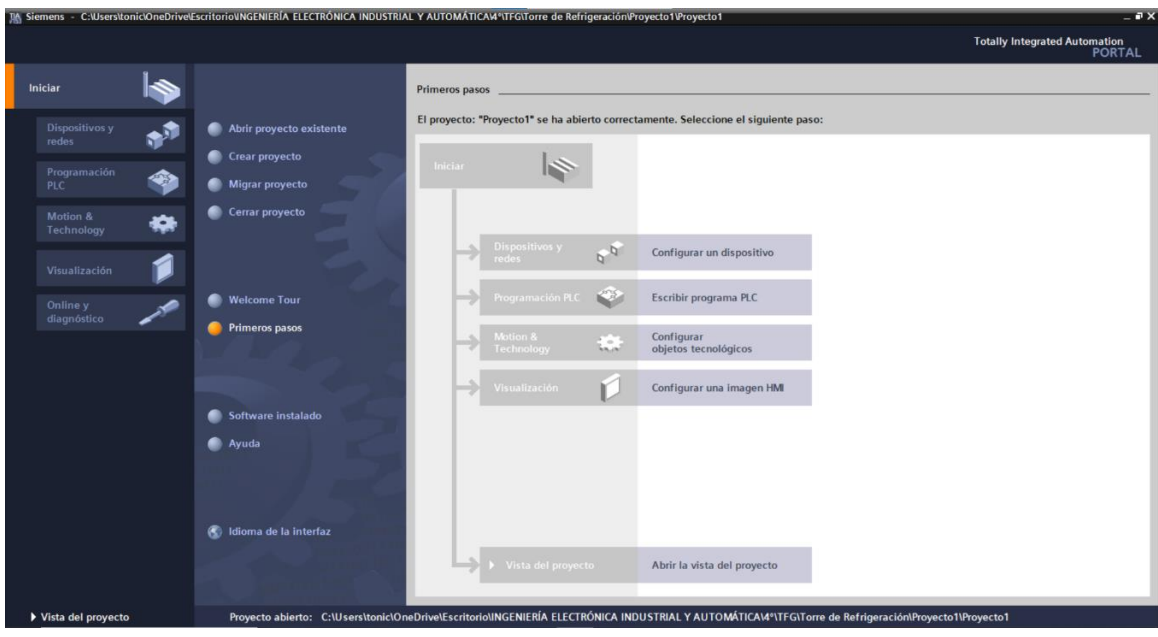

*Figura 25. Abrir Proyecto en TIA Portal*

3. Se selecciona agregar dispositivo como refleja la Figura 26.

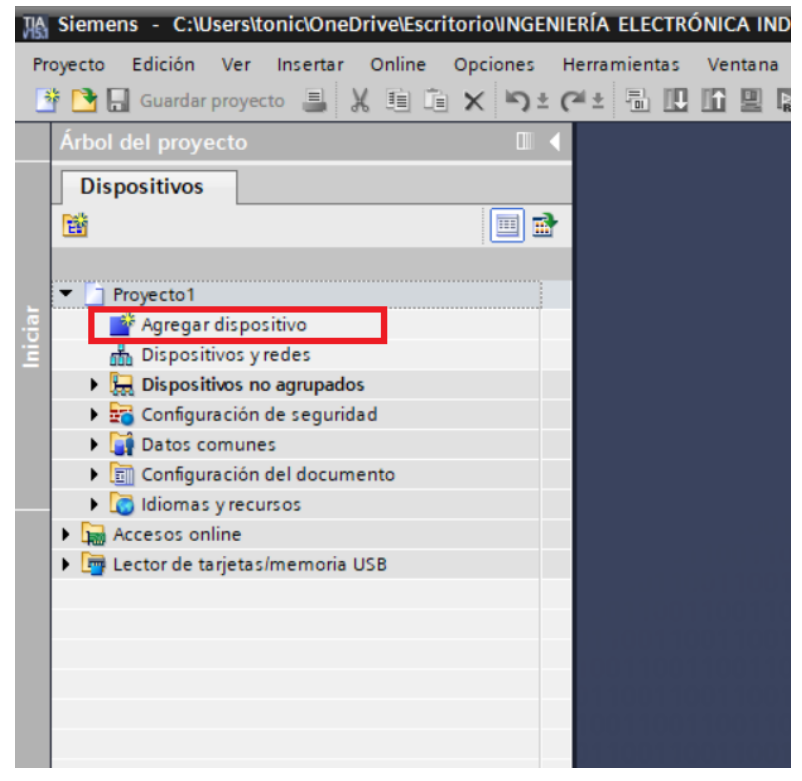

*Figura 26. Agregar dispositivo en TIA Portal*

4. En la Figura 27 se muestra cómo añadir el controlador deseado buscándolo por su tipo y referencia.

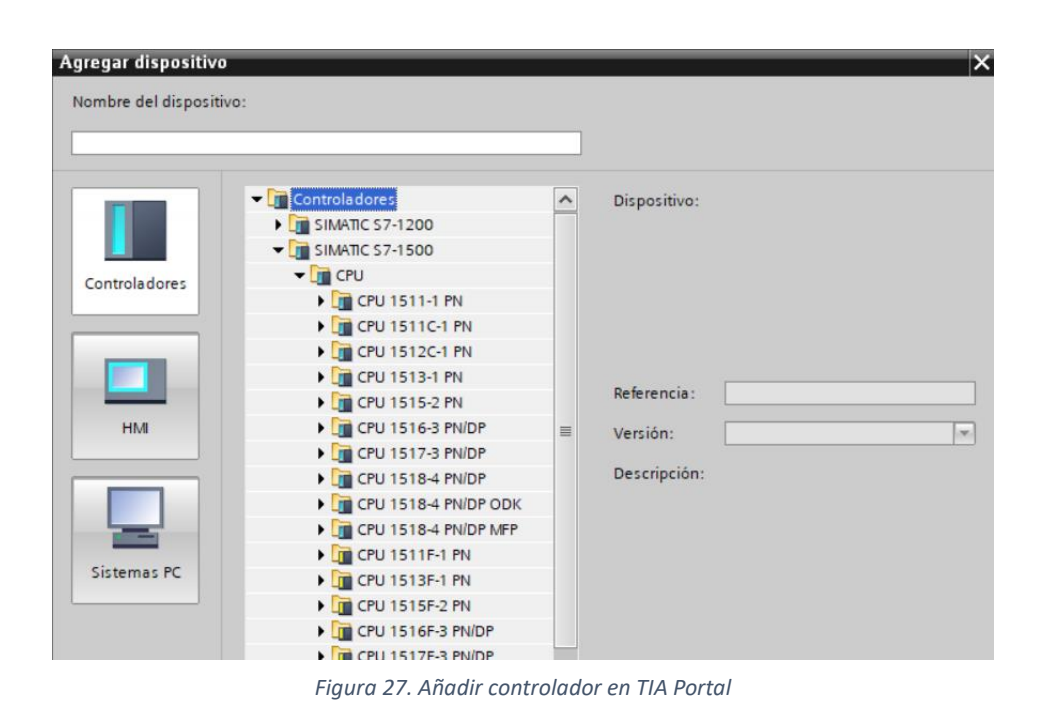

5. Una vez añadida la CPU, la Figura 28 muestra cómo añadir el resto de módulos desde la pestaña catálogo de hardware.

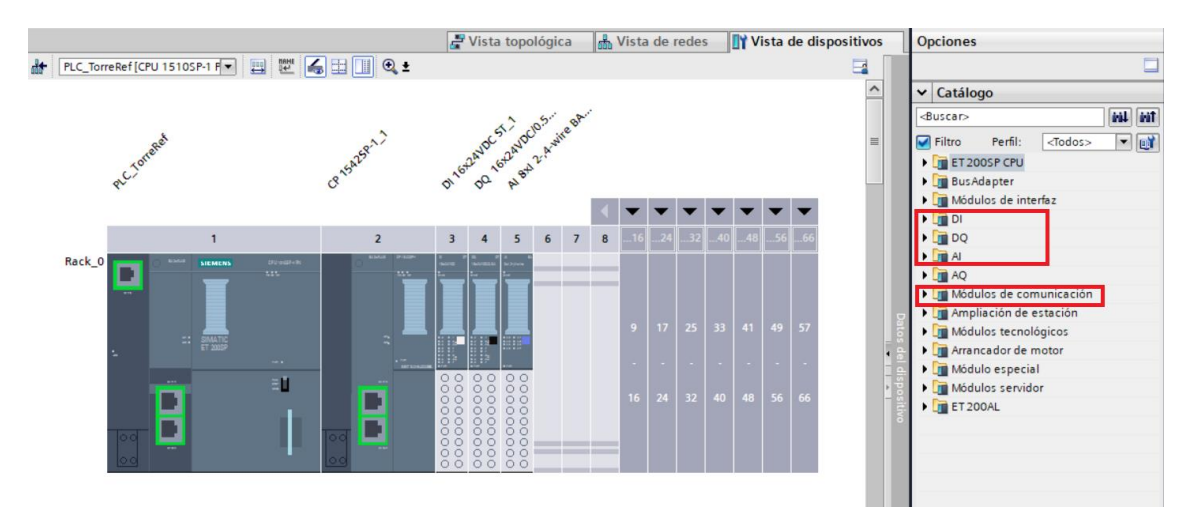

*Figura 28. Añadir módulos en TIA Portal*

6. Con todo el hardware añadido, se pasará a configurar las direcciones de los módulos, pulsando sobre ellos desde la pestaña de propiedades como se muestra en la Figura 29:

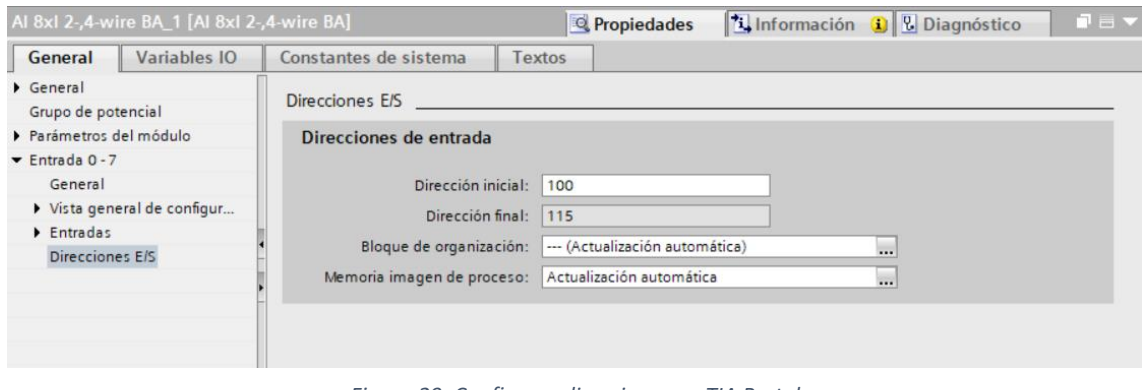

*Figura 29. Configurar direcciones en TIA Portal*

#### 8.2. Bloques de programa

El software de TIA Portal basa su estructura en la comunicación entre bloques de programa. Un bloque de programa en TIA Portal es una unidad lógica independiente que contiene instrucciones y funciones que definen el comportamiento de un proceso o sistema automatizado. Estos bloques son la base para desarrollar programas de control y permiten realizar tareas específicas, como el procedimiento de señales, cálculos, comunicaciones y decisiones lógicas. Entre los principales tipos de bloques se pueden encontrar:

- **Bloque de organización (OB):** Son los bloques principales dentro de un proyecto de TIA Portal. Pueden ser ejecutados automáticamente por el sistema o llamados por otros bloques de programa. Los OB son utilizados para gestionar eventos y ejecutar tareas de inicialización, ciclos de control y finalización del programa. Se dividen en diferentes tipos, como OB1 (bloque de ciclo principal), OB35 (bloque de ciclo de tiempo) y OB100 (bloque de arranque).
- **Bloque de función (FB):** Se utilizan para encapsular funciones especializadas y genéricas que realizan operaciones matemáticas, lógicas, manipulación de datos u otras tareas específicas de aplicación. Estos bloques están diseñados para ser independientes del contexto del programa y pueden ser llamados y utilizados en múltiples partes del mismo. Además, los FB pueden tener parámetros de entrada y salida, así como variables internas. Los FB pueden acceder a variables globales y

locales dentro del programa en el que se utilizan y se pueden llamar desde cualquier parte del mismo donde se necesite su funcionalidad. Una de las principales características de los FB es que pueden almacenar en memoria los valores de sus variables dentro de un bloque de datos de instancia.

- **Bloque de función (FC):** Están destinados a encapsular lógica de control más compleja y específica de la aplicación. Estos bloques de utilizan para definir secuencias de control, pasos de proceso, máquinas de estado y otras funcionalidades que requieren una gestión más avanzada y estructurada de la lógica de control. Estos bloques también pueden tener parámetros de entrada y salida, y, a menudo, tienen variables internas que se utilizan para almacenar estados, condiciones y resultados intermedios en la lógica de control. Los FC pueden ser llamados desde bloques de organización (OB) u otros bloques de función (FC) del programa. Su principal diferencia con los FB es que no puede almacenar valores en un bloque de datos de instancia ya que solo posee variables temporales.
- **Bloque de datos (DB):** Los bloques de datos son utilizados para definir estructuras de datos y variables que se utilizan en todo el programa. Pueden contener variables locales, globales y de entrada/salida, y se utilizan para almacenar información necesaria para el funcionamiento del programa. Los DB permiten la reutilización de datos y la comunicación eficiente entre diferentes bloques de programa.

#### 8.3. Variables PLC

En TIA Portal, las variables de PLC son elementos fundamentales utilizados para almacenar y manipular datos dentro de un programa de control. Estas variables representan información que puede ser utilizada por el PLC para tomar decisiones, realizar cálculos, controlar actuadores y comunicarse con otros dispositivos. Algunos aspectos clave acerca de las variables de PLC son:

- Tipos de datos: TIA Portal ofrece una amplia gama de tipos de datos predefinidos, como booleanos, enteros, números de punto flotante, caracteres, strings, etc. Estos tipos de datos determinan la forma en que se almacena y se interpreta la información en las variables. Además, también es posible definir tipos de datos personalizados o estructuras de datos complejas que contengan múltiples elementos.
- Declaración y asignación: Antes de utilizar una variable, debe ser declarada para informar al sistema sobre su existencia y tipo de datos. En TIA Portal, esto se realiza en la tabla de símbolos o en el editor de bloques

de programa. Una vez declarada, la variable puede ser asignada con un valor inicial o actualizada durante la ejecución del programa.

- Alcance de las variables: Las variables pueden tener diferentes alcances dentro de un proyecto en TIA Portal, lo que determina su visibilidad y disponibilidad en diferentes partes del programa. Los principales alcances son las variables globales, locales y de entrada/salida.
- Modificación de variables: Durante la ejecución del programa, las variables pueden ser modificadas y actualizadas por el PLC. Esto puede ocurrir mediante asignaciones directas en el código de programa, mediante operaciones matemáticas o lógicas, o a través de interacciones con dispositivos de entrada/salida.
- Acceso a variables: En TIA Portal, las variables se acceden utilizando su nombre o dirección. El acceso puede ser de lectura (obtener el valor actual de la variable) o de escritura (asignar un nuevo valor a la variable).
- Monitorización y depuración: Durante el desarrollo y la puesta en marcha de un programa, es posible monitorizar y visualizar los valores de las variables en tiempo real utilizando herramientas de depuración. Esto permite verificar el funcionamiento correcto del programa y detectar posibles errores o anomalías en los datos.

En TIA Portal, las variables de PLC se estructuran en tablas de variables, y es recomendable su organización por tipo, dirección, etc. En la Figura 30 se muestran las tablas de variables del proyecto, donde se dividen en marcas, entradas digitales, salidas digitales, entradas analógicas, variables de los variadores y temporizadores.

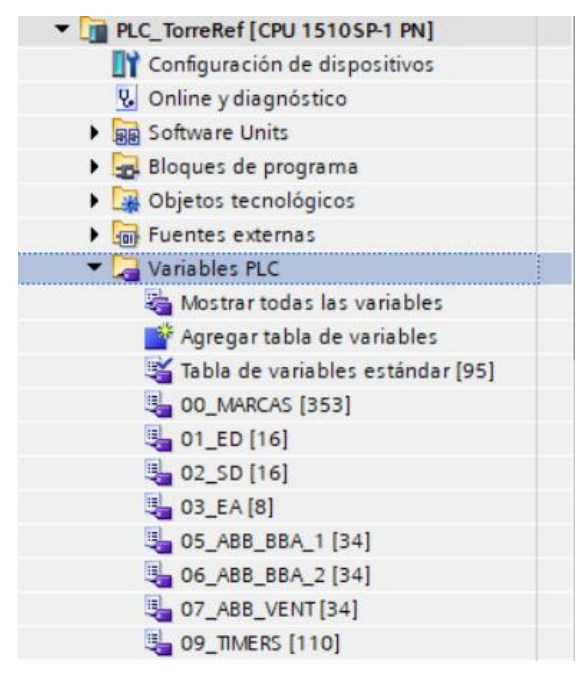

*Figura 30. Tabla de variables en TIA Portal*

#### 8.4. Protocolos de comunicación

Los protocolos de comunicación son conjuntos de reglas y estándares que definen cómo los dispositivos intercambian información y se comunican entre sí dentro de un sistema o red. Estos protocolos establecen el formato, la estructura y el método de transmisión de los datos, así como las reglas para el inicio, la sincronización, el control de errores y la finalización de las comunicaciones. [8]

Los protocolos de comunicación son esenciales para garantizar que los dispositivos puedan intercambiar datos de manera confiable y efectiva. Proporcionan una base común para la comunicación entre diferentes dispositivos, sistemas o componentes, independientemente de su fabricante, plataforma o tecnología subyacente.

Los protocolos de comunicación pueden operar en diferentes niveles o capas en una arquitectura de red, como la capa física (transmisión de señales eléctricas o inalámbricas), la capa de enlace de datos (control de acceso al medio y detección de errores), la capa de red (enrutamiento y direccionamiento), la capa de transporte (control de flujo y entrega confiable) y la capa de aplicación (formato y estructura de los datos).

Algunos ejemplos comunes de protocolos de comunicación utilizados en la automatización industrial incluyen PROFINET, MODBUS, PROFIBUS, OPC UA, EtherNet/IP, entre otros. Cada protocolo tiene características específicas y se utiliza en diferentes aplicaciones, según los requisitos de comunicación, el tipo de dispositivo y el entorno de la red.

El proyecto cuenta con una comunicación MODBUS por la que se recibirán los datos medidos por los sensores del PANEL 3D, que indican diversos parámetros del agua, mencionados anteriormente.

Así pues, el protocolo MODBUS es un protocolo de ampliación de datos ampliamente utilizado en la automatización industrial. Es un protocolo de capa de aplicación que permite la transferencia de datos entre dispositivos maestros (por ejemplo un PLC) y dispositivos esclavos (por ejemplo, sensores, actuadores o controladores).

MODBUS admite diferentes modos de comunicación, incluyendo MODBUS RTU (basado en caracteres ASCII) y MODBUS TCP (basado en ethernet). El primero utiliza una comunicación serie punto a punto, mientras que el segundo se ejecuta sobre una red ethernet TCP/IP.

Este protocolo de comunicación permite la lectura y escritura de registros en dispositivos esclavos mediante funciones específicas, como lectura de registros discretos, lectura/escritura de registros analógicos, lectura/escritura de bobinas y diagnóstico de errores.

En TIA Portal se puede configurar la comunicación MODBUS mediante el uso de bloques de función o bloques de datos específicos donde se deben establecer los parámetros de comunicación, la dirección del dispositivo esclavo, el tipo de comunicación, etc.

# 8.5. Configuración HMI

Del mismo modo que se ha configurado el PLC en el software de TIA Portal, se ha de configurar la interfaz HMI para diseñarla siguiendo unos pasos similares. [5]

1. La Figura 31 muestra cómo agregar la HMI en función de su modelo y referencia.

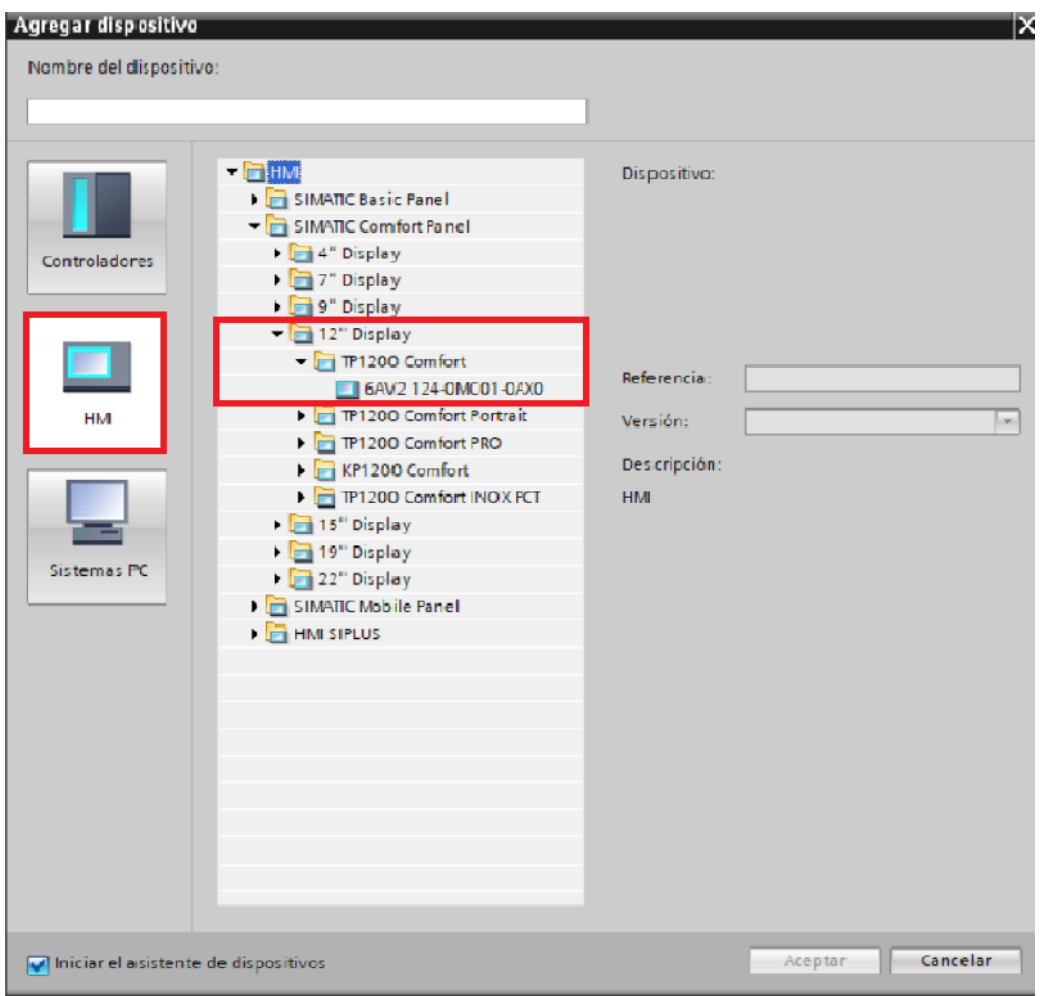

*Figura 31. Añadir HMI en TIA Portal*

2. En la Figura 32 se muestra cómo agregar las imágenes deseadas para el diseño de la interfaz.

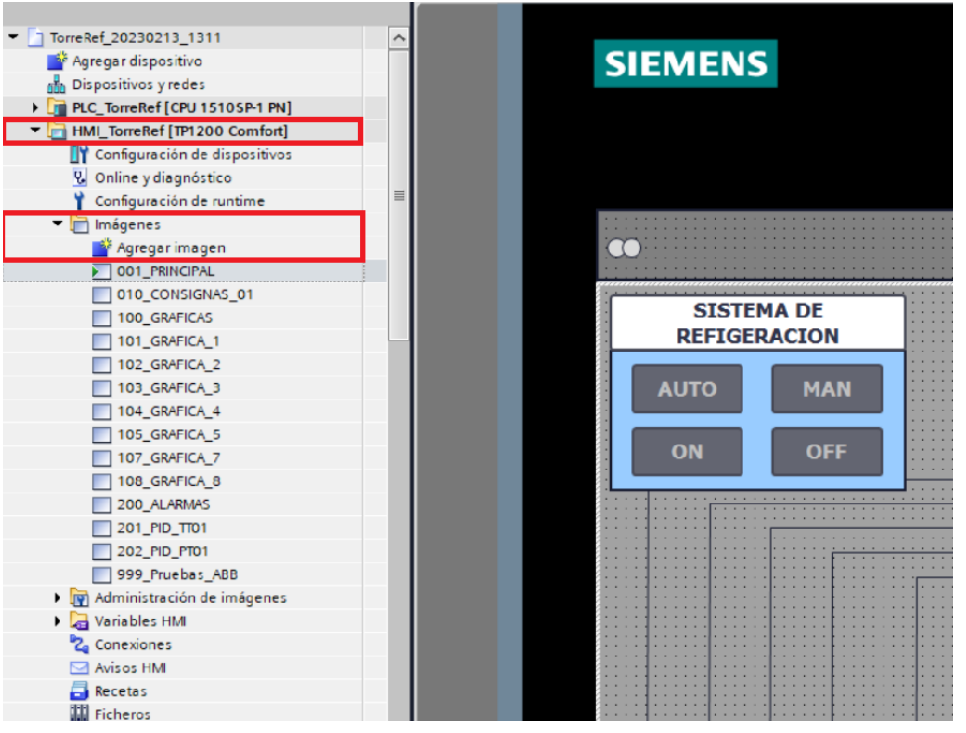

*Figura 32. Diseño HMI en TIA Portal*

## 9. Anexos

## 9.1. Segmentos de programación

Como se ha dicho en apartados anteriores, todo el programa y el código se encuentra dividido en bloques de diferentes tipos en función de la tarea que implementan.

Dentro de los bloques, el código se divide en segmentos donde se introduce el código en el orden secuencial de los eventos que se quiera conseguir.

9.1.1. Main [OB1]

Desde la Figura 33, se puede apreciar la función principal encargada de realizar la llamada al resto de funciones que componen el funcionamiento del proceso.

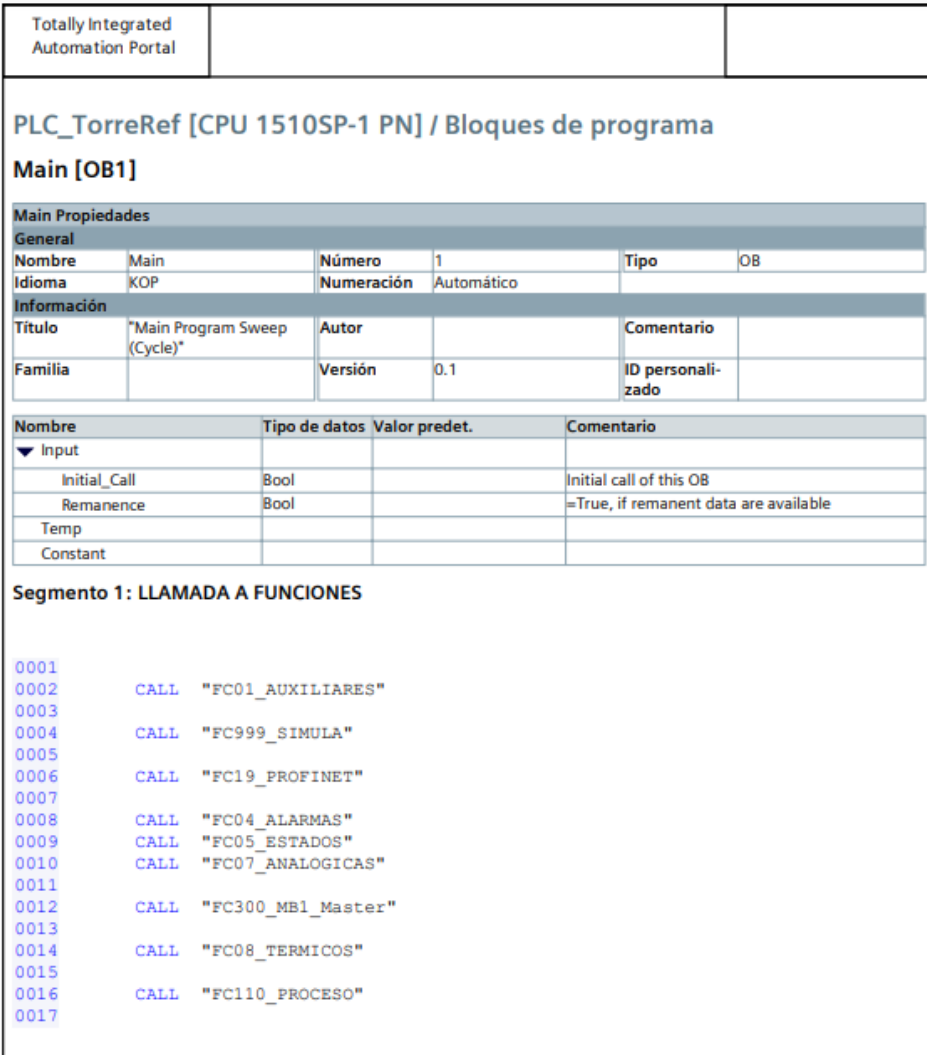

*Figura 33. Función Main PLC*

## 9.1.2 SIMULA [FC999]

En las Figuras 34-37 se muestra la función encargada de llevar a cabo la secuencia de simulación del proceso desde la interfaz.

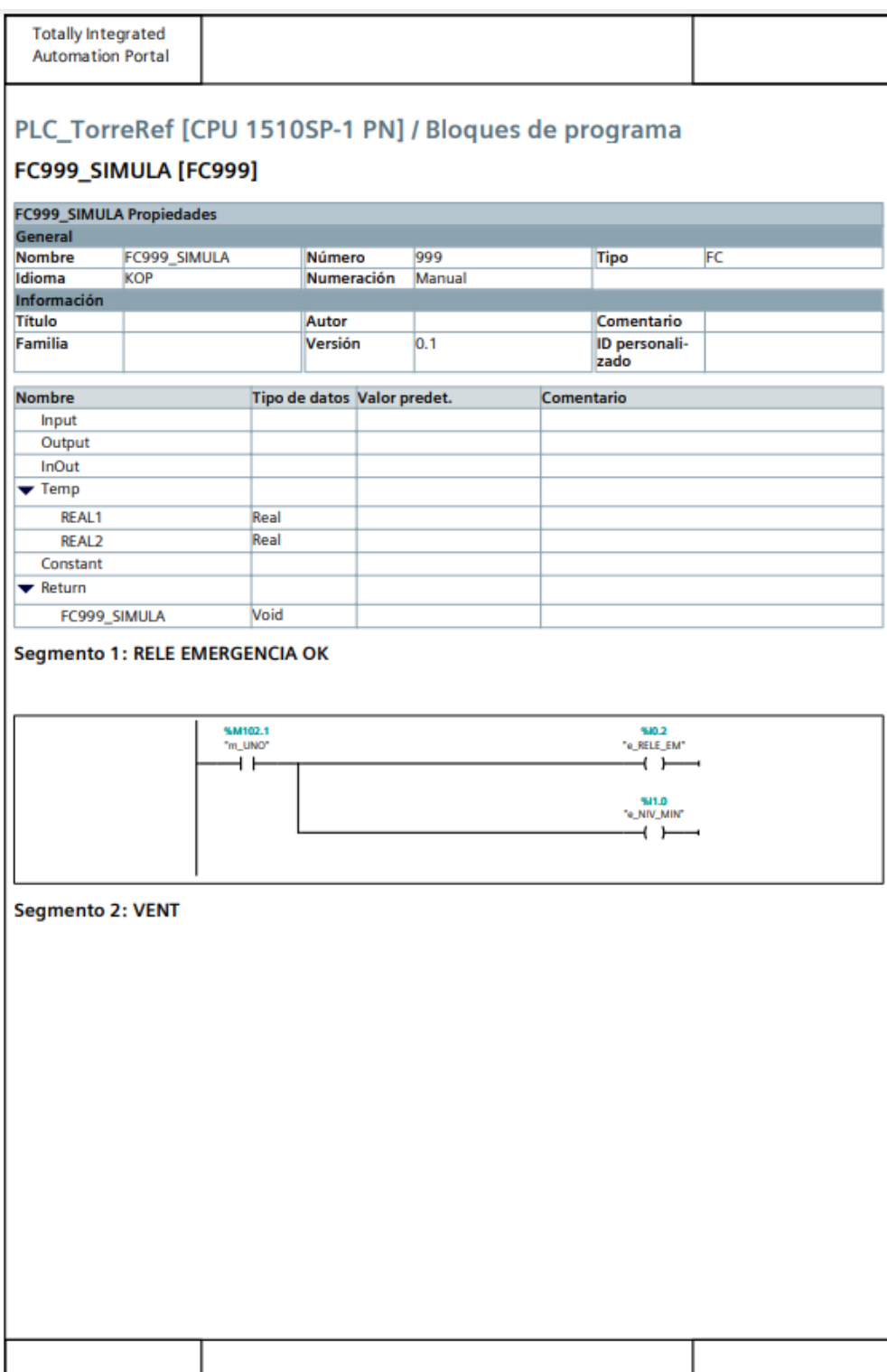

*Figura 34. Función Simula PLC (1)*

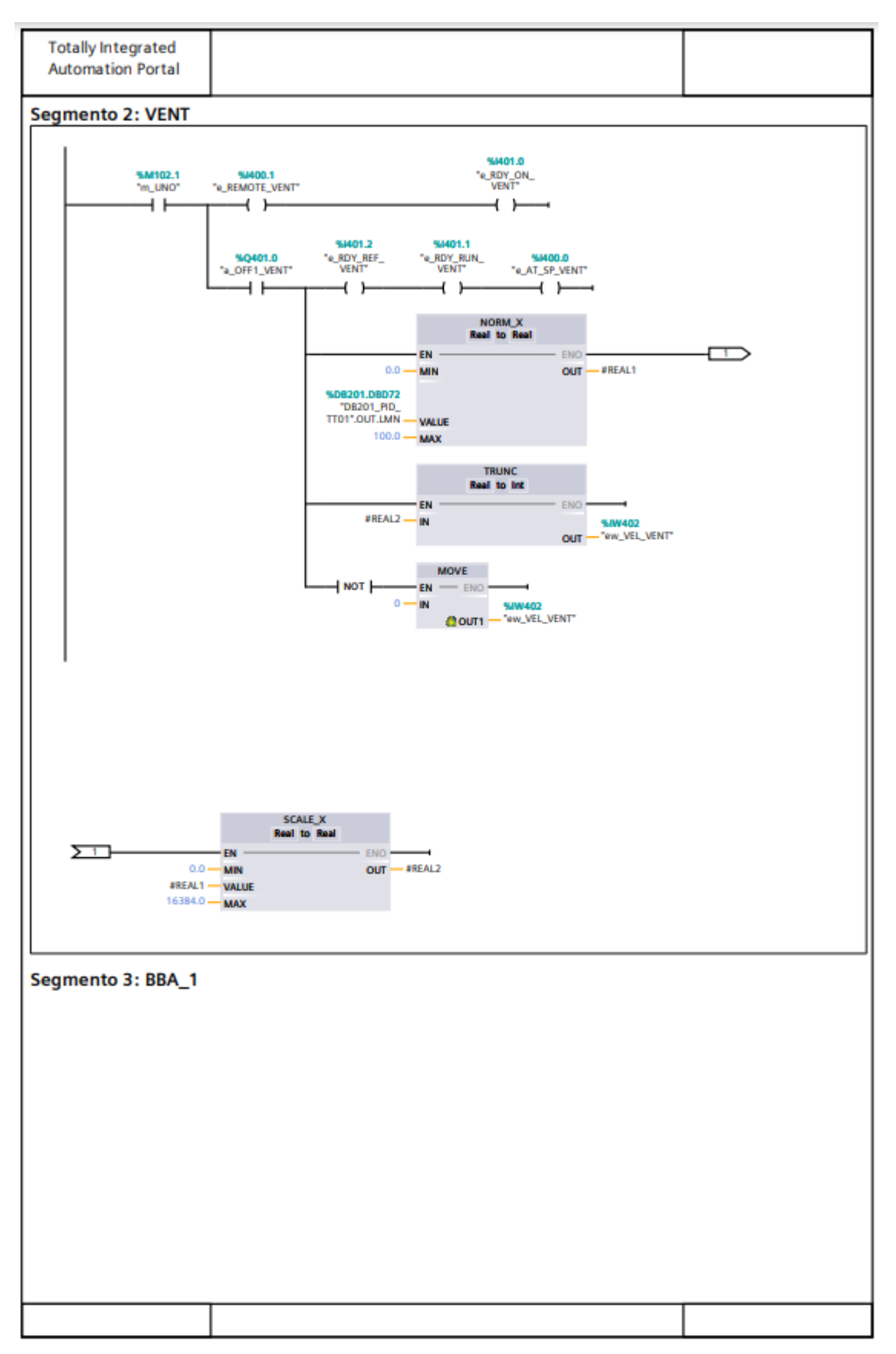

Figura 35. Función simula PLC (2)

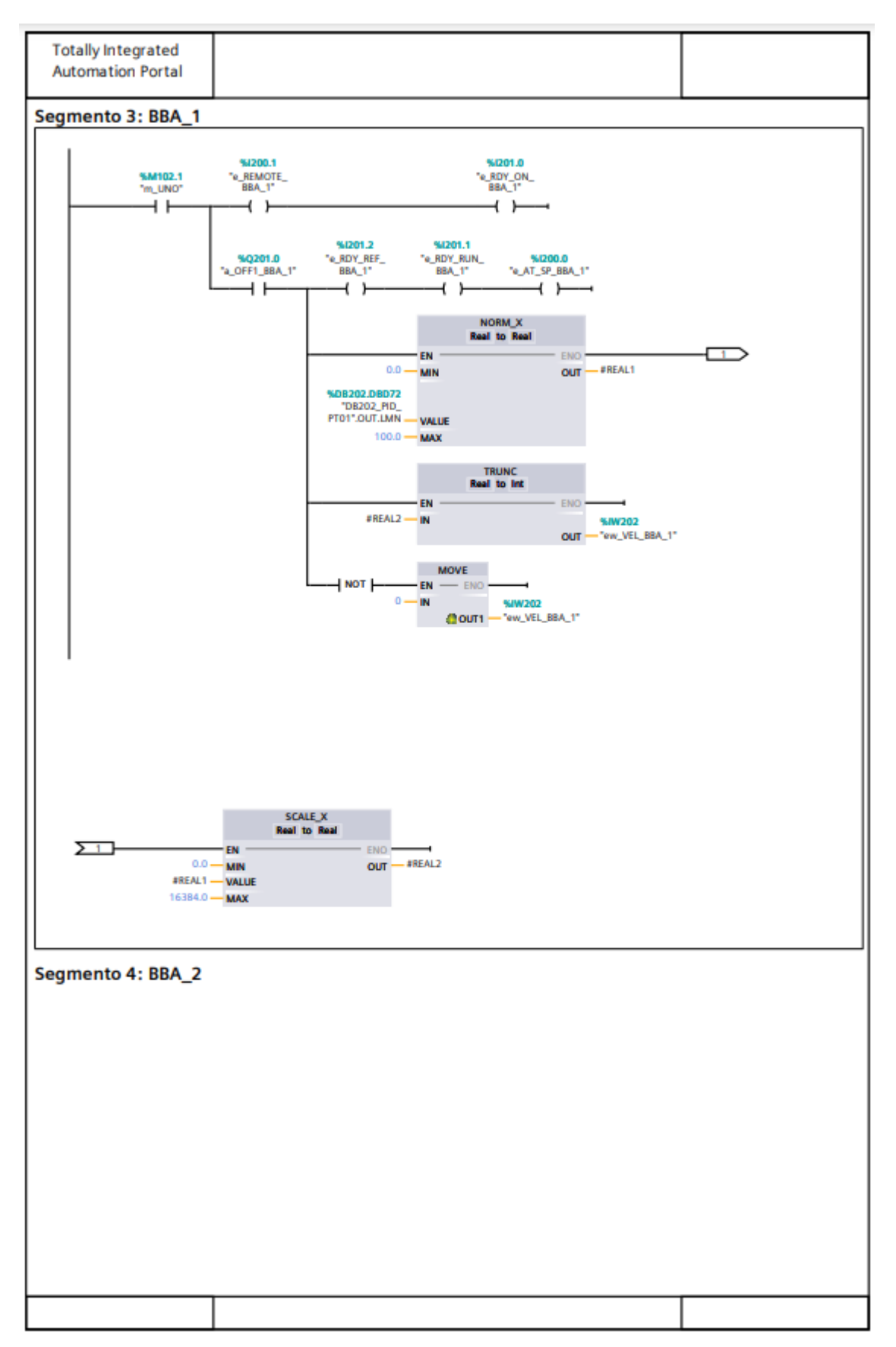

Figura 36. Función simula PLC (3)

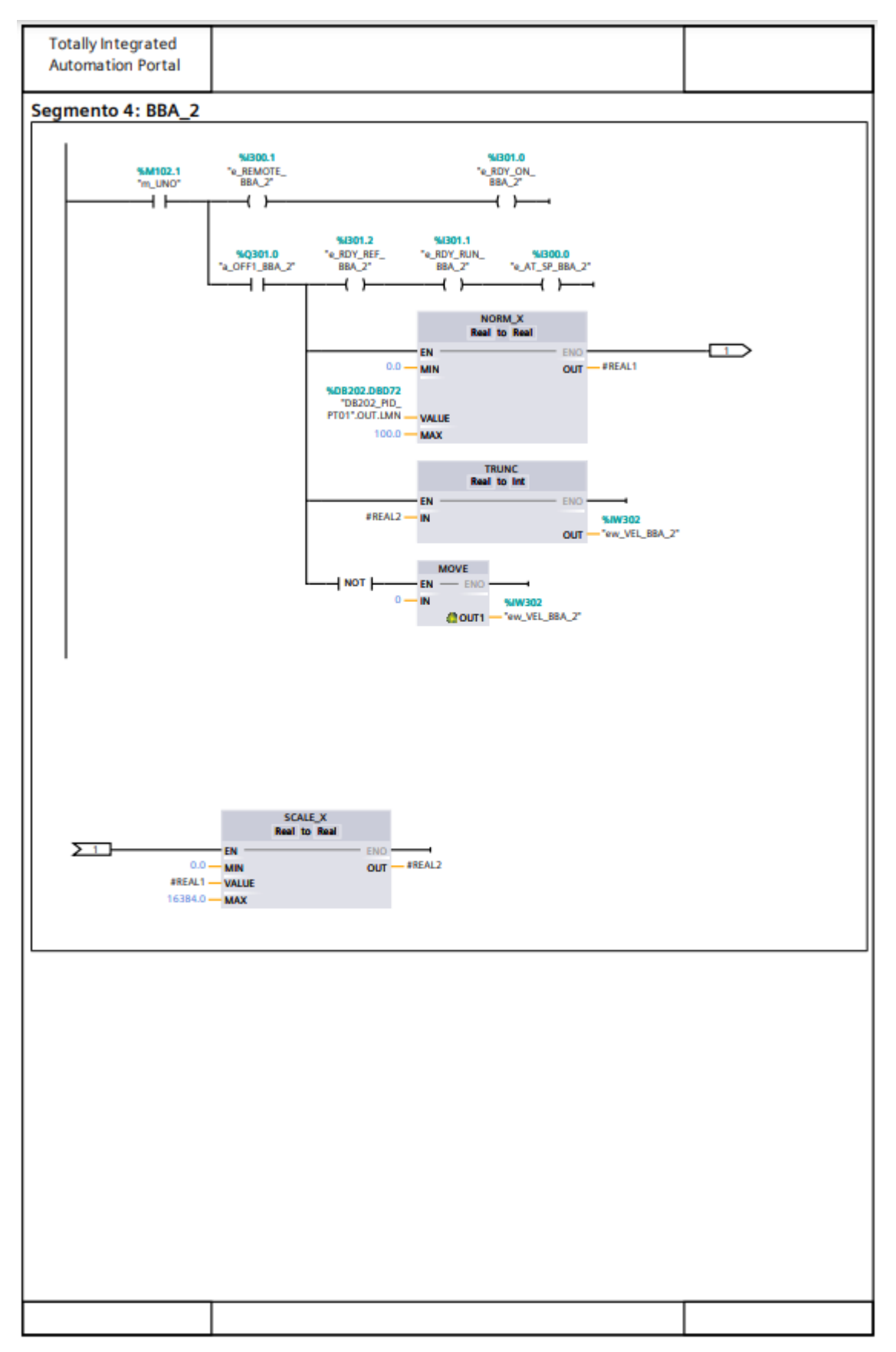

Figura 37. Función simula PLC (4)

## 9.1.3 PROCESO [FC110]

En las Figuras 38-44 se muestra la función encargada de la programación del proceso de refrigeración, que contiene los modos de funcionamiento, las consignas y las alarmas.

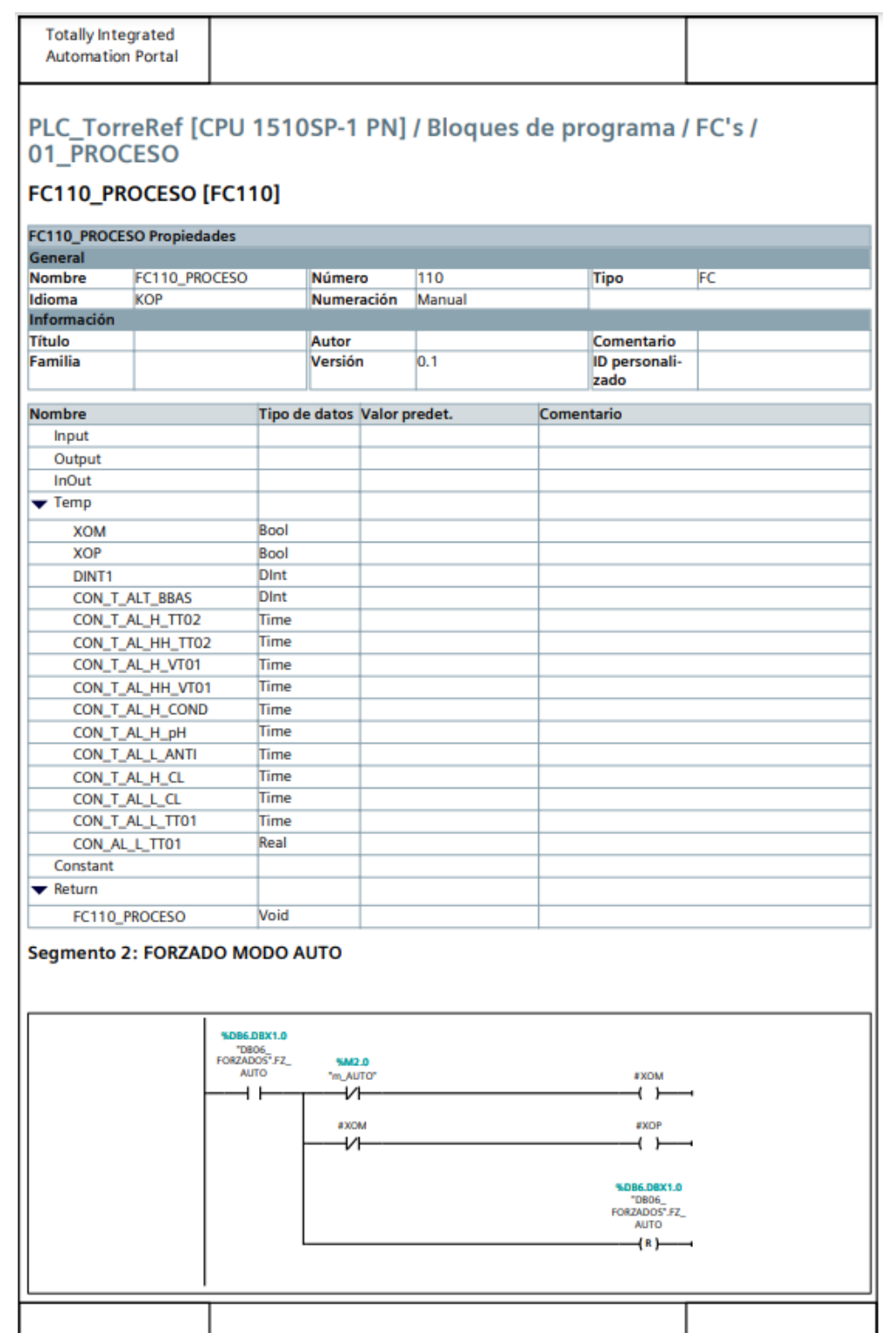

*Figura 38. Función proceso PLC (1)*

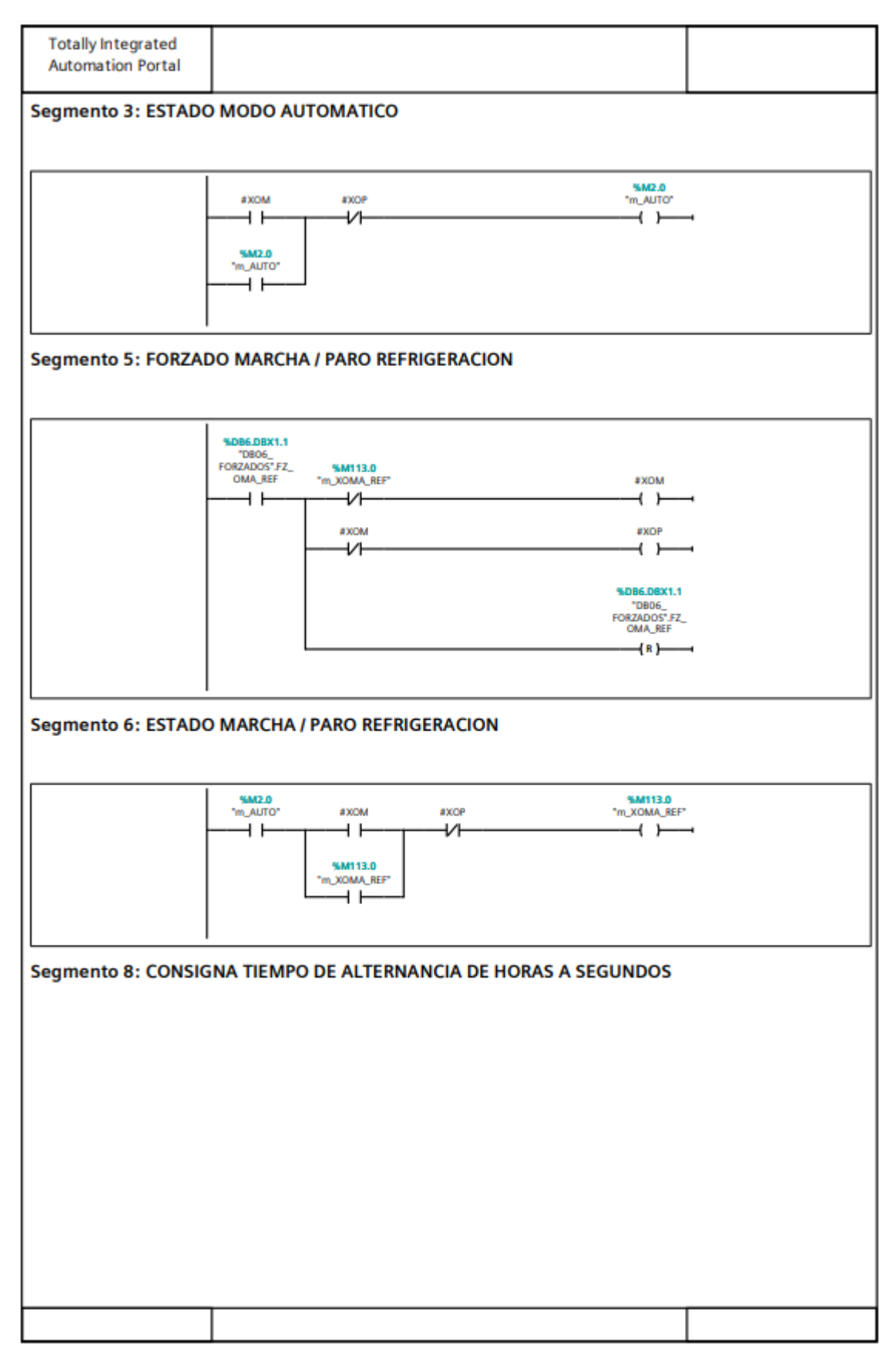

*Figura 39. Función proceso PLC (2)*

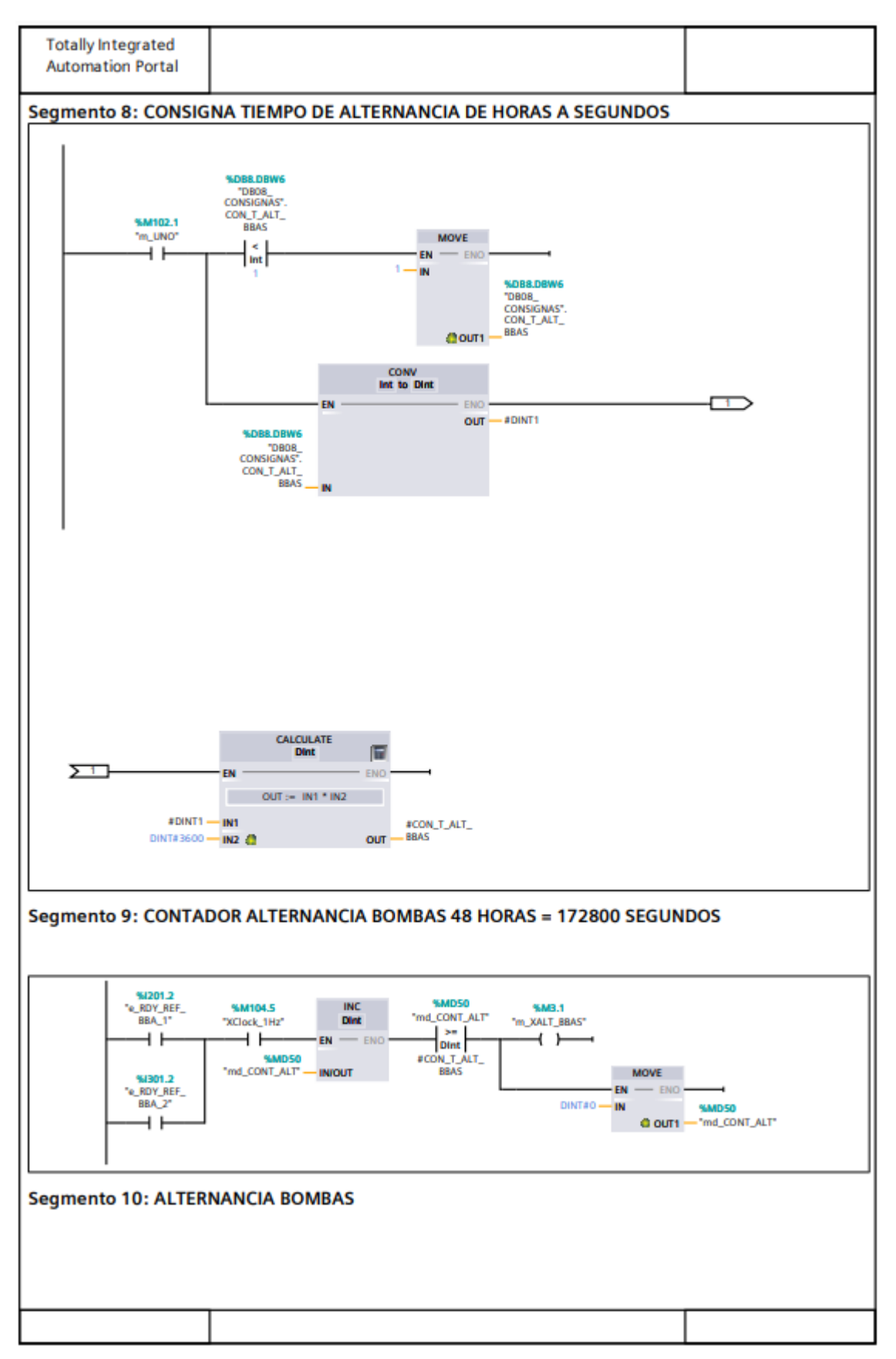

*Figura 40. Función proceso PLC (3)*

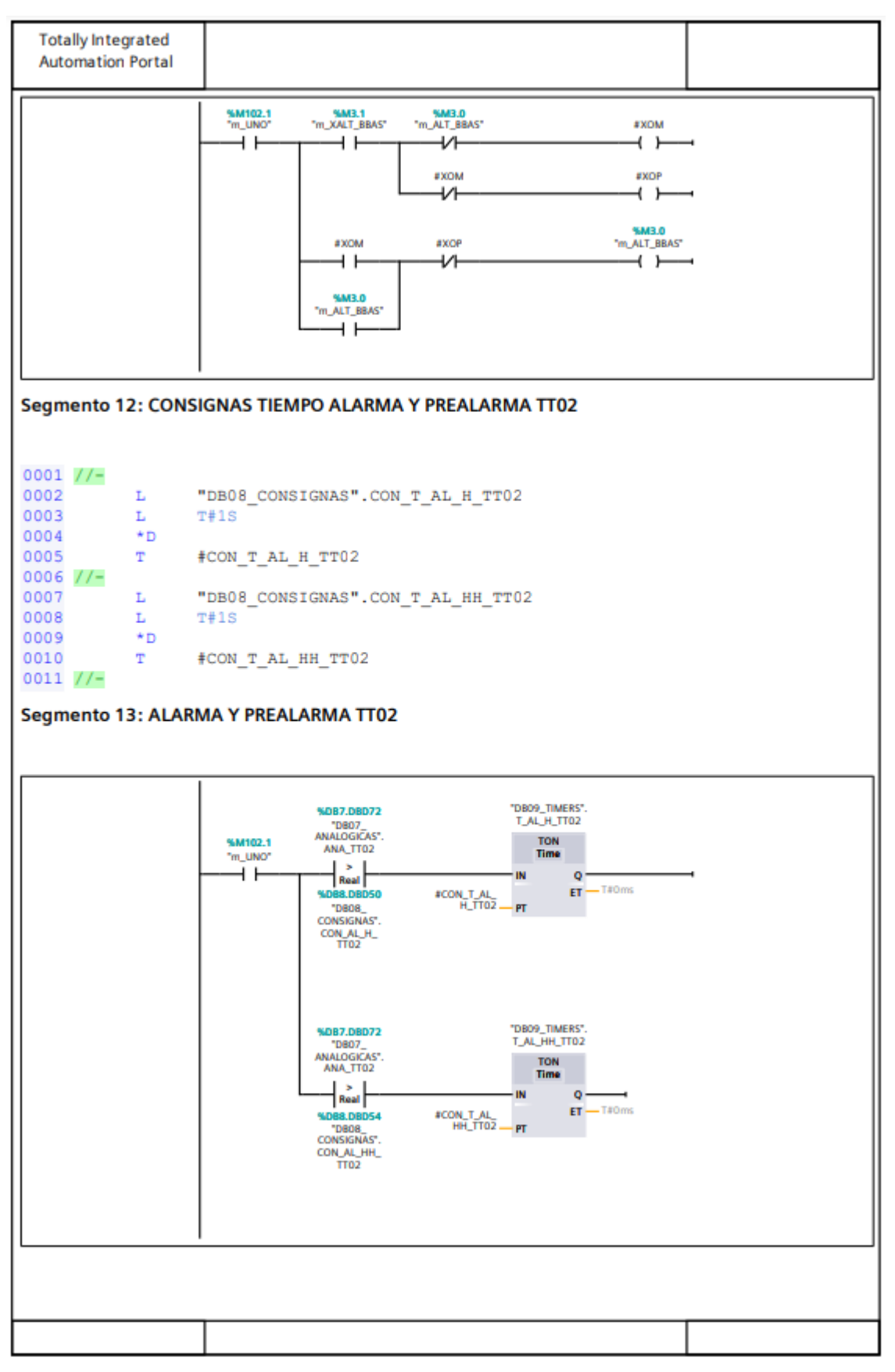

*Figura 41. Función proceso PLC (4)*

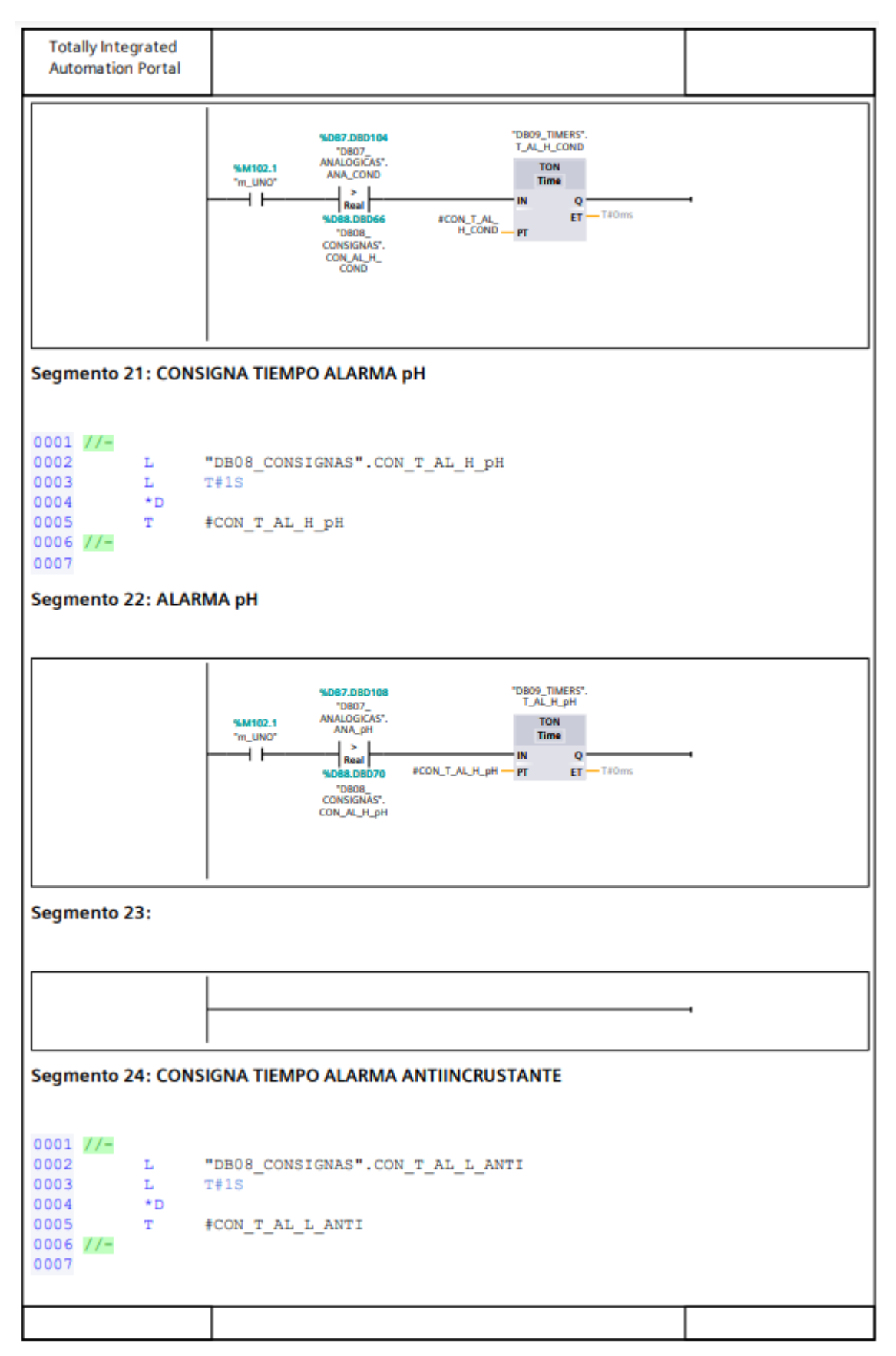

*Figura 42. Función proceso PLC (5)*

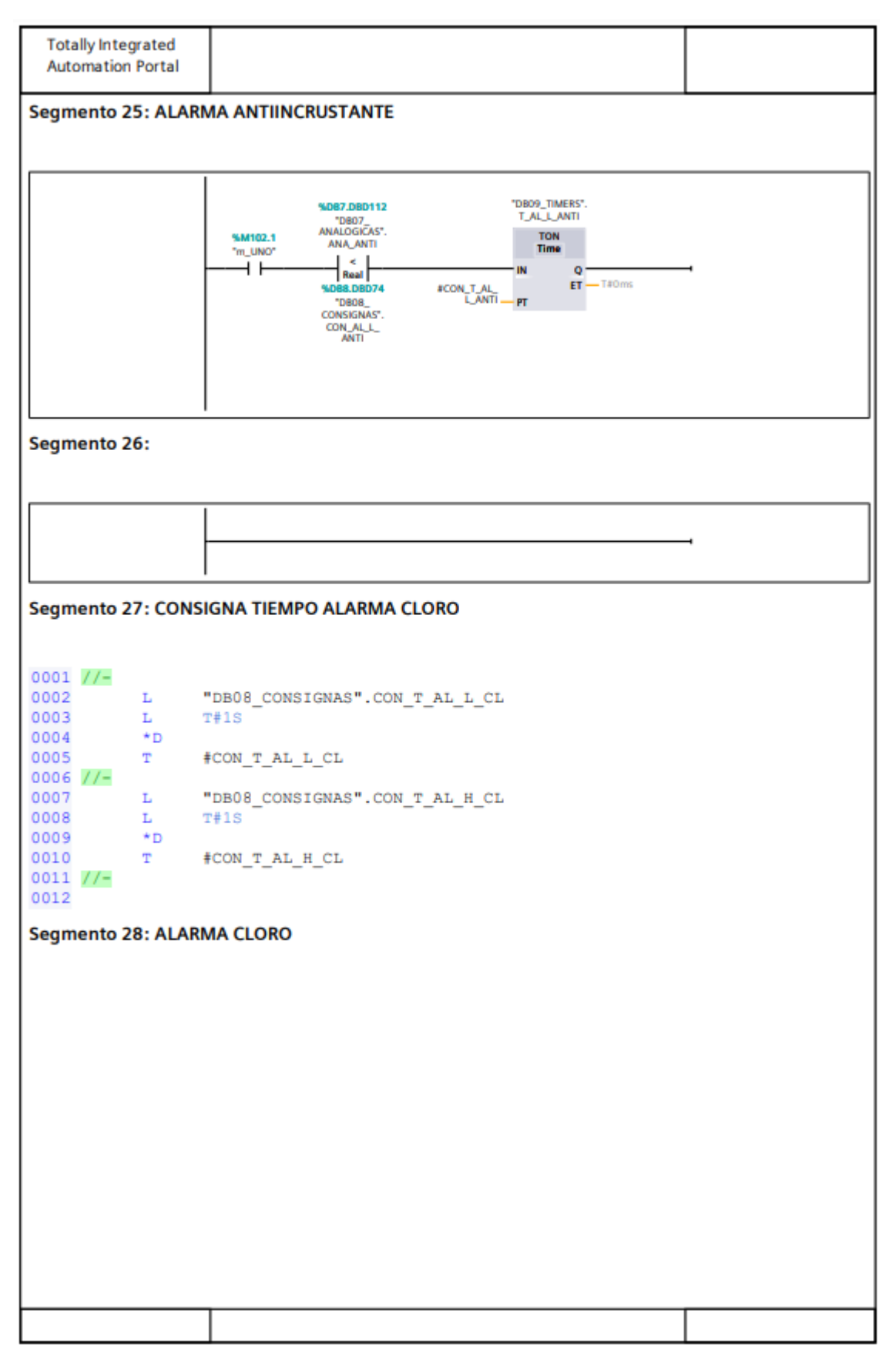

*Figura 43. Función proceso PLC (6)*

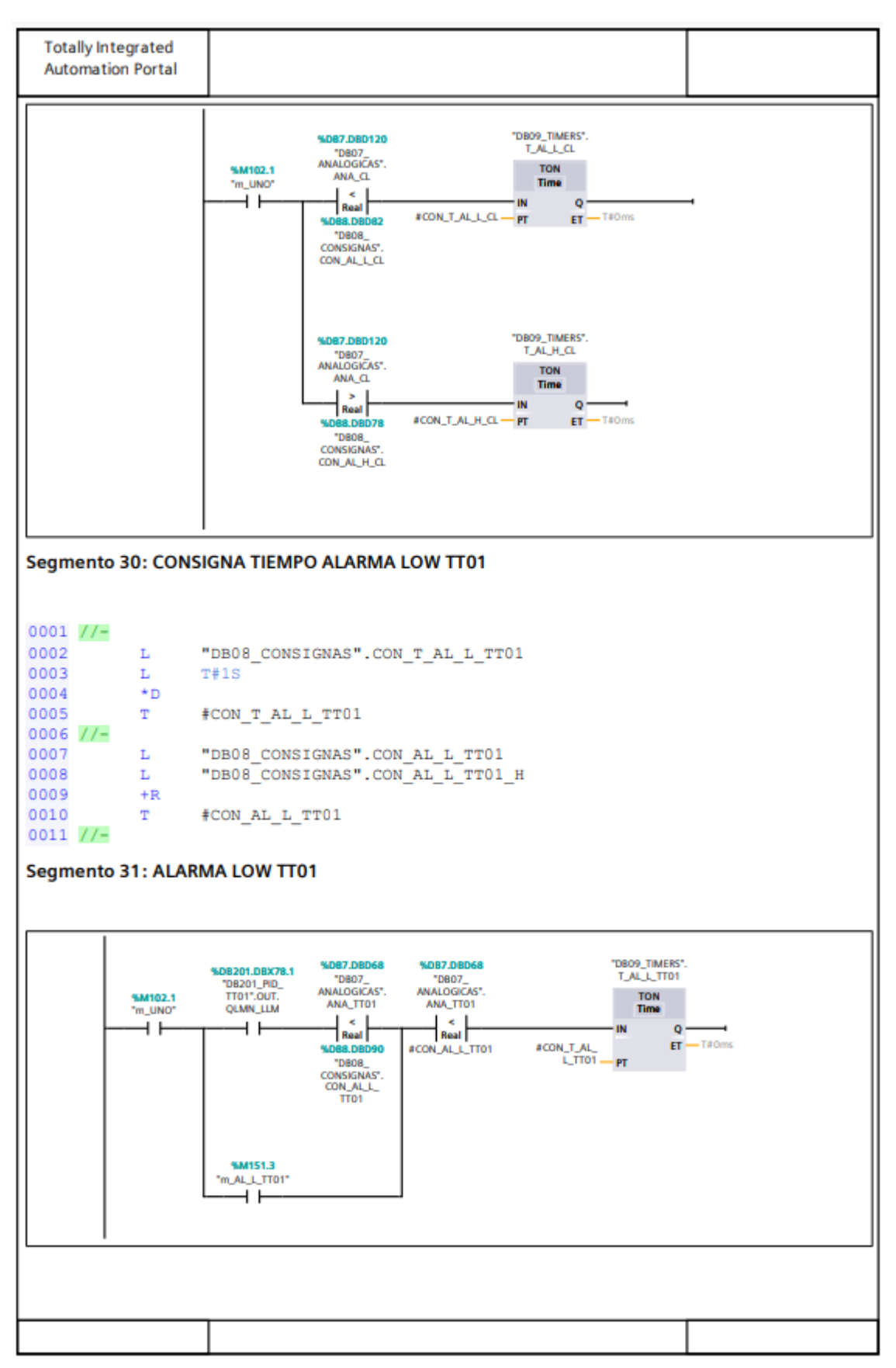

*Figura 44. Función proceso PLC (7)*

## 9.1.4 BALIZAS [FC115]

En las Figuras 45-46 se muestra la función encargada de la activación de las luces del indicador luminoso.

| <b>Totally Integrated</b>        |                                             |                       |                               |                                                               |            |                |    |
|----------------------------------|---------------------------------------------|-----------------------|-------------------------------|---------------------------------------------------------------|------------|----------------|----|
| <b>Automation Portal</b>         |                                             |                       |                               |                                                               |            |                |    |
|                                  |                                             |                       |                               |                                                               |            |                |    |
|                                  |                                             |                       |                               |                                                               |            |                |    |
|                                  |                                             |                       |                               | PLC_TorreRef [CPU 1510SP-1 PN] / Bloques de programa / FC's / |            |                |    |
| 01_PROCESO                       |                                             |                       |                               |                                                               |            |                |    |
| FC115_BALIZAS [FC115]            |                                             |                       |                               |                                                               |            |                |    |
| <b>FC115_BALIZAS Propiedades</b> |                                             |                       |                               |                                                               |            |                |    |
| <b>General</b>                   |                                             |                       |                               |                                                               |            |                |    |
| <b>Nombre</b>                    | FC115_BALIZAS                               |                       | Número                        | 115                                                           |            | <b>Tipo</b>    | FC |
| <b>Idioma</b>                    | <b>KOP</b>                                  |                       | <b>Numeración</b>             | Manual                                                        |            |                |    |
| Información                      |                                             |                       |                               |                                                               |            |                |    |
| Titulo                           | <b>BALIZAS LUMINOSAS Y</b><br><b>SONORA</b> |                       | Autor                         |                                                               |            | Comentario     |    |
| <b>Familia</b>                   |                                             |                       | Versión                       | 0.1                                                           |            | ID personali-  |    |
|                                  |                                             |                       |                               |                                                               |            | zado           |    |
| <b>Nombre</b>                    |                                             |                       | Tipo de datos Valor predet.   |                                                               | Comentario |                |    |
| Input                            |                                             |                       |                               |                                                               |            |                |    |
| Output                           |                                             |                       |                               |                                                               |            |                |    |
| <b>InOut</b>                     |                                             |                       |                               |                                                               |            |                |    |
| Temp                             |                                             |                       |                               |                                                               |            |                |    |
| Constant                         |                                             |                       |                               |                                                               |            |                |    |
| Return                           |                                             |                       |                               |                                                               |            |                |    |
| FC115_BALIZAS                    |                                             | Void                  |                               |                                                               |            |                |    |
| Segmento 1: BALIZA ROJA          |                                             |                       |                               |                                                               |            |                |    |
|                                  |                                             |                       |                               |                                                               |            |                |    |
|                                  |                                             |                       |                               |                                                               |            |                |    |
|                                  |                                             |                       |                               |                                                               |            |                |    |
|                                  |                                             | %M103.2<br>"m_BALIZA_ | %M103.4<br>"m_BALIZA          | %M102.3                                                       |            | %Q0.3          |    |
|                                  |                                             | ALARMA"               | <b>ACUSTICA*</b><br>ዘ ዞ       | "m_INTERM"<br>i k                                             |            | "a_BAL_R"<br>→ |    |
|                                  |                                             | i t                   |                               |                                                               |            |                |    |
|                                  |                                             |                       | %M103.4                       |                                                               |            |                |    |
|                                  |                                             |                       | "m_BALIZA<br><b>ACUSTICA*</b> |                                                               |            |                |    |
|                                  |                                             |                       |                               |                                                               |            |                |    |
|                                  |                                             |                       |                               |                                                               |            |                |    |
|                                  |                                             | %M103.5<br>"m_PRUEBA  |                               |                                                               |            |                |    |
|                                  |                                             | LAMPARA*<br>⊣⊦        |                               |                                                               |            |                |    |
|                                  |                                             |                       |                               |                                                               |            |                |    |
|                                  |                                             |                       |                               |                                                               |            |                |    |
| <b>Segmento 2: LUZ AMARILLA</b>  |                                             |                       |                               |                                                               |            |                |    |
|                                  |                                             |                       |                               |                                                               |            |                |    |
|                                  |                                             |                       |                               |                                                               |            |                |    |
|                                  |                                             |                       |                               |                                                               |            |                |    |
|                                  |                                             |                       |                               |                                                               |            |                |    |
|                                  |                                             |                       |                               |                                                               |            |                |    |
|                                  |                                             |                       |                               |                                                               |            |                |    |
|                                  |                                             |                       |                               |                                                               |            |                |    |
|                                  |                                             |                       |                               |                                                               |            |                |    |
|                                  |                                             |                       |                               |                                                               |            |                |    |
|                                  |                                             |                       |                               |                                                               |            |                |    |
|                                  |                                             |                       |                               |                                                               |            |                |    |
|                                  |                                             |                       |                               |                                                               |            |                |    |
|                                  |                                             |                       |                               |                                                               |            |                |    |
|                                  |                                             |                       |                               |                                                               |            |                |    |

*Figura 45. Función balizas PLC (1)*

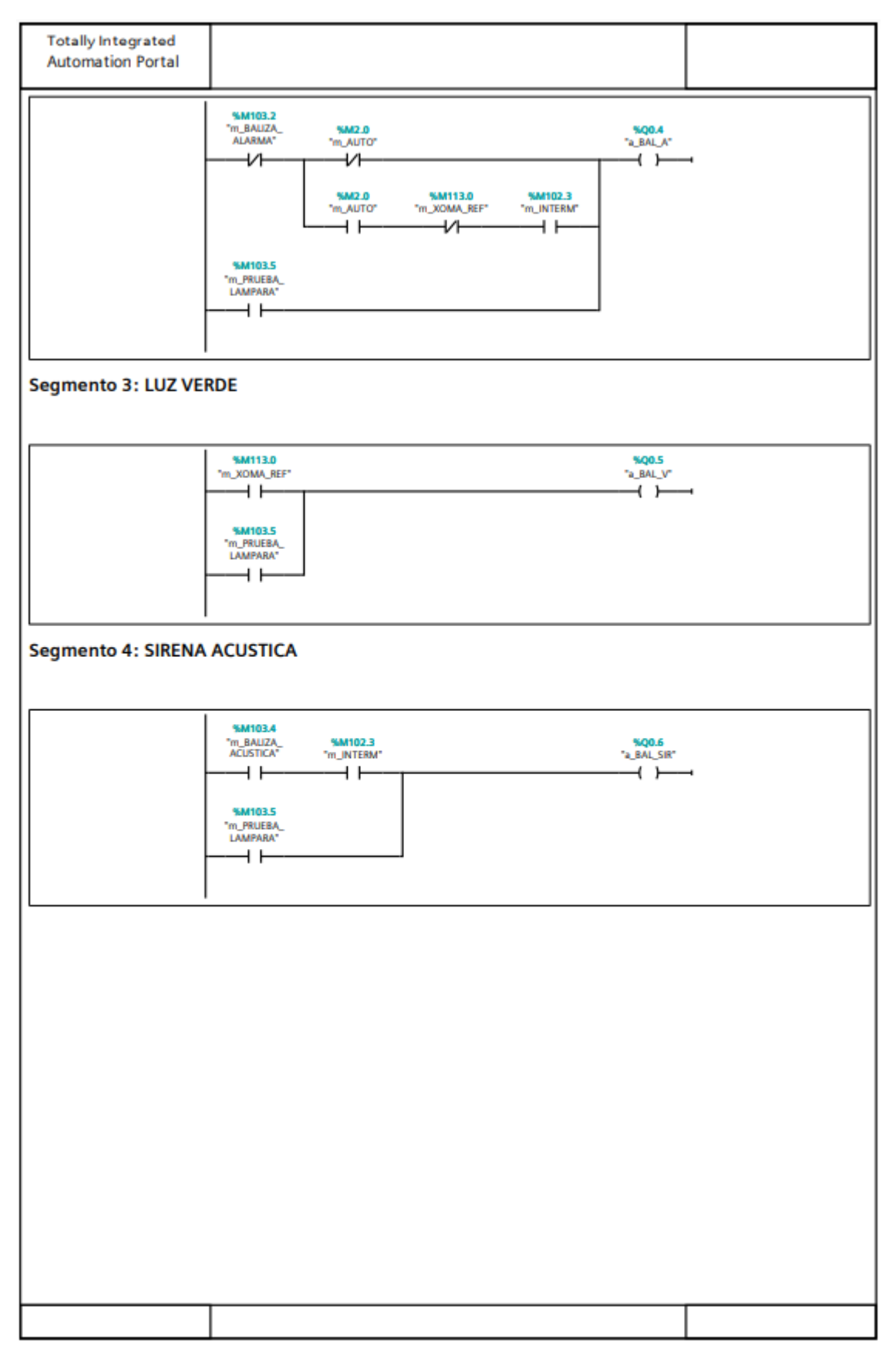

Figura 46. Función balizas PLC (2)

# 9.1.5 PID\_TT01 [FC201]

En las Figuras 47-49 se muestra la función encargada de realizar el controlador PID de la velocidad de funcionamiento del ventilador.

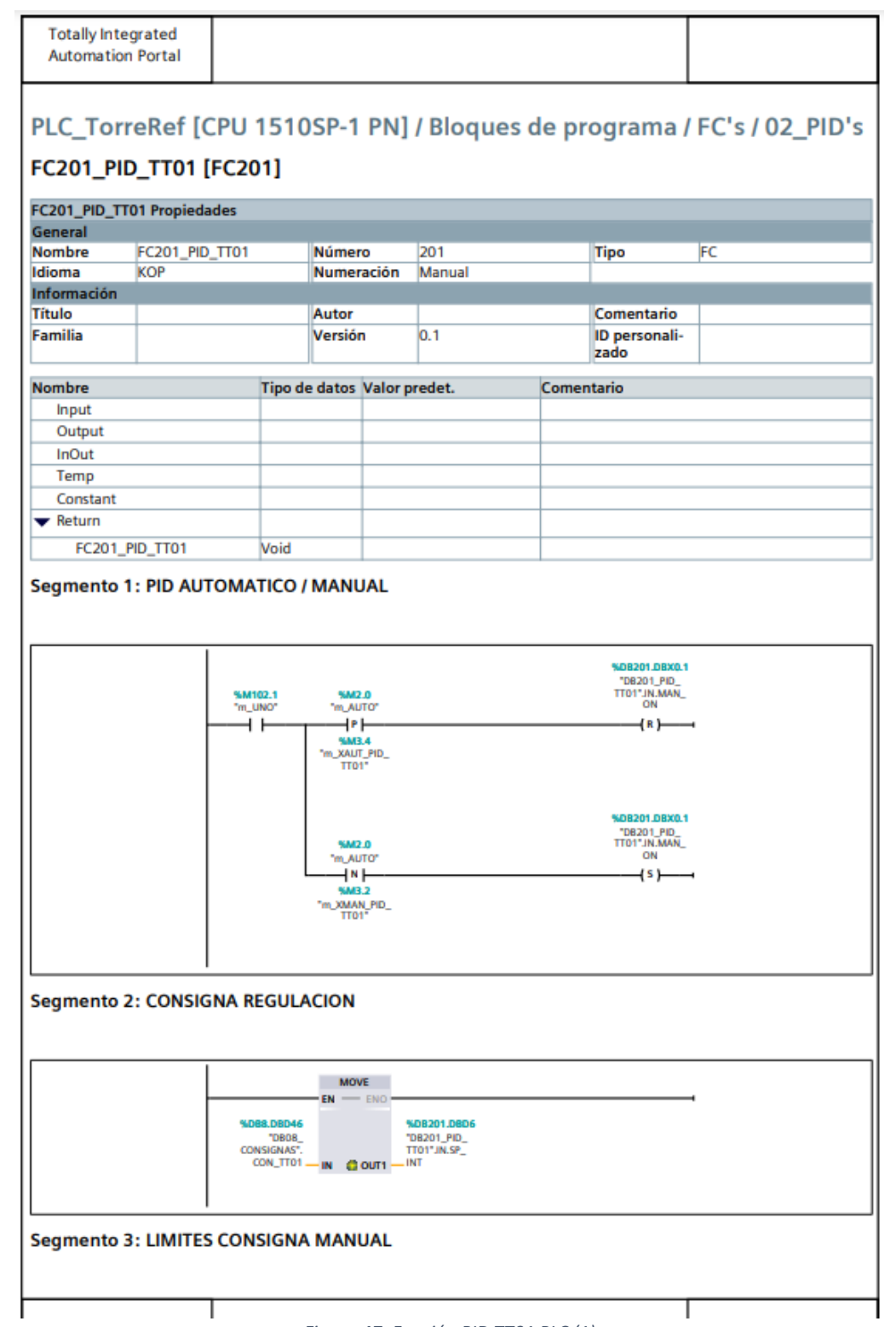

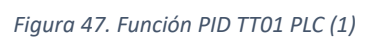

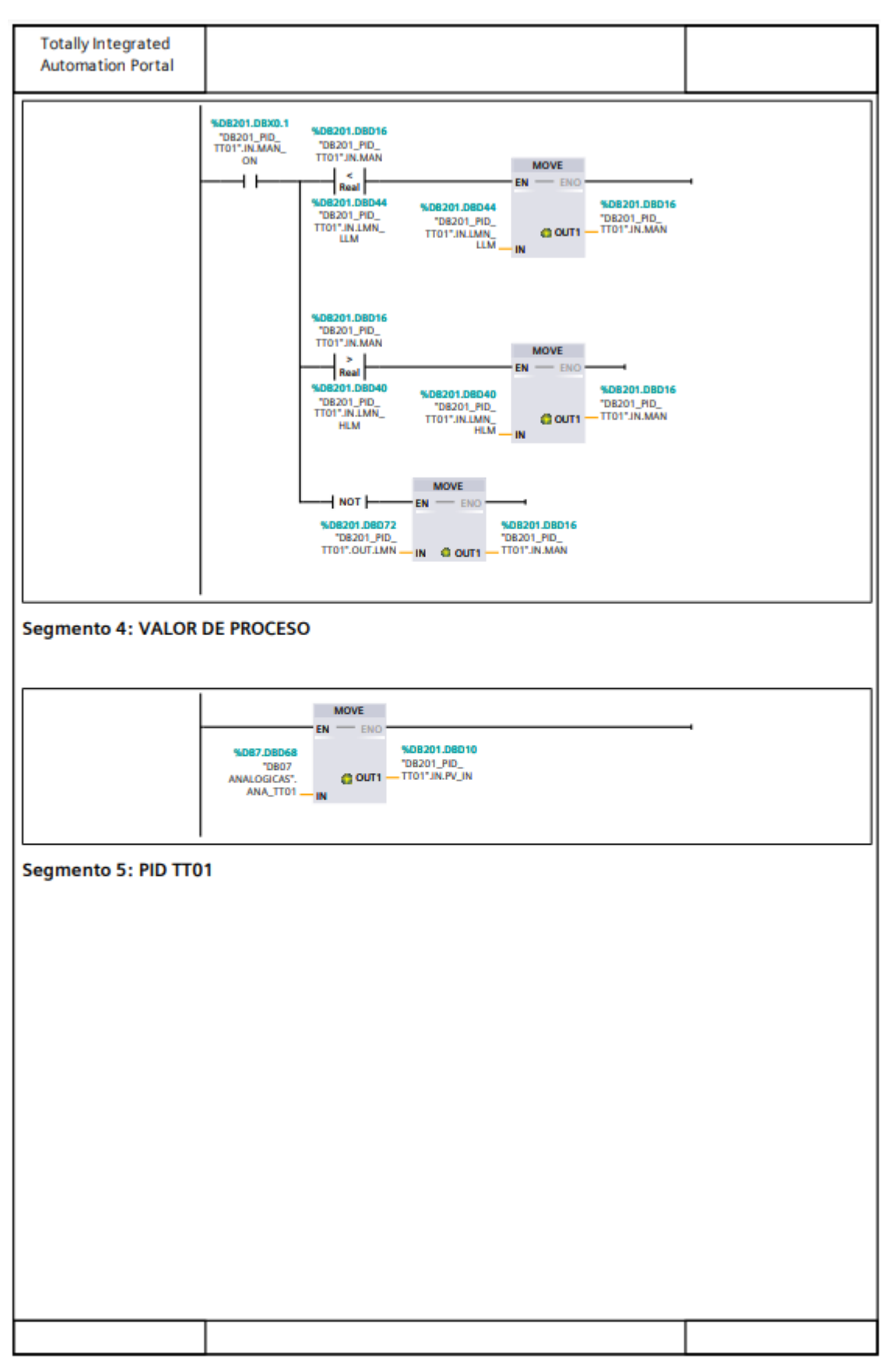

Figura 48. Función PID TT01 PLC (2)

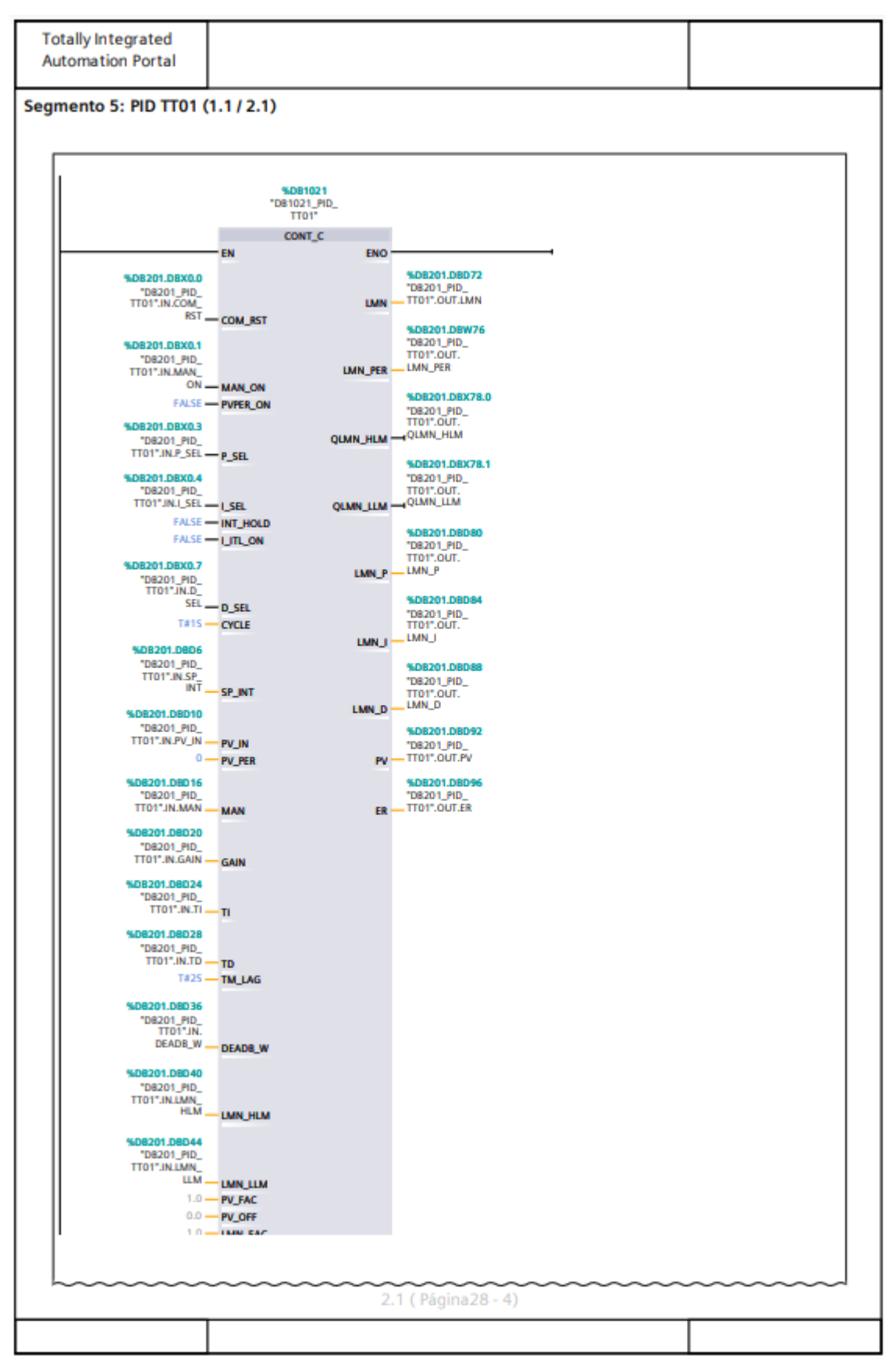

Figura 49. Función PID TT01 PLC (3)

# 9.1.6 PID\_TT01 [DB201]

En las Figuras 50-51 se muestra el bloque de datos donde se almacenan todas las variables del controlador PID del ventilador.

|                         | DB201_PID_TT01 [DB201]            |                         |                               |                   |     |                                                                                              |                                   |                                                |                             |                       |        | PLC_TorreRef [CPU 1510SP-1 PN] / Bloques de programa / FC's / 02_PID's |
|-------------------------|-----------------------------------|-------------------------|-------------------------------|-------------------|-----|----------------------------------------------------------------------------------------------|-----------------------------------|------------------------------------------------|-----------------------------|-----------------------|--------|------------------------------------------------------------------------|
|                         |                                   |                         |                               |                   |     |                                                                                              |                                   |                                                |                             |                       |        |                                                                        |
| General                 | <b>DB201_PID_TT01 Propiedades</b> |                         |                               |                   |     |                                                                                              |                                   |                                                |                             |                       |        |                                                                        |
| <b>Nombre</b>           |                                   | DB201_PID_TT01          |                               | <b>Número</b>     | 201 |                                                                                              |                                   |                                                |                             | Tipo                  |        | DB                                                                     |
| Idioma                  | DB                                |                         |                               | <b>Numeración</b> |     | Manual                                                                                       |                                   |                                                |                             |                       |        |                                                                        |
| Información             |                                   |                         |                               |                   |     |                                                                                              |                                   |                                                |                             |                       |        |                                                                        |
| <b>Título</b>           |                                   |                         |                               | Autor             |     |                                                                                              |                                   |                                                |                             | Comentario            |        |                                                                        |
| <b>Familia</b>          |                                   |                         |                               | Versión           | 0.1 |                                                                                              |                                   |                                                |                             | ID personali-<br>zado |        |                                                                        |
| <b>Nombre</b>           |                                   | <b>Tipo de</b><br>datos | Offset Valor de arran-<br>que |                   |     | Rema-Acce- Es- Visi- Valor Super-Comentario<br>sible cribble en de<br>nen-<br>desde ible HMI |                                   |                                                |                             |                       | visión |                                                                        |
|                         |                                   |                         |                               |                   |     | cia                                                                                          | HMI/O des Engi-<br>PC UA de neer- | HM ing<br><b>I/O</b><br><b>PC</b><br><b>UA</b> |                             | ajuste                |        |                                                                        |
| ▼ Static                |                                   |                         |                               |                   |     |                                                                                              |                                   |                                                |                             |                       |        |                                                                        |
| $\blacktriangledown$ IN |                                   | <b>Struct</b>           | 0.0                           |                   |     | True                                                                                         | True                              | e                                              | <b>Tru True</b>             | False                 |        |                                                                        |
|                         | COM_RST                           | <b>Bool</b>             | 0.0                           | FALSE             |     | True                                                                                         | True                              | p                                              | Tru True                    | False                 |        |                                                                        |
|                         | MAN_ON                            | Bool                    | 0.1                           | <b>FALSE</b>      |     | True                                                                                         | True                              | ē                                              | Tru True                    | False                 |        |                                                                        |
|                         | PVPER_ON                          | Bool                    | 0.2                           | <b>FALSE</b>      |     | True                                                                                         | True                              | e                                              | Tru True                    | False                 |        |                                                                        |
|                         | <b>P_SEL</b>                      | <b>Bool</b>             | 0.3                           | <b>TRUE</b>       |     | True                                                                                         | True                              |                                                | Tru True                    | False                 |        |                                                                        |
|                         | I_SEL                             | Bool                    | 0.4                           | <b>TRUE</b>       |     | True                                                                                         | True                              | p                                              | <b>Tru True</b>             | False                 |        |                                                                        |
|                         | INT_HOLD                          | Bool                    | 0.5                           | <b>FALSE</b>      |     | True                                                                                         | True                              | p                                              | Tru True                    | False                 |        |                                                                        |
|                         | <b>LITL ON</b>                    | <b>Bool</b>             | 0.6                           | <b>FALSE</b>      |     | True                                                                                         | True                              | ē                                              | Tru True                    | False                 |        |                                                                        |
|                         | <b>D_SEL</b>                      | Bool                    | 0.7                           | <b>FALSE</b>      |     | True                                                                                         | True                              | e                                              | Tru True                    | False                 |        |                                                                        |
|                         | <b>CYCLE</b>                      | Time                    | 2.0                           | T#1MS             |     | True                                                                                         | True                              | e                                              | <b>Tru True</b>             | False                 |        |                                                                        |
|                         | <b>SP_INT</b>                     | Real<br>Real            | 6.0<br>10.0                   | 25.0<br>24.0      |     | True<br>True                                                                                 | True<br>True                      | e                                              | Tru True<br><b>Tru True</b> | False<br>False        |        |                                                                        |
|                         | PV_IN                             | Word                    | 14.0                          | 16#0000           |     | True                                                                                         | True                              |                                                | <b>Tru True</b>             | False                 |        |                                                                        |
|                         | PV_PER<br>MAN                     | Real                    | 16.0                          | 71.757            |     | True                                                                                         | True                              | e                                              | Tru True                    | False                 |        |                                                                        |
|                         | GAIN                              | Real                    | 20.0                          | -0.1              |     | True                                                                                         | True                              | e                                              | Tru True                    | False                 |        |                                                                        |
|                         | ΤΙ                                | Time                    | 24.0                          | T#5S              |     | True                                                                                         | True                              | е                                              | <b>Tru True</b>             | False                 |        |                                                                        |
|                         | TD                                | Time                    | 28.0                          | T#OMS             |     | True                                                                                         | True                              |                                                | <b>Tru True</b>             | False                 |        |                                                                        |
|                         | <b>TM_LAG</b>                     | Time                    | 32.0                          | T#1M_40S          |     | True                                                                                         | True                              | e                                              | <b>Tru True</b>             | False                 |        |                                                                        |

*Figura 50. Bloque de datos PID TT01 (1)*

|                          | <b>Tipo de</b><br>datos |          | Offset Valor de arran-<br>que | nen-<br>cia | Rema-Acce- Es- Visi-<br>desde ible HMI<br>HMI/O des Engi-<br>PC UA de neer- | HM ing<br><b>I/O</b><br>PC<br><b>UA</b> | sible cribble en de | ajuste | visión | Valor Super-Comentario |
|--------------------------|-------------------------|----------|-------------------------------|-------------|-----------------------------------------------------------------------------|-----------------------------------------|---------------------|--------|--------|------------------------|
| <b>DEADB W</b>           | Real                    | 36.0     | 0.1                           | <b>True</b> | True                                                                        |                                         | <b>Tru True</b>     | False  |        |                        |
| LMN_HLM                  | Real                    | 40.0     | 100.0                         | True        | True                                                                        | e                                       | Tru True            | False  |        |                        |
| LMN_LLM                  | Real                    | 44.0     | 40.0                          | <b>True</b> | True                                                                        | e                                       | <b>Tru True</b>     | False  |        |                        |
| PV_FAC                   | Real                    | 48.0     | 1.0                           | True        | True                                                                        | e                                       | <b>Tru True</b>     | False  |        |                        |
| PV_OFF                   | Real                    | 52.0     | 0.0                           | True        | True                                                                        | p                                       | <b>Tru True</b>     | False  |        |                        |
| <b>LMN_FAC</b>           | Real                    | 56.0     | 1.0                           | True        | True                                                                        |                                         | Tru True            | False  |        |                        |
| LMN_OFF                  | Real                    | 60.0     | 0.0                           | True        | True                                                                        |                                         | Tru True            | False  |        |                        |
| <b>I_ITLVAL</b>          | Real                    | 64.0     | 0.0                           | True        | True                                                                        |                                         | <b>Tru True</b>     | False  |        |                        |
| <b>DISV</b>              | Real                    | 68.0     | 1.0                           | True        | True                                                                        | p                                       | <b>Tru True</b>     | False  |        |                        |
| $\blacktriangledown$ OUT | Struct                  | 72.0     |                               | True        | True                                                                        | e                                       | <b>Tru True</b>     | False  |        |                        |
| LMN                      | Real                    | 72.0     | 71.739                        | True        | True                                                                        | e                                       | <b>Tru True</b>     | False  |        |                        |
| LMN_PER                  | Word                    | 76.0     | 16#4D7A                       | True        | True                                                                        | e                                       | <b>Tru True</b>     | False  |        |                        |
| <b>QLMN_HLM</b>          | Bool                    | 78.0     | <b>FALSE</b>                  | True        | True                                                                        | e                                       | <b>Tru True</b>     | False  |        |                        |
| QLMN_LLM                 | Bool                    | 78.1     | <b>FALSE</b>                  | True        | True                                                                        |                                         | <b>Tru True</b>     | False  |        |                        |
| LMN_P                    | Real                    | 80.0     | $-0.09$                       | True        | True                                                                        | e                                       | <b>Tru True</b>     | False  |        |                        |
| LMN_I                    | Real                    | 84.0     | 71.82899                      | True        | True                                                                        |                                         | <b>Tru True</b>     | False  |        |                        |
| LMN_D                    | Real                    | 88.0     | 0.0                           | True        | True                                                                        | е                                       | <b>Tru True</b>     | False  |        |                        |
| PV                       | Real                    | 92.0     | 24.0                          | True        | True                                                                        |                                         | <b>Tru True</b>     | False  |        |                        |
| ER                       | Real                    | 96.0 0.9 |                               | True        | True                                                                        | e                                       | <b>Tru True</b>     | False  |        |                        |
|                          | Int                     | 100.0 80 |                               | True        | True                                                                        | e                                       | <b>Tru True</b>     | False  |        |                        |
| GRAF_MAX                 |                         |          | 102.0 10                      | True        | True                                                                        | е                                       | <b>Tru True</b>     | False  |        |                        |

*Figura 51. Bloque de datos PID TT01 (2)*

# 9.1.7 PID\_PT01 [DB202]

En las Figuras 52-53 se muestra el bloque de datos donde se almacenan todas las variables del controlador PID de las bombas.

| <b>Totally Integrated</b><br><b>Automation Portal</b> |                |                         |      |                               |     |             |                                                                                                    |                               |                 |                       |        |                                                                        |
|-------------------------------------------------------|----------------|-------------------------|------|-------------------------------|-----|-------------|----------------------------------------------------------------------------------------------------|-------------------------------|-----------------|-----------------------|--------|------------------------------------------------------------------------|
| DB202_PID_PT01 [DB202]                                |                |                         |      |                               |     |             |                                                                                                    |                               |                 |                       |        | PLC_TorreRef [CPU 1510SP-1 PN] / Bloques de programa / FC's / 02_PID's |
| <b>DB202_PID_PT01 Propiedades</b>                     |                |                         |      |                               |     |             |                                                                                                    |                               |                 |                       |        |                                                                        |
| <b>General</b><br><b>Nombre</b>                       | DB202_PID_PT01 |                         |      | <b>Número</b>                 | 202 |             |                                                                                                    |                               |                 | <b>Tipo</b>           | DB     |                                                                        |
| Idioma                                                | DB             |                         |      | <b>Numeración</b>             |     | Manual      |                                                                                                    |                               |                 |                       |        |                                                                        |
| Información                                           |                |                         |      |                               |     |             |                                                                                                    |                               |                 |                       |        |                                                                        |
| Título                                                |                |                         |      | Autor                         |     |             |                                                                                                    |                               |                 | Comentario            |        |                                                                        |
| <b>Familia</b>                                        |                |                         |      | Versión                       | 0.1 |             |                                                                                                    |                               |                 | ID personali-<br>zado |        |                                                                        |
| <b>Nombre</b>                                         |                | <b>Tipo de</b><br>datos |      | Offset Valor de arran-<br>que |     | nen-<br>cia | Rema-Acce- Es- Visi-<br>sible cribble en de<br>desde ible HMI<br><b>HMI/O des Engi-</b><br>PC UA de neer- | <b>I/O</b><br>PC<br><b>UA</b> | <b>HM</b> ing   | ajuste                | visión | Valor Super-Comentario                                                 |
| <b>Static</b>                                         |                |                         |      |                               |     |             |                                                                                                    |                               |                 |                       |        |                                                                        |
| $\blacktriangledown$ IN                               |                | <b>Struct</b>           | 0.0  |                               |     | True        | True                                                                                                    | e                             | Tru True        | False                 |        |                                                                        |
| COM_RST                                               |                | Bool                    | 0.0  | <b>FALSE</b>                  |     | True        | True                                                                                                    | ۱e                            | Tru True        | False                 |        |                                                                        |
| <b>MAN_ON</b>                                         |                | Bool                    | 0.1  | <b>FALSE</b>                  |     | True        | True                                                                                                    |                               | <b>Tru True</b> | False                 |        |                                                                        |
| PVPER ON                                              |                | Bool                    | 0.2  | <b>FALSE</b>                  |     | True        | True                                                                                                    |                               | Tru True        | False                 |        |                                                                        |
| <b>P_SEL</b>                                          |                | Bool                    | 0.3  | <b>TRUE</b>                   |     | True        | True                                                                                                    | p                             | <b>Tru True</b> | False                 |        |                                                                        |
| <b>I_SEL</b>                                          |                | Bool                    | 0.4  | <b>TRUE</b>                   |     | True        | True                                                                                                    |                               | Tru True        | False                 |        |                                                                        |
| INT_HOLD                                              |                | <b>Bool</b>             | 0.5  | <b>FALSE</b>                  |     | True        | True                                                                                                    | e                             | Tru True        | False                 |        |                                                                        |
| <b>LITL ON</b>                                        |                | <b>Bool</b>             | 0.6  | <b>FALSE</b>                  |     | True        | True                                                                                                    | ۰                             | <b>Tru True</b> | False                 |        |                                                                        |
| <b>D_SEL</b>                                          |                | Bool                    | 0.7  | <b>FALSE</b>                  |     | True        | True                                                                                                    |                               | Tru True        | False                 |        |                                                                        |
| <b>CYCLE</b>                                          |                | Time                    | 2.0  | T#1MS                         |     | True        | True                                                                                                    | e                             | Tru True        | False                 |        |                                                                        |
| <b>SP_INT</b>                                         |                | Real                    | 6.0  | 2.0                           |     | True        | True                                                                                                    | e                             | <b>Tru True</b> | False                 |        |                                                                        |
| PV_IN                                                 |                | Real                    | 10.0 | 2.2                           |     | True        | True                                                                                                    | e                             | Tru True        | False                 |        |                                                                        |
| PV_PER                                                |                | Word                    | 14.0 | 16#0000                       |     | True        | True                                                                                                    | е                             | <b>Tru True</b> | False                 |        |                                                                        |
| MAN                                                   |                | Real                    | 16.0 | 93.49499                      |     | True        | True                                                                                                    | e                             | Tru True        | False                 |        |                                                                        |
| <b>GAIN</b>                                           |                | Real                    | 20.0 | 0.5                           |     | True        | True                                                                                                    |                               | <b>Tru True</b> | False                 |        |                                                                        |
| TI                                                    |                | Time                    | 24.0 | <b>T#1S</b>                   |     | True        | True                                                                                                    | е                             | <b>Tru True</b> | False                 |        |                                                                        |
| TD                                                    |                | Time                    | 28.0 | T#0MS                         |     | True        | True                                                                                                    |                               | <b>Tru True</b> | False                 |        |                                                                        |
| <b>TM_LAG</b>                                         |                | Time                    | 32.0 | T#1M 40S                      |     | True        | True                                                                                                    | e                             | <b>Tru True</b> | False                 |        |                                                                        |
|                                                       |                |                         |      |                               |     |             |                                                                                                    |                               |                 |                       |        |                                                                        |
|                                                       |                |                         |      |                               |     |             |                                                                                                    |                               |                 |                       |        |                                                                        |

*Figura 52. Bloque de datos PID PT01 (1)*

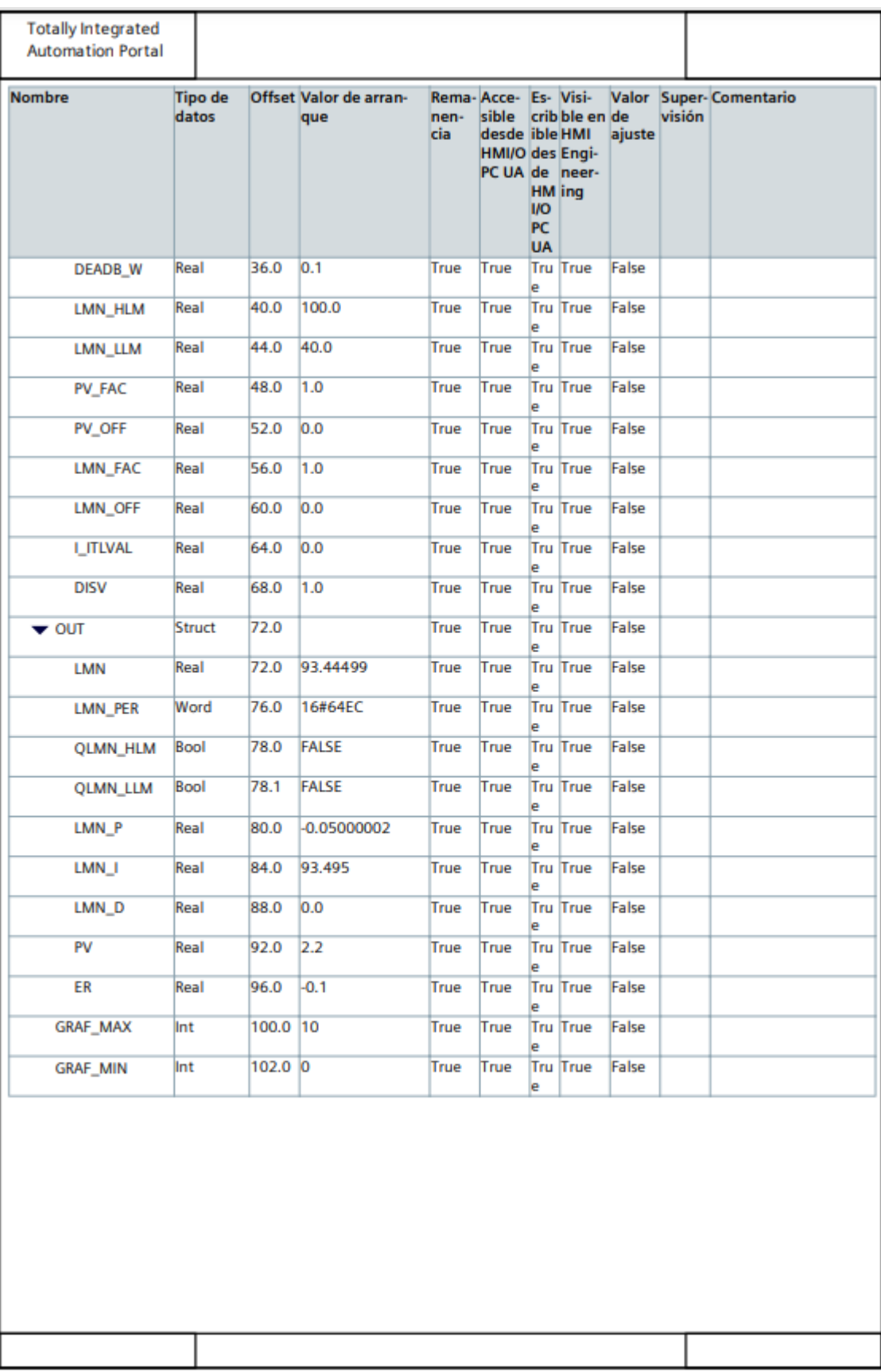

*Figura 53. Bloque de datos PID PT01 (2)*

# 9.1.8 PID\_PT01 [FC202]

En las Figuras 54-56 se muestra la función encargada de realizar el controlador PID de la velocidad de funcionamiento de las bombas.

| <b>General</b><br><b>Nombre</b><br><b>Idioma</b><br>Información<br>Titulo<br><b>Familia</b> | FC202_PID_PT01<br><b>KOP</b> | Número                      | <b>Numeración</b>                | 202<br>Manual |            | <b>Tipo</b>                   | FC |
|---------------------------------------------------------------------------------------------|------------------------------|-----------------------------|----------------------------------|---------------|------------|-------------------------------|----|
|                                                                                             |                              |                             |                                  |               |            |                               |    |
|                                                                                             |                              |                             |                                  |               |            |                               |    |
|                                                                                             |                              |                             |                                  |               |            |                               |    |
|                                                                                             |                              | Autor                       |                                  |               |            | Comentario                    |    |
|                                                                                             |                              | Versión                     |                                  | 0.1           |            | ID personali-<br>zado         |    |
|                                                                                             |                              |                             |                                  |               |            |                               |    |
| <b>Nombre</b>                                                                               |                              | Tipo de datos Valor predet. |                                  |               | Comentario |                               |    |
| Input                                                                                       |                              |                             |                                  |               |            |                               |    |
| Output<br>InOut                                                                             |                              |                             |                                  |               |            |                               |    |
| Temp                                                                                        |                              |                             |                                  |               |            |                               |    |
| Constant                                                                                    |                              |                             |                                  |               |            |                               |    |
| Return                                                                                      |                              |                             |                                  |               |            |                               |    |
| FC202_PID_PT01                                                                              |                              | <b>Void</b>                 |                                  |               |            |                               |    |
|                                                                                             |                              | "m_UNO"<br>ł۴               | 'm_AUTO'<br>╬┡<br><b>SM3.5</b>   |               |            | ON<br>$\leftarrow$            |    |
|                                                                                             |                              |                             | "m_XAUT_PID_<br>PT01"            |               |            |                               |    |
|                                                                                             |                              |                             |                                  |               |            | %DB202.DBX0.1                 |    |
|                                                                                             |                              |                             | %M2.0                            |               |            | "DB202_PID_<br>PTO1"JN.MAN    |    |
|                                                                                             |                              |                             | m_AUTO*<br>╢                     |               |            | ON<br>$\overline{\mathbf{B}}$ |    |
|                                                                                             |                              |                             | %M3.3                            |               |            |                               |    |
|                                                                                             |                              |                             | "m_XMAN_PID_<br>PT <sub>01</sub> |               |            |                               |    |
|                                                                                             |                              |                             |                                  |               |            |                               |    |
|                                                                                             |                              |                             |                                  |               |            |                               |    |

*Figura 54. Función PID PT01 PLC (1)*

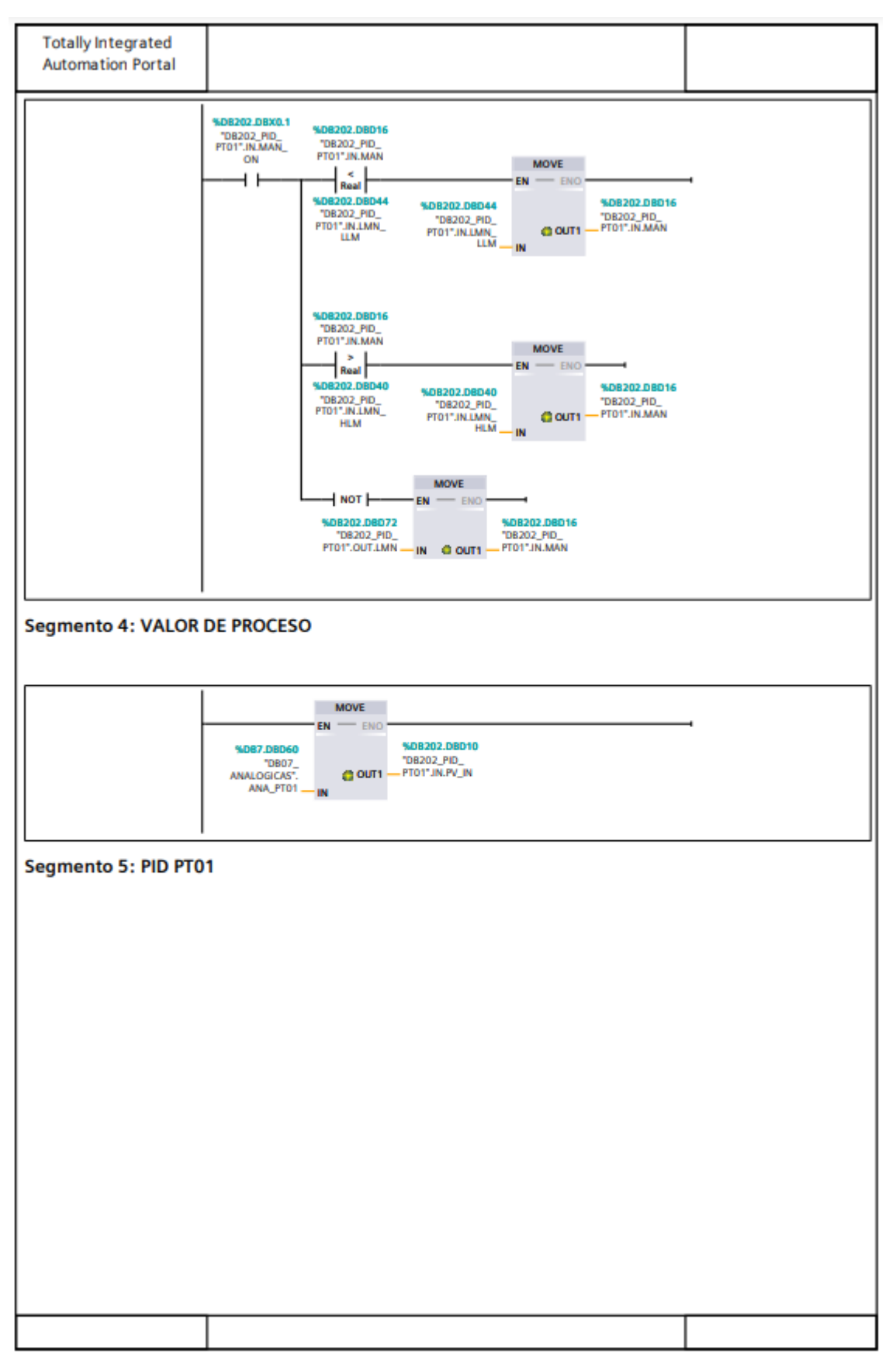

Figura 55. Función PID PT01 PLC (2)

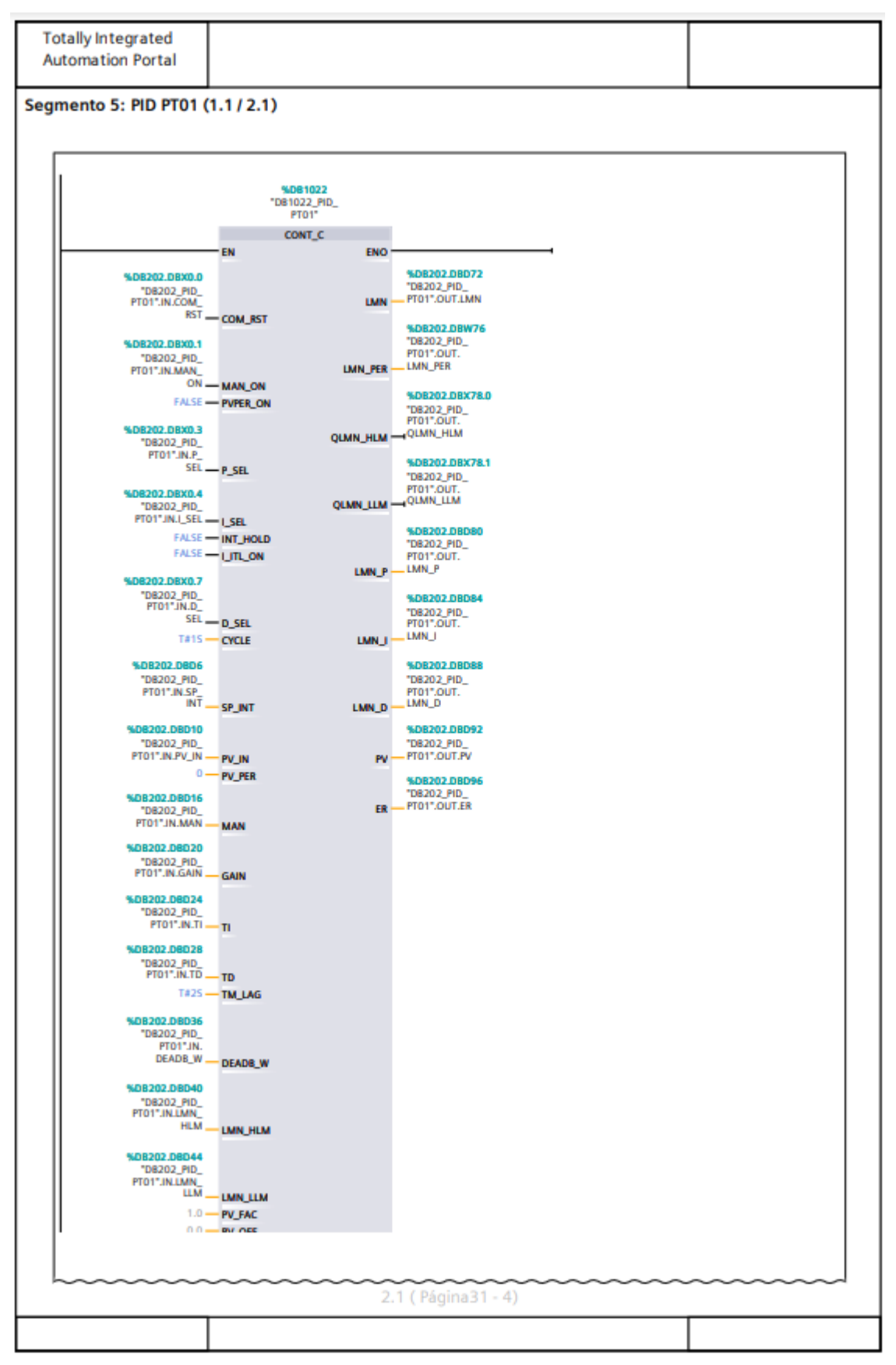

Figura 56. Función PID PT01 PLC (3)
## 9.1.9 MB1\_Master [FC300]

En las Figuras 57-59 se muestra la función encargada de establecer la comunicación Modbus con el Panel 3D-TRASAR.

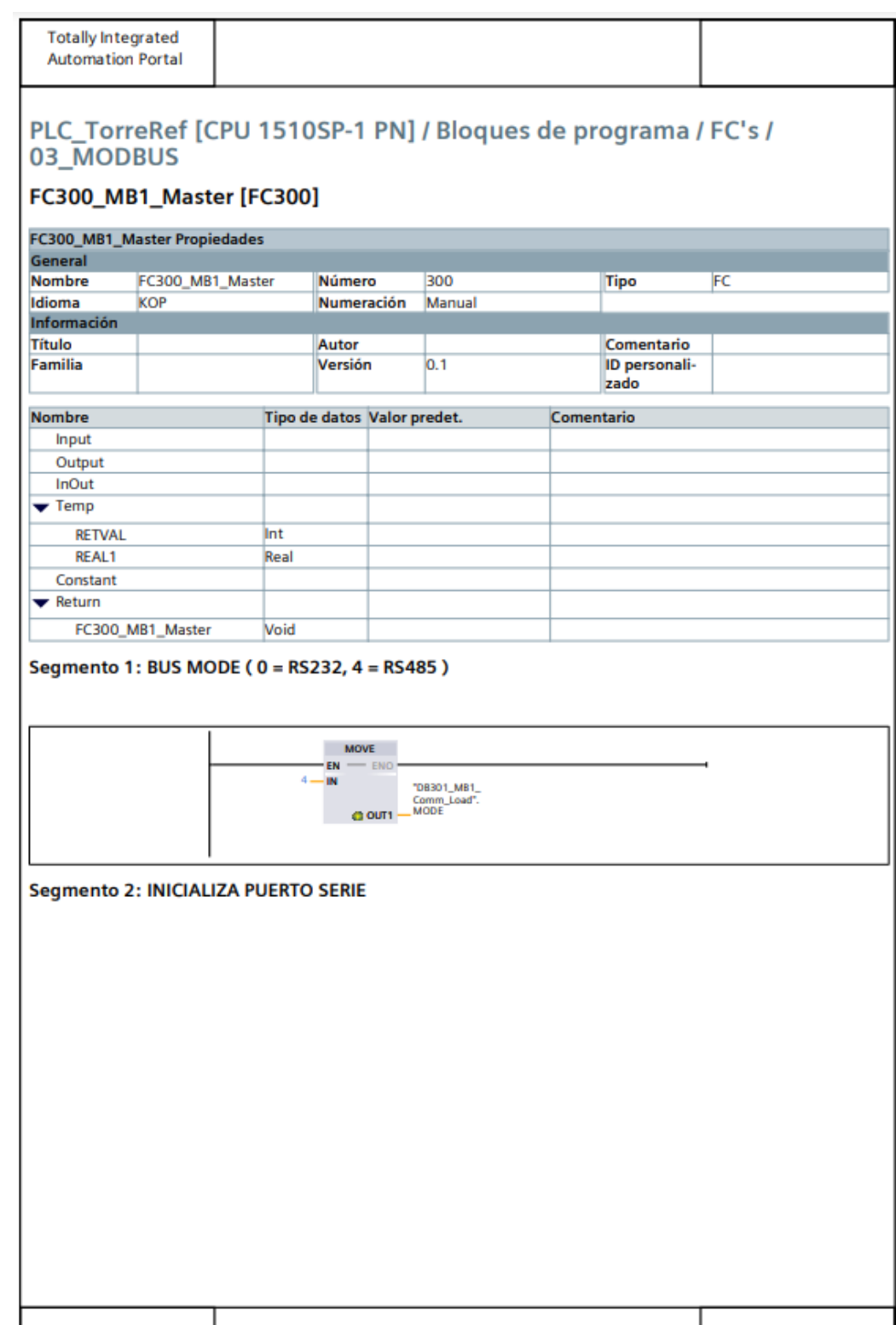

*Figura 57. Función Modbus PLC (1)*

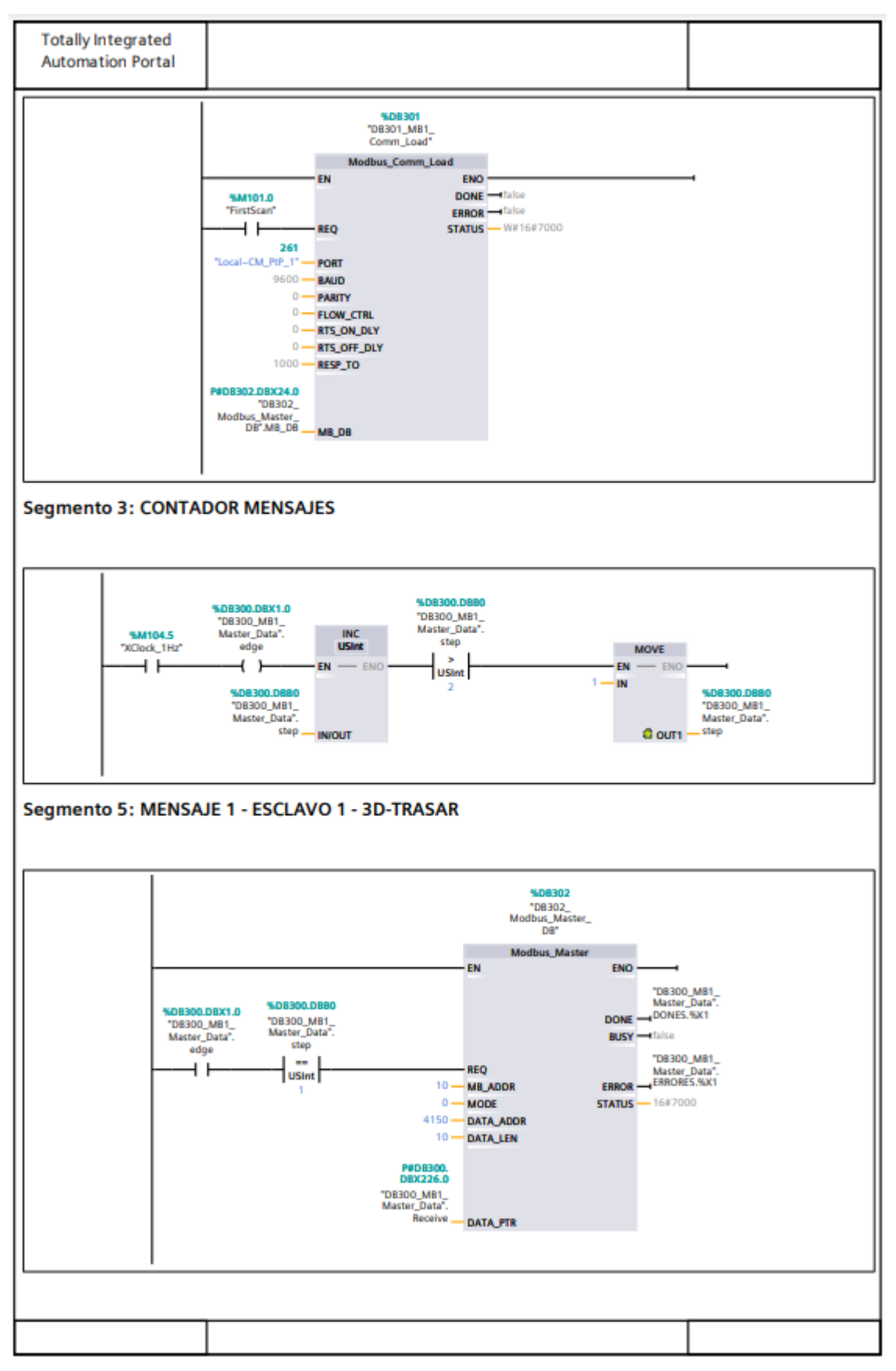

Figura 58. Función Modbus PLC (2)

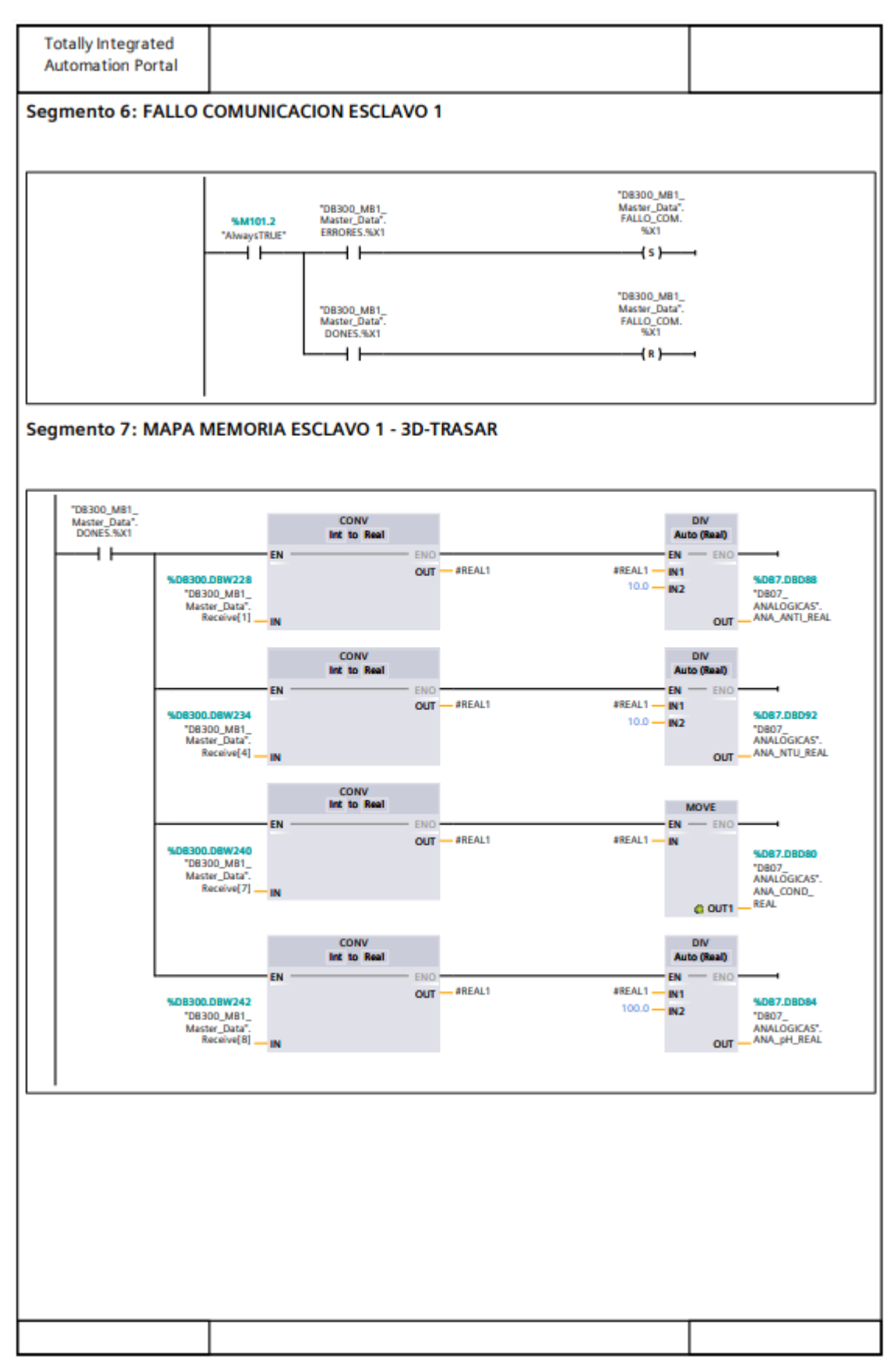

Figura 59. Función Modbus PLC (3)

## 9.2 Enlace vídeo simulación HMI

https://drive.google.com/file/d/1q-wlKa\_gi73v6GQP6R6XVm8S1-Xjyv2/view?usp=sharing

## 10. Objetivos de Desarrollo Sostenible

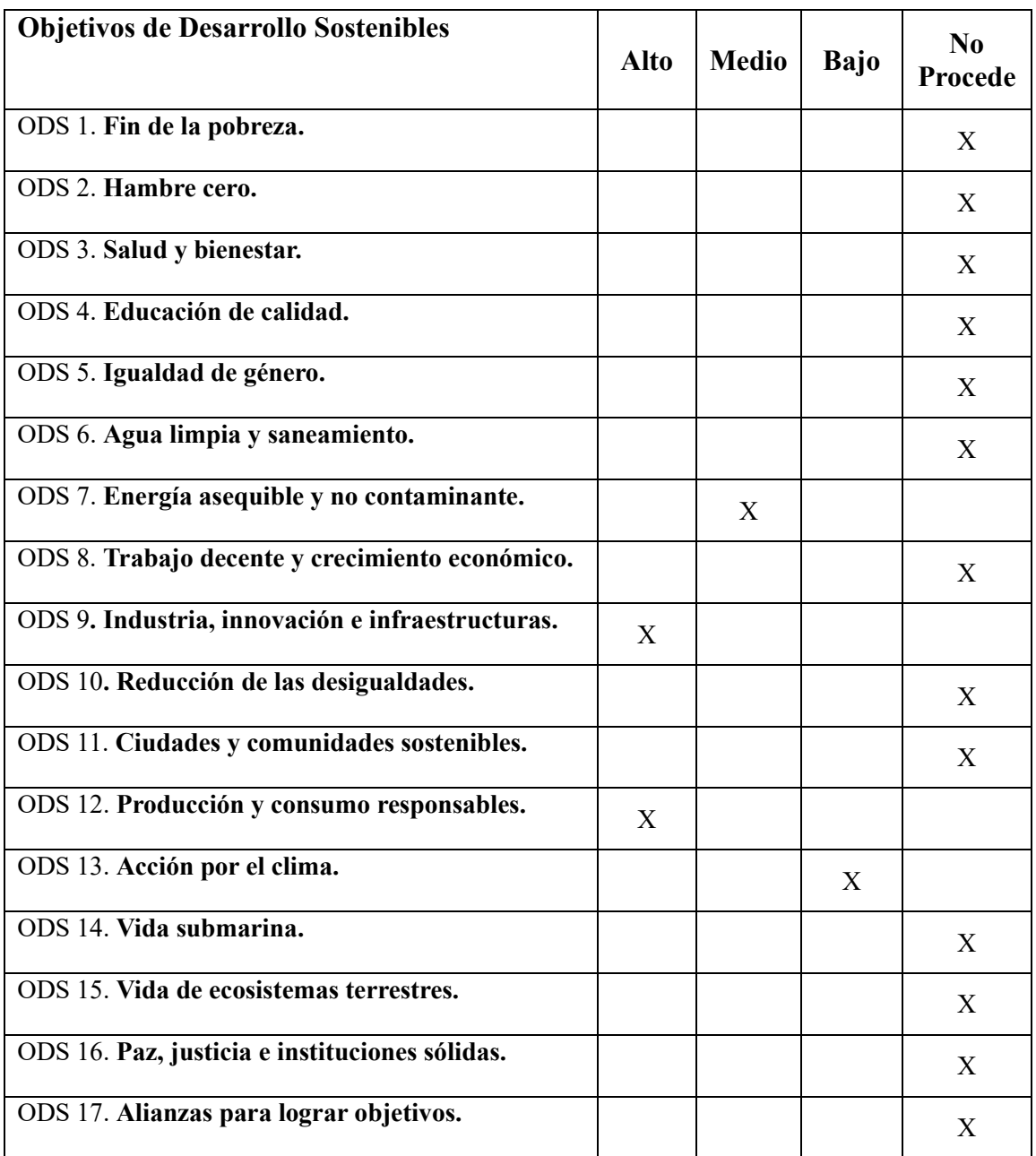

Entre los Objetivos de Desarrollo Sostenible (ODS) hay varios con un grado de relación más alto con el proyecto, entre los que se pueden encontrar:

#### • **ODS 7: Energía asequible y no contaminante:**

Este objetivo busca garantizar el acceso a una energía asequible, segura, sostenible y moderna para todos. En este caso, la automatización de la torre de refrigeración puede contribuir a un uso más eficiente de la energía al optimizar el consumo y controlar los sistemas de enfriamiento de manera inteligente. Esto puede ayudar a reducir el consumo energético y los costos asociados, al tiempo que se minimiza el impacto ambiental.

#### • **ODS 9: Industria, innovación e infraestructura:**

Este objetivo se centra en la promoción de la industrialización sostenible, el fomento de la innovación y el desarrollo de infraestructuras resilientes. En el caso del proyecto, implica mejorar y optimizar los procesos industriales mediante la automatización, lo que puede conducir a una mayor eficiencia energética, una reducción de costos y una mejora en la productividad.

#### • **ODS 12: Producción y consumo responsables:**

Este objetivo se enfoca en lograr patrones de producción y consumo sostenibles. La automatización de la torre de refrigeración puede contribuir a una producción más eficiente y sostenible al optimizar los procesos y minimizar el desperdicio de recursos, como el agua y la energía. Además, la gestión inteligente de la torre de refrigeración puede ayudar a garantizar un consumo responsable al adaptar el enfriamiento a las necesidades reales, evitando el uso excesivo de recursos.

#### • **ODS 13: Acción por el clima:**

Este objetivo busca tomar medidas urgentes para combatir el cambio climático y sus efectos. El proyecto en concreto puede contribuir a la acción por el clima al reducir las emisiones de gases de efecto invernadero asociadas al consumo de energía y al asegurar un uso más eficiente de los recursos naturales. Al minimizar el uso de energía y agua, el proyecto puede ayudar a mitigar el impacto ambiental y contribuir a la sostenibilidad ambiental.

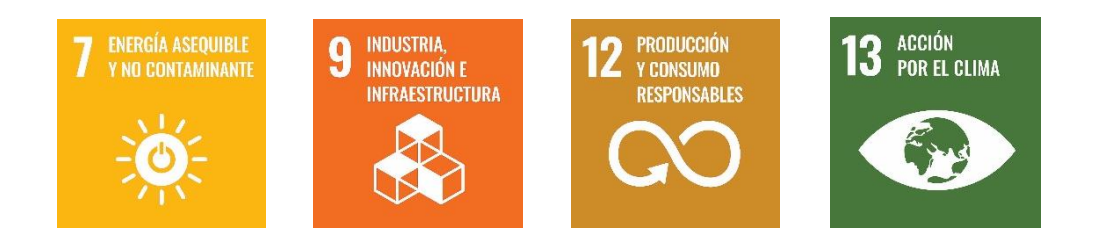

## 11. Bibliografía

[1] Juan Manuel Escaño González, **«**INTEGRACIÓN DE SISTEMAS DE AUTOMATIZACIÓN INDUSTRIAL**»**, 2019.

[2] Datos técnicos del controlador, módulos E/S e interfaz gráfica, Siemens.

[https://mall.industry.siemens.com/mall/es/WW/Catalog/Product/6AV2124-0MC01-](https://mall.industry.siemens.com/mall/es/WW/Catalog/Product/6AV2124-0MC01-0AX0) [0AX0](https://mall.industry.siemens.com/mall/es/WW/Catalog/Product/6AV2124-0MC01-0AX0) {accedido 5 de mayo de 2023}.

[https://mall.industry.siemens.com/mall/es/WW/Catalog/Product/6GK7542-6UX00-](https://mall.industry.siemens.com/mall/es/WW/Catalog/Product/6GK7542-6UX00-0XE0) [0XE0](https://mall.industry.siemens.com/mall/es/WW/Catalog/Product/6GK7542-6UX00-0XE0) {accedido 5 de mayo de 2023}.

[https://cache.industry.siemens.com/dl/files/183/109475183/att\\_837326/v1/et200sp\\_ai](https://cache.industry.siemens.com/dl/files/183/109475183/att_837326/v1/et200sp_ai_8xi_2_4_wire_ba_manual_es-ES_es-ES.pdf) [\\_8xi\\_2\\_4\\_wire\\_ba\\_manual\\_es-ES\\_es-ES.pdf](https://cache.industry.siemens.com/dl/files/183/109475183/att_837326/v1/et200sp_ai_8xi_2_4_wire_ba_manual_es-ES_es-ES.pdf) {accedido 8 de mayo de 2023}.

[https://mall.industry.siemens.com/mall/es/es/Catalog/Product/6ES7132-6BH01-](https://mall.industry.siemens.com/mall/es/es/Catalog/Product/6ES7132-6BH01-0BA0) [0BA0](https://mall.industry.siemens.com/mall/es/es/Catalog/Product/6ES7132-6BH01-0BA0) {accedido 5 de mayo de 2023}.

[https://mall.industry.siemens.com/mall/es/es/Catalog/Product/6ES7131-6BH01-](https://mall.industry.siemens.com/mall/es/es/Catalog/Product/6ES7131-6BH01-0BA0) [0BA0](https://mall.industry.siemens.com/mall/es/es/Catalog/Product/6ES7131-6BH01-0BA0) {accedido 5 de mayo de 2023}.

[https://cache.industry.siemens.com/dl/files/130/90157130/att\\_895980/v2/et200sp\\_cp](https://cache.industry.siemens.com/dl/files/130/90157130/att_895980/v2/et200sp_cpu1510sp_1_pn_manual_es-ES_es-ES.pdf) [u1510sp\\_1\\_pn\\_manual\\_es-ES\\_es-ES.pdf](https://cache.industry.siemens.com/dl/files/130/90157130/att_895980/v2/et200sp_cpu1510sp_1_pn_manual_es-ES_es-ES.pdf) {accedido 8 de mayo de 2023}.

[3] Especificaciones técnicas de los actuadores.

[https://product-selection.grundfos.com/gh/products/nk-nke-nke-series-2000-nk-bare](https://product-selection.grundfos.com/gh/products/nk-nke-nke-series-2000-nk-bare-shaft/nk/nk-100-315334-98740038?tab=variant-curves&pumpsystemid=2129112089)[shaft/nk/nk-100-315334-98740038?tab=variant-curves&pumpsystemid=2129112089](https://product-selection.grundfos.com/gh/products/nk-nke-nke-series-2000-nk-bare-shaft/nk/nk-100-315334-98740038?tab=variant-curves&pumpsystemid=2129112089) {accedido 15 de abril de 2023}.

<https://new.abb.com/products/es/3AUA0000083573/acs580-01-062a-4b056> {accedido 21 de abril de 2023}.

https://www.nord.com/media/documents/bw/g1012 ie1 ie2 ie3 es\_1.pdf {accedido} 17 de mayo de 2023}.

<https://new.abb.com/products/es/3AXD50000199068/acs480-04-033a-4> {accedido 21 de abril de 2023}.

[4] Características y especificaciones de los sensores de temperatura, presión y nivel, Negele e IFM.

<https://www.anderson-negele.com/es/p/sensores-de-temperatura/tfp-58p-168p-188p/> {accedido 10 de mayo de 2023}.

[https://www.ifm.com/es/es/product/PN7594?gad=1&gclid=CjwKCAjwv8qkBhAnEi](https://www.ifm.com/es/es/product/PN7594?gad=1&gclid=CjwKCAjwv8qkBhAnEiwAkY-ahtulkpP5V8qIMeIqdwpnir-Atd19Rxnbv1y-j-JQaU_BdAEe6uu5HRoCXokQAvD_BwE) [wAkY-ahtulkpP5V8qIMeIqdwpnir-Atd19Rxnbv1y-j-](https://www.ifm.com/es/es/product/PN7594?gad=1&gclid=CjwKCAjwv8qkBhAnEiwAkY-ahtulkpP5V8qIMeIqdwpnir-Atd19Rxnbv1y-j-JQaU_BdAEe6uu5HRoCXokQAvD_BwE)[JQaU\\_BdAEe6uu5HRoCXokQAvD\\_BwE](https://www.ifm.com/es/es/product/PN7594?gad=1&gclid=CjwKCAjwv8qkBhAnEiwAkY-ahtulkpP5V8qIMeIqdwpnir-Atd19Rxnbv1y-j-JQaU_BdAEe6uu5HRoCXokQAvD_BwE) {accedido 12 de mayo de 2023}.

[https://www.ifm.com/es/es/product/LMT121?gad=1&gclid=CjwKCAjwv8qkBhAnE](https://www.ifm.com/es/es/product/LMT121?gad=1&gclid=CjwKCAjwv8qkBhAnEiwAkY-ahilwTOsSIKgB8B20AkpCN1TQcoYjm2S3r3WdS7XcO_TbrDi2LwSBiRoCaVAQAvD_BwE) [iwAkY](https://www.ifm.com/es/es/product/LMT121?gad=1&gclid=CjwKCAjwv8qkBhAnEiwAkY-ahilwTOsSIKgB8B20AkpCN1TQcoYjm2S3r3WdS7XcO_TbrDi2LwSBiRoCaVAQAvD_BwE)[ahilwTOsSIKgB8B20AkpCN1TQcoYjm2S3r3WdS7XcO\\_TbrDi2LwSBiRoCaVAQ](https://www.ifm.com/es/es/product/LMT121?gad=1&gclid=CjwKCAjwv8qkBhAnEiwAkY-ahilwTOsSIKgB8B20AkpCN1TQcoYjm2S3r3WdS7XcO_TbrDi2LwSBiRoCaVAQAvD_BwE) AvD BwE {accedido 12 de mayo de 2023}.

[4] Descarga del Software de programación y simulación de interfaz TIA Portal WinCC.

[https://support.industry.siemens.com/cs/document/109761045/descarga-del-simatic](https://support.industry.siemens.com/cs/document/109761045/descarga-del-simatic-step-7-y-wincc-v15-1-de-prueba-(trial)?dti=0&lc=es-WW)[step-7-y-wincc-v15-1-de-prueba-\(trial\)?dti=0&lc=es-WW](https://support.industry.siemens.com/cs/document/109761045/descarga-del-simatic-step-7-y-wincc-v15-1-de-prueba-(trial)?dti=0&lc=es-WW) {accedido 3 de febrero de 2023}.

[5] Formación en programación de autómatas Siemens mediante TIA Portal. <https://www.programacionmultidisciplinar.com/> {accedido 1 de febrero de 2023}.

[6] Proyectos referentes basados en Automatización Industrial y diseño de interfaces gráficas, Universidad Politécnica de Valencia.

<https://riunet.upv.es/handle/10251/11261> {accedido 1 de febrero de 2023}.

[8] Luís Peciña Belmonte, **«**COMUNICACIONES INDUSTRIALES Y WINCC**»**, 2018.

## 12. Conclusiones

Tras la realización del proyecto, se han abordado aspectos acerca del diseño y desarrollo de un software capaz de lograr la automatización de un proceso industrial.

Para poder realizar la simulación al completo del proyecto a nivel industrial, se han tenido en cuenta equipos y componentes relacionados con el sector y uno de los softwares de programación líderes en la automatización industrial.

En relación a lo personal, este proyecto ha contribuido a adquirir conocimientos en el ámbito del desarrollo y la programación de software, así como habilidades en el diseño de procesos secuenciales. Del mismo modo, se han fortalecido las destrezas en la programación de sistemas lógicos programables utilizando la aplicación de Siemens TIA Portal. La formación en dicho programa se llevó a cabo de forma autodidacta y fue indispensable para la realización del proyecto. Además, se ha reforzado el dominio de los conocimientos adquiridos a lo largo de mi formación académica.

Considerando que la industria de la automatización industrial está en constante crecimiento, la implementación de este proyecto ha contribuido a aumentar la competitividad y favorecer el desarrollo profesional.

# **PLIEGO DE CONDICIONES**

# Índice Pliego de Condiciones

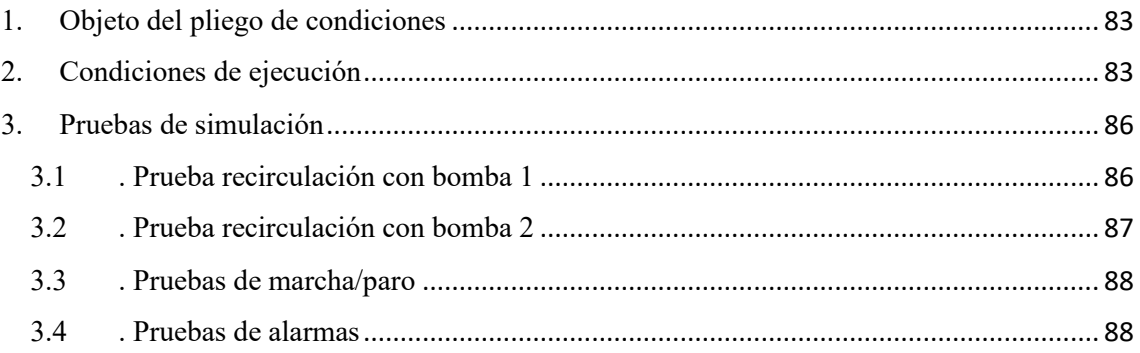

## <span id="page-83-0"></span>1. Objeto del pliego de condiciones

La presente especificación técnica hace referencia al diseño de un software que permita la automatización de un proceso industrial en una industria alimentaria. La instalación está basada en una torre de refrigeración encargada de abastecer de agua fría a una nave principal de bebidas.

En este informe se incluyen las especificaciones técnicas y el posterior control de calidad para asegurar el correcto funcionamiento de la instalación.

No se incluyen los trabajos de instalación eléctrica y construcción necesarios para poner en marcha el sistema desarrollado, así como no se tienen en cuenta los posibles fallos en el funcionamiento de los equipos que componen la instalación, ya que son adquiridos a través de proveedores que son responsables de garantizar el control de calidad.

Asimismo, se cumple con la normativa europea y nacional correspondiente, como el Reglamento Electrotécnico de Baja Tensión (R.B.T.).

## <span id="page-83-1"></span>2. Condiciones de ejecución

- a. Bombas de recirculación
	- i. Descripción

Se encuentran ubicadas a la salida del depósito de agua, cada una en una línea diferente de recirculación. Su instalación debe ejecutarse siguiendo las instrucciones facilitadas por el fabricante.

ii. Control de calidad

Los controles a realizar para las bombas de recirculación serán: primero confirmar que se encuentran exactamente en la zona donde les corresponde, realizando las medidas pertinentes; comprobar que la fijación de las mismas es la correcta; por último, comprobar su marcha y paro así como su correcto sentido de giro.

#### b. Ventilador

i. Descripción

Se encuentra ubicado sobre el depósito de agua, como motor reductor agitador. Su instalación debe ejecutarse siguiendo las instrucciones facilitadas por el fabricante.

ii. Control de calidad

Los controles a realizar para el ventilador serán: primero confirmar que se encuentra exactamente en la zona donde le corresponde, realizando las medidas pertinentes; comprobar que la fijación del mismo es la correcta; por último, comprobar su marcha y paro así como su correcto sentido de giro.

#### c. Sensores de presión

i. Descripción

Su posición y colocación debe ser realizarse de acuerdo con las instrucciones que facilita el fabricante y su colocación debe ser exactamente la mostrada en la memoria del proyecto.

ii. Control de calidad

Comprobar que se encuentran colocados acorde a las instrucciones del proveedor y que detectan la señal analógica.

- d. Sensores de temperatura
	- i. Descripción

Su posición y colocación debe realizarse de acuerdo con las instrucciones que facilita el fabricante y su colocación debe ser exactamente la mostrada en la memoria del proyecto.

ii. Control de calidad

Comprobar que se encuentran colocados acorde a las instrucciones del proveedor y que detectan la señal analógica.

#### e. Sensores de nivel

i. Descripción

Su posición y colocación debe realizarse de acuerdo con las instrucciones que facilita el fabricante y su colocación debe ser exactamente la mostrada en la memoria del proyecto.

ii. Control de calidad

Comprobar que se encuentran colocados acorde a las instrucciones del proveedor y que detectan la señal digital.

#### f. Panel 3D-TRASAR

i. Descripción

Su posición y colocación debe realizarse de acuerdo con las instrucciones que facilita el fabricante y su colocación debe ser exactamente la mostrada en la memoria del proyecto.

ii. Control de calidad

Comprobar que se encuentra colocado acorde a las instrucciones del proveedor y que todos los transmisores funcionan correctamente.

#### g. Armario eléctrico

i. Descripción

El cuadro eléctrico de potencia y control debe estar situado a la entrada de la instalación de la planta.

ii. Control de calidad

Comprobar que la posición es la correcta, su correcto montaje y que la sujeción de todos sus elementos impide cualquier movimiento.

- h. Pulsadores rearme y seta de emergencia
	- i. Descripción

Situados en el exterior del armario eléctrico, deben colocarse de la manera indicada por el fabricante.

ii. Control de calidad

Comprobar que están situados correctamente así como su correcta conexión.

- i. Baliza
	- i. Descripción

Situada sobre el armario eléctrico, concretamente encima de este.

ii. Control de calidad

Comprobar su colocación y sujeción y verificar su correcto funcionamiento.

## <span id="page-86-0"></span>3. Pruebas de simulación

#### <span id="page-86-1"></span>3.1. Prueba recirculación con bomba 1

En esta prueba se validará el correcto funcionamiento de la recirculación de agua mediante la bomba 1, tanto en modo manual como automático.

En primer lugar, se seleccionará desde la HMI el modo manual, y pulsando sobre el ventilador, se introducirá la velocidad de trabajo deseada para ajustar la temperatura del agua de forma manual.

A continuación, se pulsará sobre la bomba 1 y se introducirá la consigna de velocidad deseada de trabajo, comprobando que ambos equipos se ponen en marcha a sus respectivas velocidades y que se recogen datos de presión y temperatura.

Por último, se detendrán los equipos pulsando sobre cada uno de ellos de nuevo desde la HMI, e indicando 'OFF', comprobando que se detienen correctamente.

Para las pruebas en automático, desde la pantalla de consignas será necesario ajustar una consigna de temperatura para el agua del depósito y una consigna de presión del agua a la salida del mismo.

En primer lugar, se seleccionará el modo automático, y tras pulsar 'ON', se debe comprobar como la velocidad tanto del ventilador como de la bomba 1 se van ajustando, desde la pantalla de PID, a las respectivas consignas introducidas, en función de los valores analógicos detectados por los sensores.

Una vez hayan alcanzado su velocidad, se comprobará que se estabilizan sus frecuencias de trabajo, y que se cumple el ciclo de alternancia de las bombas una vez haya transcurrido el tiempo.

#### <span id="page-87-0"></span>3.2. Prueba recirculación con bomba 2

En esta prueba se validará el correcto funcionamiento de la recirculación de agua mediante la bomba 2, tanto en modo manual como automático, que funciona de forma idéntica a la bomba 1.

En primer lugar, se seleccionará desde la HMI el modo manual, y pulsando sobre el ventilador, se introducirá la velocidad de trabajo deseada para ajustar la temperatura del agua de forma manual.

A continuación, se pulsará sobre la bomba 2 y se introducirá la consigna de velocidad deseada de trabajo, comprobando que ambos equipos se ponen en marcha a sus respectivas velocidades y que se recogen datos de presión y temperatura.

Por último, se detendrán los equipos pulsando sobre cada uno de ellos de nuevo desde la HMI, e indicando 'OFF', comprobando que se detienen correctamente.

Para las pruebas en automático, desde la pantalla de consignas será necesario ajustar una consigna de temperatura para el agua del depósito y una consigna de presión del agua a la salida del mismo.

En primer lugar, se seleccionará el modo automático, y tras pulsar 'ON', se debe comprobar como la velocidad tanto del ventilador como de la bomba 2 se van ajustando, desde la pantalla de PID, a las respectivas consignas introducidas, en función de los valores analógicos detectados por los sensores.

Una vez hayan alcanzado su velocidad, se comprobará que se estabilizan sus frecuencias de trabajo, y que se cumple el ciclo de alternancia de las bombas una vez haya transcurrido el tiempo.

#### <span id="page-88-0"></span>3.3. Pruebas de marcha/paro

En esta prueba se forzarán las situaciones que tienen como consecuencia una parada inmediata del proceso por posibles fallos de funcionamiento.

En primer lugar, se comprobará que al pulsar la seta de emergencia general el proceso se detiene instantáneamente.

A continuación, se forzará la alarma de nivel mínimo de agua en el depósito, con la cual se comprobará que tanto la bomba que esté en funcionamiento en ese momento como el ventilador se detienen instantáneamente por seguridad de los equipos.

#### <span id="page-88-1"></span>3.4. Pruebas de alarmas

En esta prueba se forzarán todas las alarmas del proceso, mencionadas anteriormente en la memoria, para comprobar su correcta activación, los avisos de la baliza, y su registro en la pantalla de alarmas de la interfaz.

Las alarmas se forzarán desde la pantalla de consignas, forzando los valores recogidos por los sensores por valores que teóricamente estarían considerados anómalos, y se comprobaría que el sistema activa las alarmas correspondientes, que el indicador luminoso rojo se enciende intermitentemente antes de acusarlas y se queda fijo una vez estas son acusadas por un operario, así como su registro en la pantalla de alarmas activas.

Por último, se comprobará como una vez se vuelven a los valores normales, las alarmas que estaban activas dejan de estarlo y pasan al apartado de histórico de alarmas para tener un mejor control del proceso.

## **PRESUPUESTO**

## Presupuesto

Aunque este proyecto se centra exclusivamente en los aspectos de diseño e implementación de software y hardware, se ha optado por realizar el coste económico del sistema desarrollado en este proyecto.

El presupuesto elaborado se desglosa en diversas secciones según las partes que conforman el proyecto y que determinan el coste total del mismo

a. Software y Hardware

| <b>DESCRIPCIÓN</b>               | <b>UDS</b> | <b>PRECIO/UD</b> | <b>COSTE</b> |
|----------------------------------|------------|------------------|--------------|
| PLC CPU 1510SP-1 PN              |            | 864,00           | 864,00€      |
| Módulo ED 6ES7131-6BH01-0BA0     |            | 148,81           | 148,81€      |
| Módulo SD 6ES7132-6BH01-0BA0     |            | 172,81           | 172,81€      |
| Módulo EA 6ES7134-6GF00-0AA1     |            | 268,33           | 268,33€      |
| Módulo CM 6GK7 542-6UX00-0XE0    |            | 570,00           | 570,00 €     |
| HMI TP-1200 Comfort              |            | 2654,30          | 2.654,30€    |
| Siemens SIMATIC STEP Basic V15.1 |            | 380,00           | 380,00 $\in$ |
| <b>TOTAL</b>                     |            |                  | 5.058,25 €   |

*Tabla 8. Presupuesto Software y Hardware*

b. Elementos de la instalación

| <b>DESCRIPCIÓN</b>         | <b>UDS</b> | PRECIO/UD | <b>COSTE</b>   |
|----------------------------|------------|-----------|----------------|
| NK 100-315/334 Grundfos    | 2          | 6.335,28  | 12.670,56 €    |
| SK872.1F VL-160LH/4 Nord   |            | 3.622,44  | 3.622,44 $\in$ |
| ACS580-01-062A-4 30 kW ABB | 2          | 2.120,12  | 4.240,24€      |
| ACS480-04-033A-4 15 kW ABB |            | 1.371,87  | 1.371,87€      |
| TFP-168P Negele            | 2          | 325,51    | $651,02 \in$   |
| <b>PN7594 IFM</b>          |            | 419,59    | 419,59€        |
| LMT121 IFM                 |            | 248,95    | 248,95 €       |
| 3D-TRASAR                  |            | 874,77    | 874,77€        |
| Baliza                     |            | 25,79     | 25,79€         |
| Pulsador Rearme            |            | 7,02      | $7,02 \in$     |
| Seta Emergencia            |            | 11,95     | 11,95€         |
| <b>TOTAL</b>               |            |           | 24.144,20€     |

*Tabla 9. Presupuesto Elementos Instalación*

c. Coste de personal

La labor de diseño y programación ha sido llevada a cabo por un ingeniero electrónico de nivel junior.

Se presentará el tiempo dedicado a desarrollar el proyecto en su totalidad, desde la instalación del software y el aprendizaje de su funcionamiento hasta la elaboración del informe.

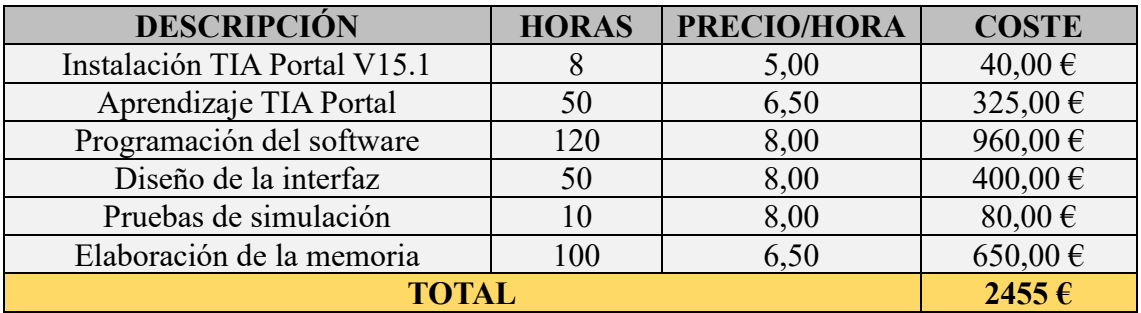

*Tabla 10. Presupuesto Coste de Personal*

d. Presupuesto total

Teniendo en cuenta los costes mencionados anteriormente, se obtiene el presupuesto final que supone llevar a cabo el diseño de un software que permita la automatización de una torre de refrigeración de una nave de té.

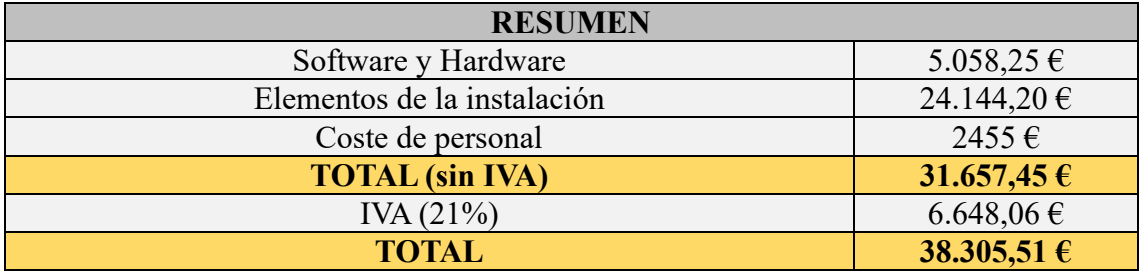

*Tabla 11. Presupuesto Total*